## **ESCUELA SUPERIOR POLITÉCNICA DEL LITORAL**

Facultad de Ingeniería en Electricidad y Computación

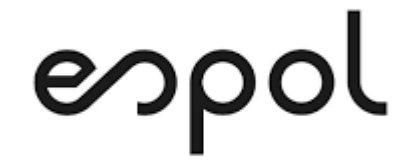

"MODELAMIENTO DEL PROCESO DE UN NUEVO CANAL DE VENTAS UTILIZANDO UNA APLICACIÓN MÓVIL USANDO HERRAMIENTAS BPM PARA UNA EMPRESA DEL SECTOR COMERCIAL DE LA CIUDAD DE MILAGRO, PROVINCIA DEL GUAYAS"

> TRABAJO DE TITULACIÓN PREVIO A LA OBTENCIÓN DEL TÍTULO DE: MAGISTER EN SISTEMAS DE INFORMACIÓN GERENCIAL

> > AUTOR

ARTEAGA LEON FREDDY JAVIER

MILAGRO – ECUADOR

2021

## **AGRADECIMIENTO**

A mis padres, esposa e hijos quienes siempre estuvieron apoyándome a lo largo de este proceso tan sacrificado.

A mis maestros por los conocimientos transmitidos, por su ayuda en el cumplimiento de mis objetivos y poder solucionar problemas en el camino.

A mi tutor por el apoyo brindado para el desarrollo del presente trabajo de titulación.

Theddy Atag.

## **DEDICATORIA**

A Dios por la fortaleza diaria, a mis padres por todo el apoyo recibido, a mi esposa e hijos por el sacrificio en conjunto.

## **TRIBUNAL DE SUSTENTACIÓN**

Msig. LENIN FREIRE COBO

COORDINADOR MSIG

Msig. LENIN FREIRE COBO

DIRECTOR DEL TRABAJO DE TITULACIÓN

Msig. ROBERT ANDRADE TROYA

MIEMBRO DEL TRIBUNAL

#### **RESUMEN**

Aprovechar el uso de las nuevas tecnologías de información en primera instancia para modelar un nuevo canal de ventas, entendiendo cada parte del proceso gracias al levantamiento de información, sus costos, su potencial de ventas, que tanto puedo hacerlo crecer en poco tiempo apoyado en un nuevo departamento de marketing de la compañía, soportado en el análisis de costos y estados de resultados de un proceso similar en una compañía de la localidad y con estos datos, fijar un plan de crecimiento para el canal de ventas que se desea aperturar.

## **ÍNDICE GENERAL**

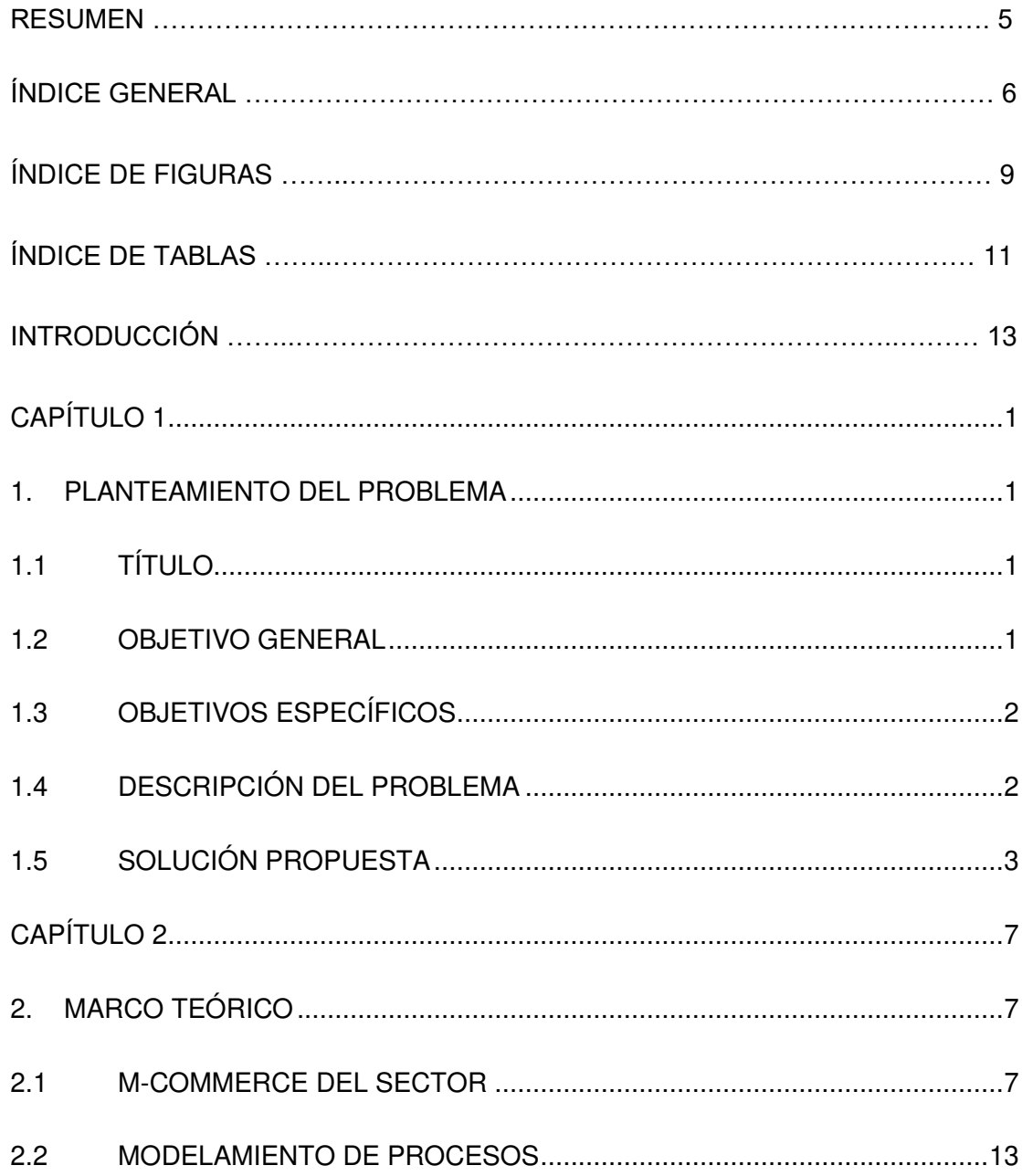

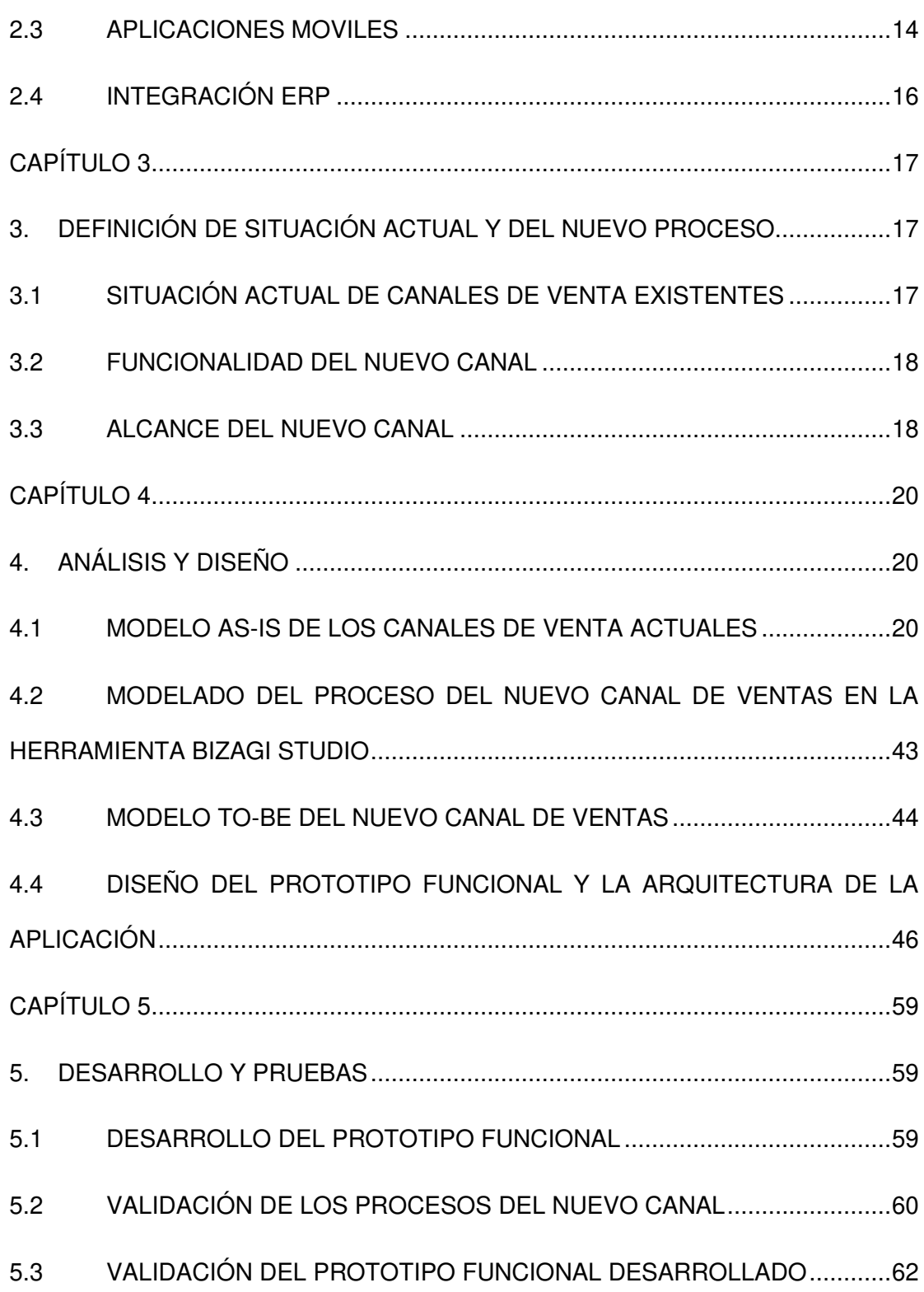

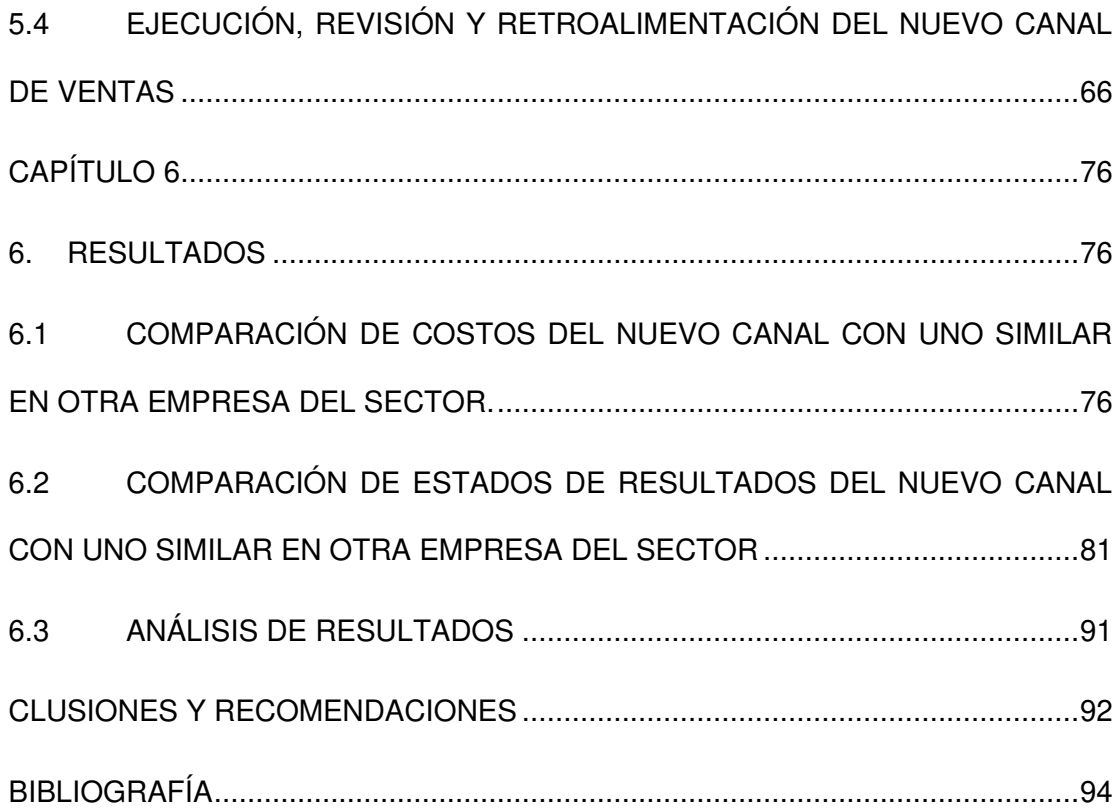

## **ÍNDICE DE FIGURAS**

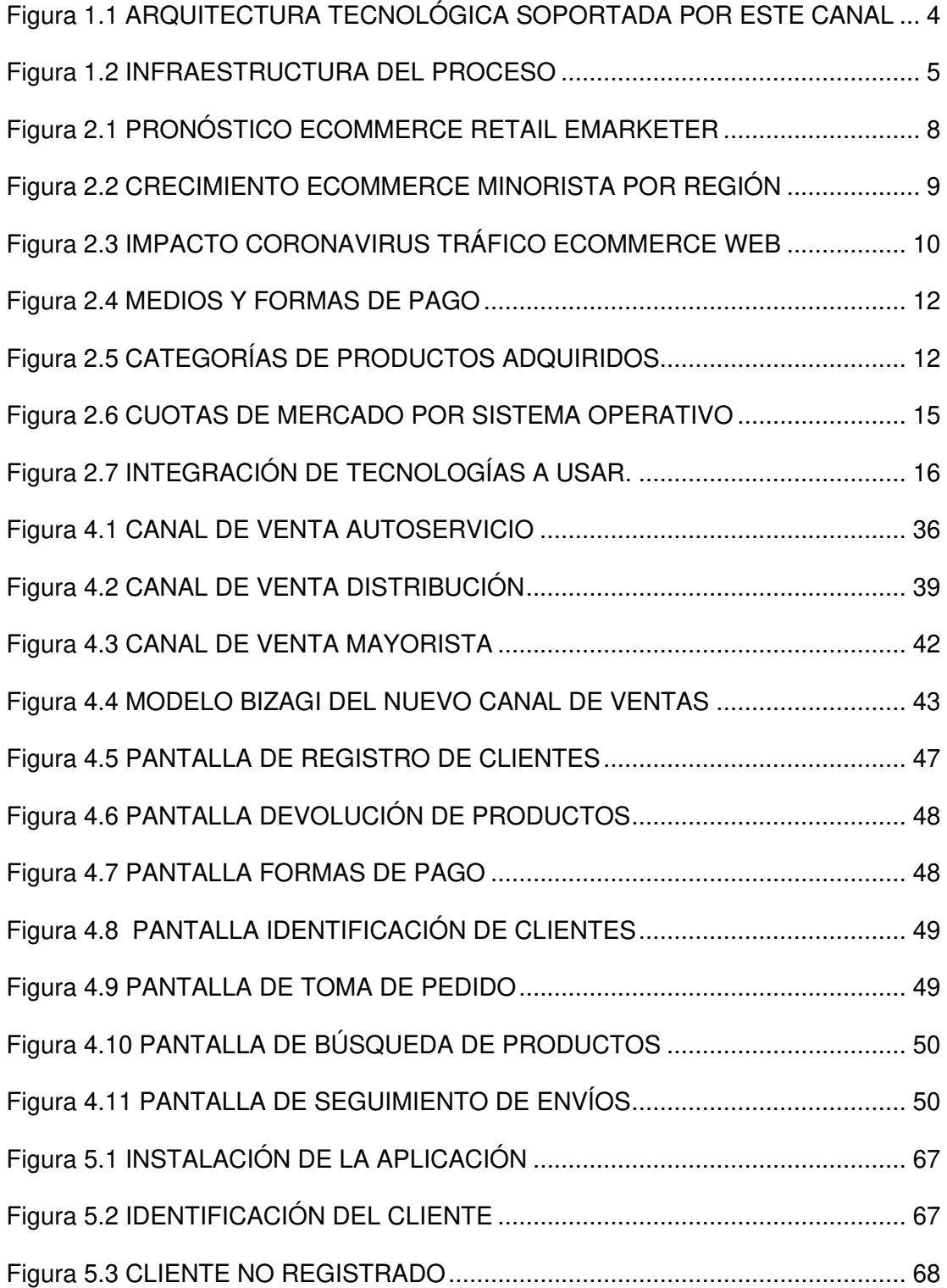

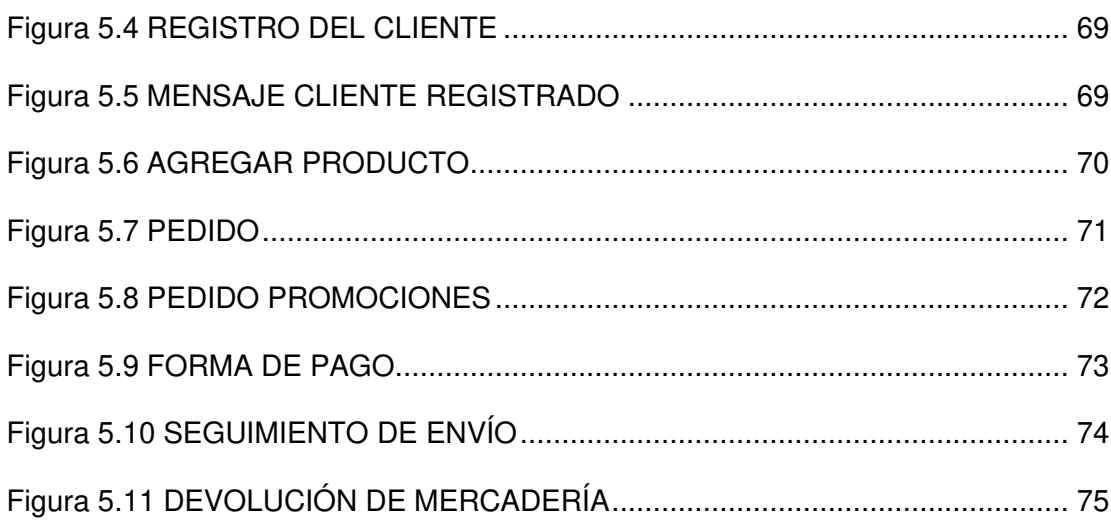

## ÍNDICE DE TABLAS

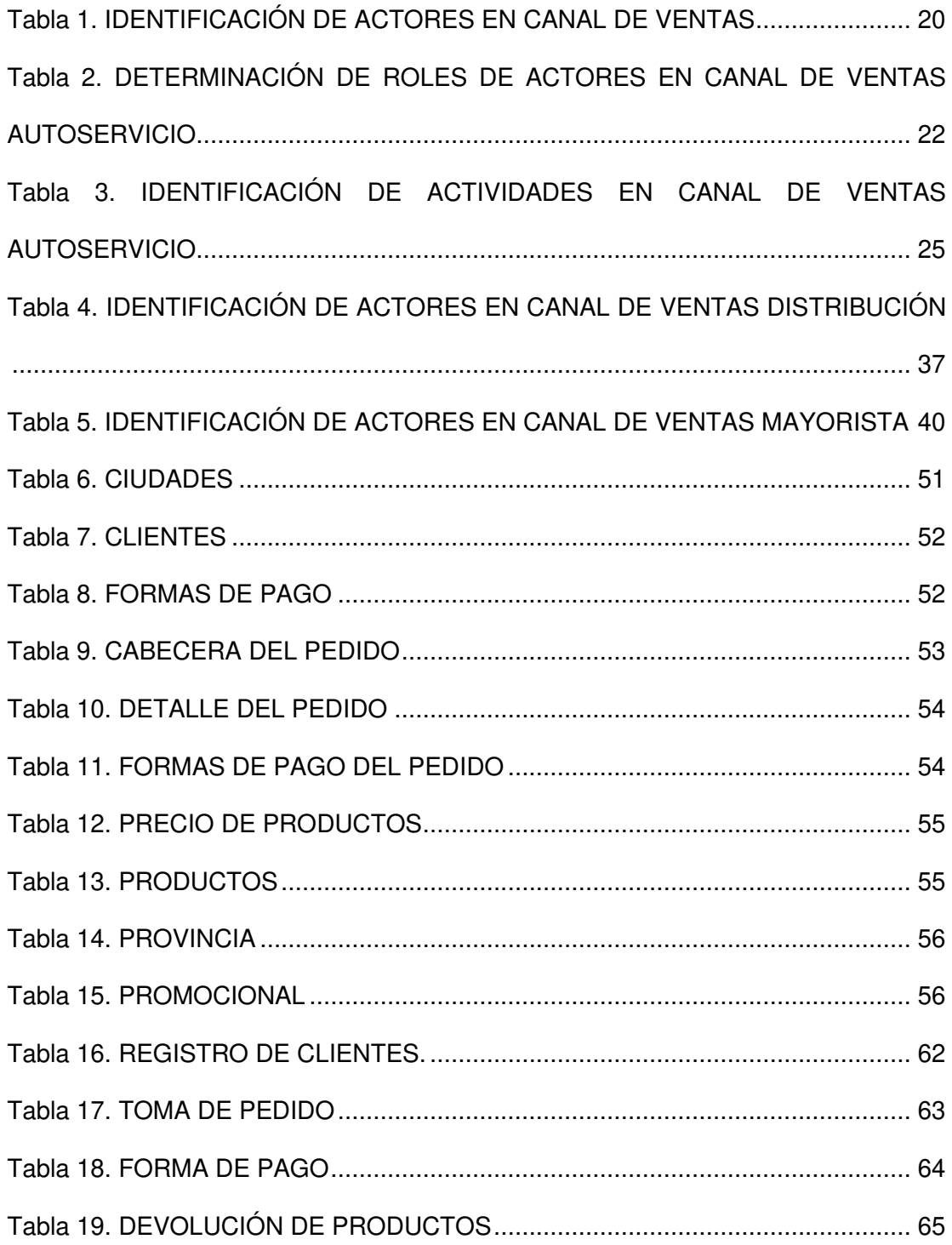

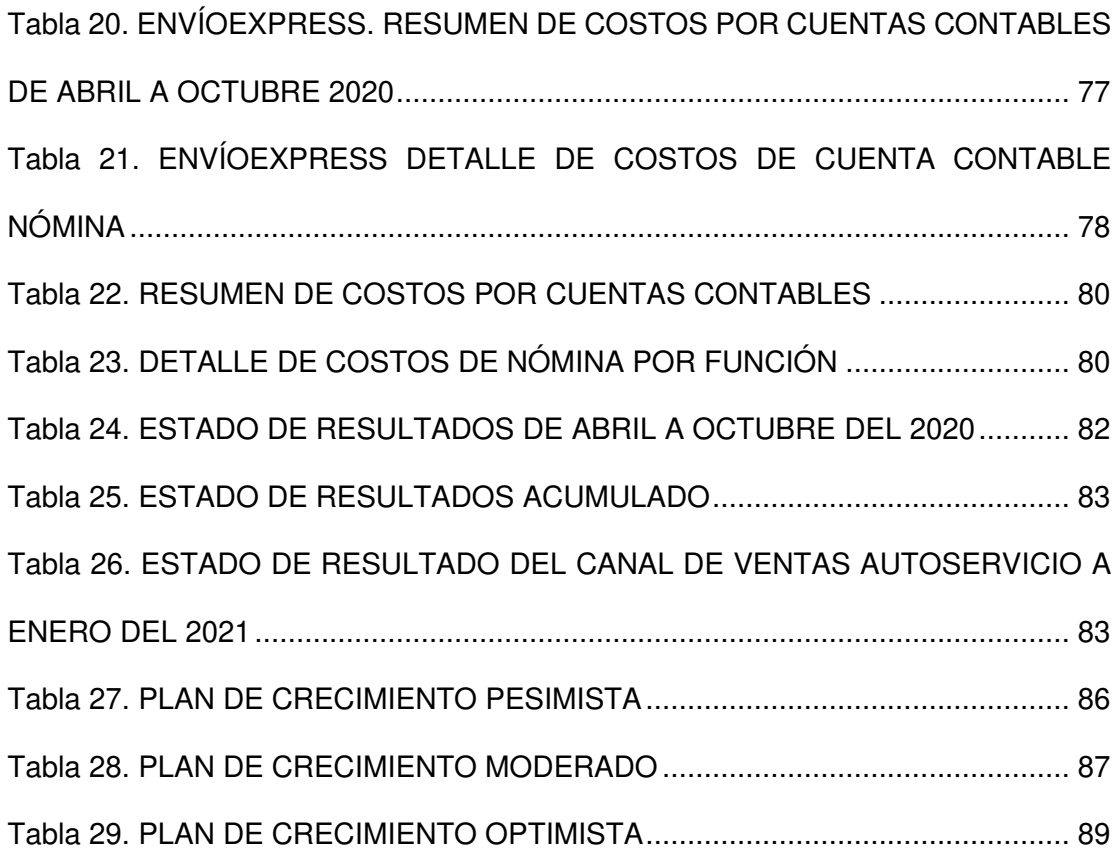

## **INTRODUCCIÓN**

El presente trabajo de titulación tiene por objetivo demostrar a la Gerencia de Ventas que tan rentable puede ser este nuevo canal que se desea aperturar. Para este propósito se empieza analizando los objetivos generales y específicos del documento, se describe el problema que se tiene y se detalla la solución propuesta.

En el capítulo 2, el marco teórico analiza el estado actual del consumo de dispositivos móviles, su mercado, que tan accesible son estos equipos para las personas considerando los problemas sociales y económicos actuales, cuáles son los factores de resistencia a las compras en línea, herramientas de modelamiento de procesos, la participación de mercado de los sistemas operativos móviles y la correcta integración de las aplicaciones que se desarrollen para conseguir este propósito.

En el capítulo 3 se define la situación de los procesos actuales y la del nuevo canal de ventas. Se detallan los 3 canales de venta identificados actualmente. Luego se analiza la funcionalidad de las tareas que son parte de este nuevo canal de ventas. En al alcance definimos los límites geográficos hasta donde se prestará este servicio de entrega a domicilio en las diferentes sucursales y agencias que tiene actualmente la compañía.

En el capítulo 4 se trabaja en el análisis y diseño de los canales de venta actual y del nuevo. Aquí empezamos hacer uso de la herramienta Bizaggi Studio. Se identifican los actores, los roles de estos y sus actividades en cada canal. Se trabaja en el modelo As-Is de los canales actuales, así como en el Modelo To-Be del nuevo canal. Se inicia el diseño del prototipo aplicando el método Esquema o Dibujo y se detalla la arquitectura que estará al servicio del nuevo canal.

En el capítulo 5 entramos a la fase de desarrollo y pruebas, aquí se empieza con el desarrollo del prototipo basado en los diseños que ya tenemos, una vez finalizado, iniciamos una etapa de pruebas internamente como Área de Tecnología y apoyados con pruebas del área de Servicio al Cliente. Se validaron ejecuciones de prueba y se observaron resultados e impresiones de usuarios.

En el capítulo 6 analizamos resultados, comparamos los costos obtenidos de un canal de venta similar al que necesitamos aperturar en una empresa de la localidad. La muestra obtenida corresponde a los meses de entre abril y octubre del 2020, con esta información logramos obtener los costos del proceso y del nuevo canal de ventas. En la comparación se obtiene un ahorro en cuenta Nomina de aproximadamente \$ 1,217.66 eliminando varias funciones haciendo uso de tecnologías correctas en determinados momentos del proceso. Finalmente se logra obtener los estados de

resultado de la empresa del sector correspondiente a los meses entre abril y octubre del 2020 logrando establecer un promedio basado en la acumulación de esa muestra, lo cual nos permite tener una idea más clara de los niveles que se manejan en este sector sin uso de tecnología correcta, se empieza por abril como un mes pico, y en adelante el nivel baja considerablemente. Luego se toma en cuenta los valores del canal de venta de autoservicio del mes de enero del 2021 y considerando las inversiones que se están haciendo en la empresa en Área de marketing, página web, E-commerce y ahora con este nuevo canal que se necesita aperturar, se proyecta un crecimiento pesimista del 6%, moderado del 9% y optimista del 15.9% respecto del canal de autoservicio.

# **CAPÍTULO 1**

## <span id="page-15-1"></span><span id="page-15-0"></span>**1. PLANTEAMIENTO DEL PROBLEMA**

## <span id="page-15-2"></span>**1.1 TÍTULO**

"MODELAMIENTO DEL PROCESO DE UN NUEVO CANAL DE VENTAS USANDO HERRAMIENTAS BPM PARA UNA EMPRESA DEL SECTOR COMERCIAL DE LA CIUDAD DE MILAGRO, PROVINCIA DEL GUAYAS"

#### <span id="page-15-3"></span>**1.2 OBJETIVO GENERAL**

Modelar un nuevo canal de ventas para la compañía haciendo uso de herramientas BPM como Bizagi Studio.

#### <span id="page-16-0"></span>**1.3 OBJETIVOS ESPECÍFICOS**

- 1 Definir situación actual de los canales de venta.
- 2 Levantar requerimientos funcionales del nuevo canal de ventas.
- 3 Analizar y diseñar el nuevo proceso en la herramienta Bizagi Studio.
- 4 Evaluar resultados y toma de decisión de invertir en la implementación del nuevo canal.

#### <span id="page-16-1"></span>**1.4 DESCRIPCIÓN DEL PROBLEMA**

La empresa distribuye productos de consumo masivo en las provincias de Guayas y Los Ríos, atiende al cliente por medio de los canales de autoservicio y distribución. Tiene 17 años en el mercado, cuenta con 250 empleados, su matriz está en Milagro y las sucursales en Quevedo, La Troncal, Salinas, Machala y Daule. Ha tenido un crecimiento sostenido, sin embargo, ha tomado la decisión estratégica de adoptar la tecnología para la creación de un nuevo canal de ventas a través de una aplicación móvil.

Nuestros competidores están inaugurando nuevos autoservicios y centros de distribución, por lo que se vuelve crítico contar con un nuevo canal de ventas que nos permita competir en un mercado que exige comodidad en la transacción. En caso de que este canal no se implemente, entonces no se podrá ampliar la cartera ni se lograría incrementar la fidelidad de nuestros clientes.

La empresa necesita entender los procesos de este nuevo canal de ventas antes de tomar la decisión de ejecutar el proyecto, para disminuir el riesgo de pérdida de la inversión y asegurar el éxito de su implementación.

## <span id="page-17-0"></span>**1.5 SOLUCIÓN PROPUESTA**

Para entender la funcionalidad de los procesos en el nuevo canal de ventas, se propone el modelamiento del proceso mediante el uso de herramientas BPM y para la ejecución de las pruebas nos apoyaremos en el diseño de una arquitectura de desarrollo de un prototipo funcional que permita visualizar de forma clara los riesgos que se tendrán en la implementación de este proyecto.

Los procesos por considerar son los siguientes:

Procesos de la App:

- 1. Toma de Pedido. El cliente puede tomar un pedido desde su dispositivo móvil.
- 2. Forma de Pago del Pedido. El cliente podrá seleccionar la forma de pago que considere conveniente al finalizar el pedido.
- 3. Tracking del envío de la mercadería. El cliente podrá hacer tracking a su pedido desde que la mercadería sale de la empresa hasta que llega a destino.

Procesos de Marketing:

1. Promociones y descuentos vigentes. - Marketing implementará campañas de promociones y descuentos que estarán a disposición del cliente al momento de tomar el pedido desde su dispositivo móvil.

Procesos del ERP:

- 1. Despacho de la mercadería. La empresa recepta el pedido e inicia el proceso de despacho, facturación y envío de la mercadería al cliente.
- 2. Devoluciones de mercadería. En caso de que el cliente tenga la necesidad de hacer devolución parcial o total de la mercadería la podrá iniciar desde el dispositivo móvil y se activará el proceso de devoluciones en el ERP.

Para la creación de este nuevo canal de ventas se utilizará Bizagi Studio en el modelado del proceso y Android Studio para el desarrollo del prototipo funcional para el dispositivo móvil. El ERP que usa la empresa es MICROSOFT DYNAMICS AX 2012 R2.

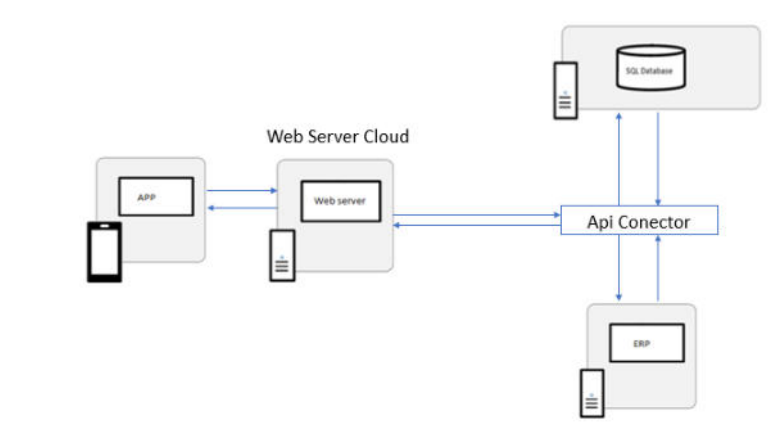

<span id="page-18-0"></span>Figura 1.1 ARQUITECTURA TECNOLÓGICA SOPORTADA POR ESTE CANAL FUENTE: ARTEAGA FREDDY

Api Conector extrae información del Sistema Cliente conectándose a la base de datos o mediante servicio web del software cliente. Transforma los datos y sincroniza al Web Server Cloud. Así mismo extrae información del Web Server Cloud, la transforma y la envía al software del cliente.

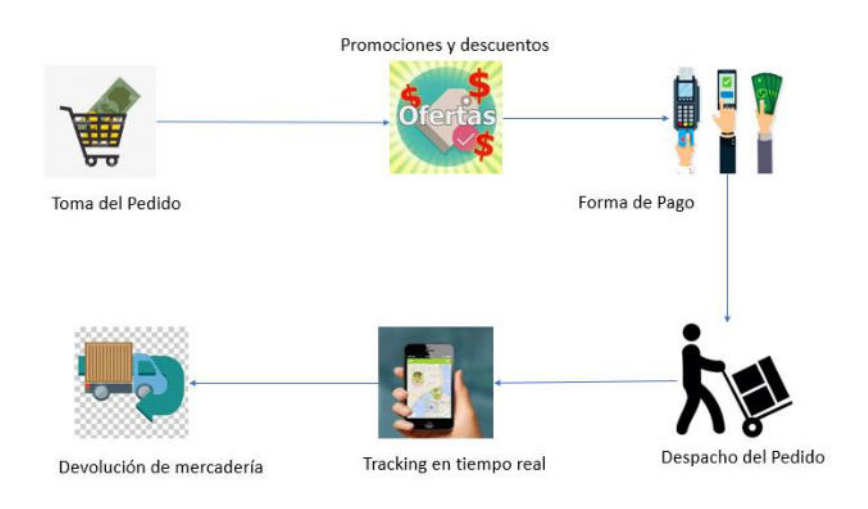

Figura 1.2 INFRAESTRUCTURA DEL PROCESO FUENTE: ARTEAGA FREDDY

<span id="page-19-0"></span>Los beneficios son:

- 1. Incremento de ventas. Por medio de la implementación de este nuevo canal de ventas se busca incrementar el número de pedidos y llegar más rápido al cliente.
- 2. Fidelización de clientes. Nuestros clientes sentirán que la empresa está trabajando en mejorar la atención, esto generará un incremento en su fidelidad.
- 3. Competir en el mercado con una herramienta actualizada. Se pondrá al alcance de nuestros clientes una herramienta que le permitirá ser instalada

en su dispositivo móvil e interactuar con la empresa haciendo sus pedidos desde la tranquilidad de su hogar.

# **CAPÍTULO 2**

## <span id="page-21-1"></span><span id="page-21-0"></span>**2. MARCO TEÓRICO**

### <span id="page-21-2"></span>**2.1 M-COMMERCE DEL SECTOR**

En América Latina las mejoras en velocidades de conexión y el número de usuarios de teléfonos inteligentes favorecen el crecimiento de la adopción del M-Commerce. El mercado de teléfonos inteligentes crece gracias a las opciones económicas de marcas chinas lo cual ha permitido a personas de nivel socioeconómico bajo, adquirir un dispositivo y participar de esta economía. [1]

La guerra comercial entre Estados Unidos y China afecta a Huawei, la marca china está acusada desde incumplimiento del embargo contra Irán hasta acusaciones de espionaje industrial y robo de tecnología. Australia y Japón decidieron prohibir la marca en sus territorios. La Comisión Europea no excluirá al fabricante chino del desarrollo de la red 5g en el bloque, pero fijará límites. España, Italia, Polonia y Grecia planean usar Huawei, Erickson y Nokia.

Alemania por el momento no está pensando en prohibir Huawei, mientras que Francia mediante ley prevé reforzar el control de los equipos de red antes de su instalación con el fin de garantizar su seguridad, esto lo hizo a mediados de febrero del 2020. [2]

Según el artículo de Matteo Ceurvels publicado en el portal eMarketer el 14 de diciembre de 2020 indica que las ventas del comercio electrónico minorista crecerán un 36,7% es decir \$ 84.95 mil millones, supera a América del Norte cuyo indicador se ubica en 31,8%. [3]

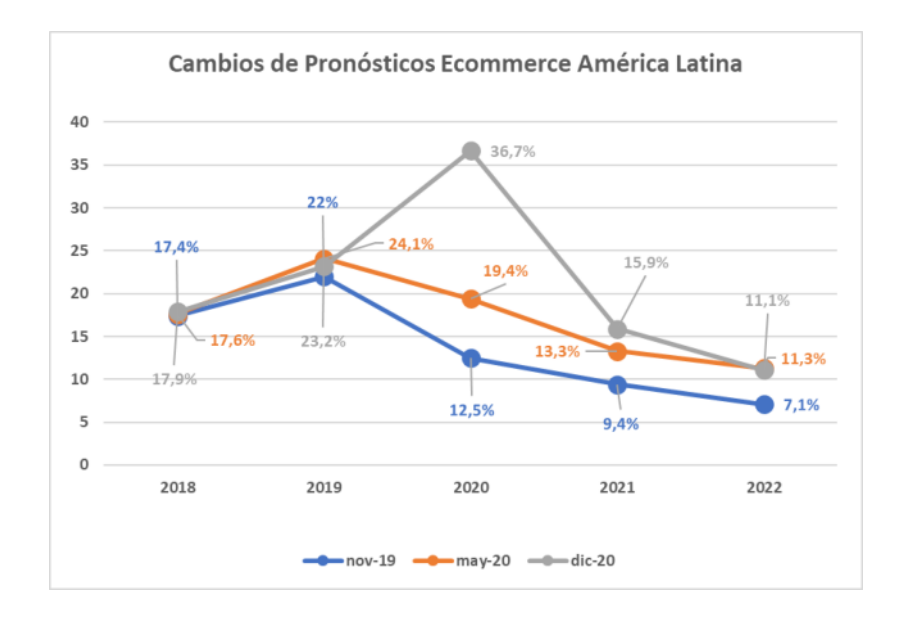

<span id="page-22-0"></span>Figura 2.1 PRONÓSTICO ECOMMERCE RETAIL EMARKETER

Nota: Recuperado de "¿Será América Latina el mercado de comercio electrónico minorista de más rápido crecimiento este año?", de Matteo Ceurvels, 2020, Portal eMarketer [3]

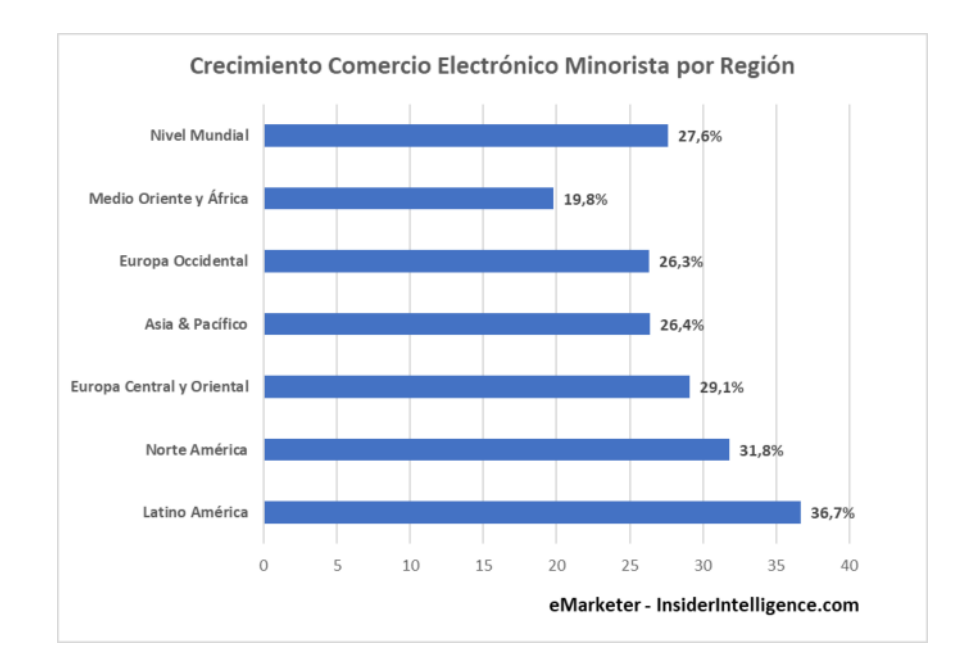

<span id="page-23-0"></span>Figura 2.2 CRECIMIENTO ECOMMERCE MINORISTA POR REGIÓN

Nota: Recuperado de "Crecimiento de las ventas de comercio electrónico minorista en todo el mundo, por región", de Matteo Ceurvels, 2020, Portal eMarketer

América Latina es la región con mayor crecimiento, en ella Argentina, Brasil y México son sus principales participantes [4]

Como parte de la Estrategia Nacional de Comercio Electrónico del Ecuador, se publica un artículo del Centro de Comercio Internacional el cual tiene por objetivo contribuir con el desarrollo de las pequeñas y medianas empresas de países en desarrollo, donde se expone las barreras que tiene el E-commerce en América Latina, así como una gráfica de comportamiento del tráfico en sitios web con comercio electrónico [5]

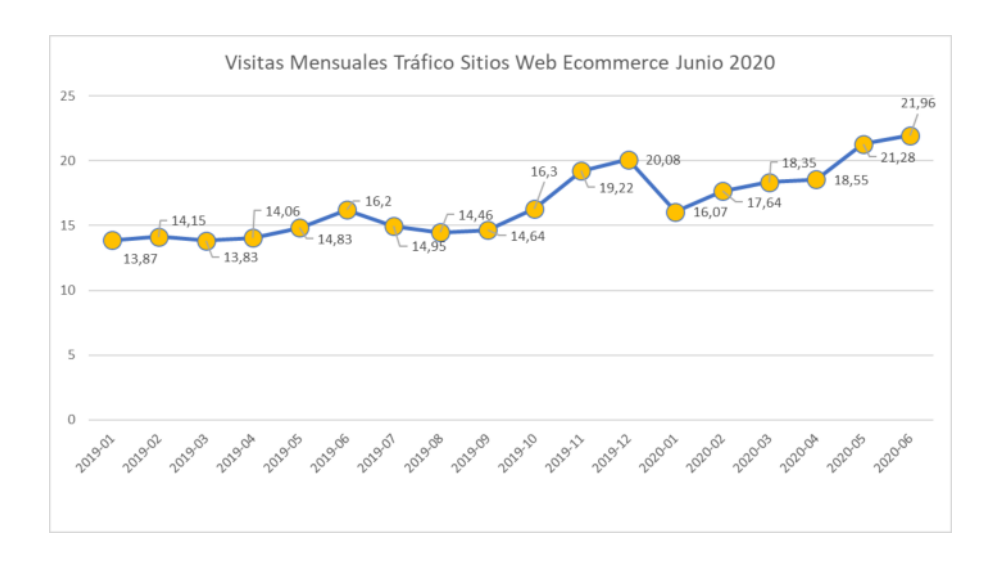

<span id="page-24-0"></span>Figura 2.3 IMPACTO CORONAVIRUS TRÁFICO ECOMMERCE WEB

Nota: Recuperado de "Mipyme y Comercio Electrónico: Políticas de la Región", del Ministerio de Telecomunicaciones y de la Sociedad de la Información, 2021, Estrategia Nacional de Comercio Electrónico, Pág. 5. [5]

Las principales barreras o desafíos para E-commerce en América Latina son:

- 1 Acceso limitado a soluciones de pago en línea
- 2 Falta de habilidades digitales
- 3 Alto costo logístico
- 4 Falta de empresas de tecnología fiables
- 5 Mala conectividad en zonas rurales
- 6 Disponibilidad limitada de mercados regionales e internacionales.

Respecto de los sistemas de pago electrónicos o botones de pago, en el país existen varias soluciones, sin embargo, el comercio físico tradicional tiene una enorme ventaja, el costo de la transacción electrónica. Toda transacción electrónica grava IVA. La empresa emisora de la tarjeta de crédito deposita el monto de la transacción en la cuenta del vendedor y cobra una comisión al mismo por el servicio brindado. Muchas veces el vendedor traslada este costo al cliente y éste por desconocimiento de la ley, lo paga. Pero según una publicación de la revista Líderes al 28 de noviembre del 2019, el precio del producto no tiene ningún motivo para aumentar por el uso de una tarjeta de crédito. Este valor adicional que puede llegar hasta el 6%, debe ser asumido por el vendedor, en la publicación se hace referencia al artículo 50 de la Ley Orgánica de Defensa del Consumidor donde se indica que los establecimientos que acepten este mecanismo de pago no deben aplicar recargos al cliente. También podríamos decir que el riesgo a una suplantación de identidad y fraude financiero se traduce en transacciones en línea no ejecutadas, lo cual impide el crecimiento de este sector del comercio. [6]

Según el estudio de transacciones electrónicas en Ecuador durante el Covid-19 publicado por la Cámara de Comercio Electrónico del Ecuador en mayo del 2020, mediante 1.225 encuestas en línea, aplicada a personas residentes en Ecuador con y sin experiencia en compras en línea, muestra los siguientes números en cuanto a formas de pago y categoría de productos adquiridos.

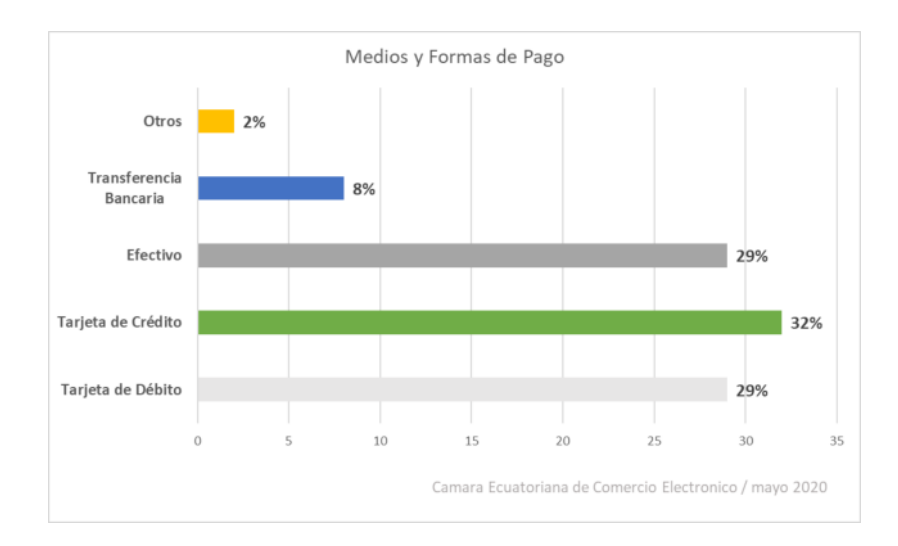

Figura 2.4 MEDIOS Y FORMAS DE PAGO

<span id="page-26-0"></span>Nota: Recuperado de "Transacciones electrónicas en Ecuador durante el Covid-19", de la Cámara Ecuatoriana de Comercio Electrónico, 2020, Pág. 12 [8]

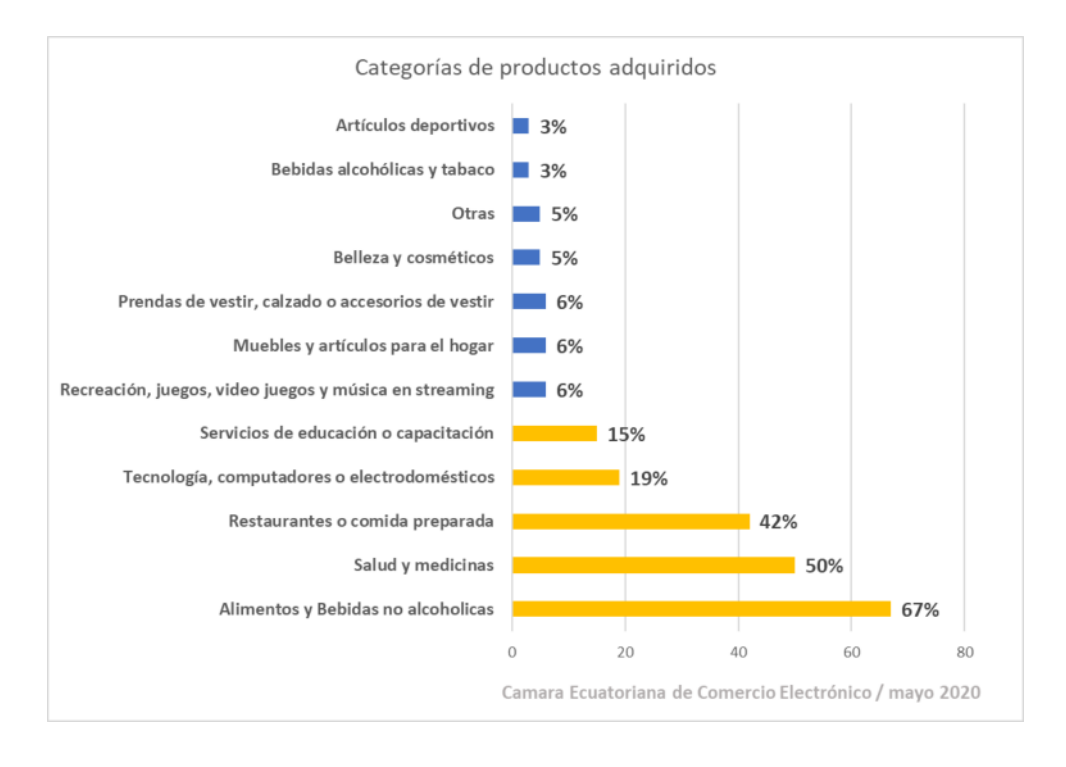

<span id="page-26-1"></span>Figura 2.5 CATEGORÍAS DE PRODUCTOS ADQUIRIDOS

Nota: Recuperado de "Transacciones electrónicas en Ecuador durante el Covid-19", de la Cámara Ecuatoriana de Comercio Electrónico, 2020, Pág. 11 [8]

#### <span id="page-27-0"></span>**2.2 MODELAMIENTO DE PROCESOS**

BPM. – Gestión de Proceso de Negocio. Es una disciplina administrativa que explota los beneficios de las tecnologías de información para optimizar los procesos de negocio de la organización. Requiere:

- 1 Que la empresa funcione desde una visión de procesos transversales a las diferentes áreas de la organización.
- 2 Que los procesos sean efectivos y eficientes
- 3 Del compromiso de las personas
- 4 Del Involucramiento de los actores
- 5 Que todos se sientan parte y dueños del proceso
- 6 Disminuir tiempos y costos

Esta herramienta de gestión está basada en la ejecución de los siguientes pasos:

- 1 Descubrir los procesos de negocio
- 2 Documentación de los procesos de negocio
- 3 Publicar los procesos documentados y asegurar el acceso a los diferentes actores de la organización
- 4 Analizar y proponer mejoras (rediseño de los procesos)
- 5 Mediante una simulación, probar si las mejoras propuestas van a funcionar bien
- 6 Si estoy seguro de que las mejoras van a funcionar bien, entonces estamos listos para ejecutar los cambios.
- 7 Monitoreo constante de mis procesos de negocios, el objetivo es confirmar que aquellas mejoras propuestas, realmente se están cumpliendo, de no ser así debo hacer correcciones. Como los procesos en la actualidad son dinámicos, existirán cambios continuos que pueden ser detectados en los monitoreos, analizados y aplicadas las correcciones.

BPMN. – Es la notación grafica usada para representar el proceso del negocio a través de un modelo. El modelo As-Is que es diseñado antes de las mejoras, es decir la radiografía de cómo está funcionando el proceso en la actualidad y el To-Be que es el resultado de rediseñar el proceso de negocio.

#### <span id="page-28-0"></span>**2.3 APLICACIONES MOVILES**

El mercado de dispositivos móviles crece de manera exponencial, de aquí que tener un prototipo desarrollado sobre la plataforma correcta, tiene buenas probabilidades de éxito, lo cual se traduce en beneficio para la empresa. Al momento de elegirla, la única pregunta que cabe es: ¿Cuál es la mejor entre iOS y Android? ya que, si hablamos de Windows Phone, BlackBerry u otros,

prácticamente han desaparecido del mercado, tal como lo indica el siguiente gráfico.

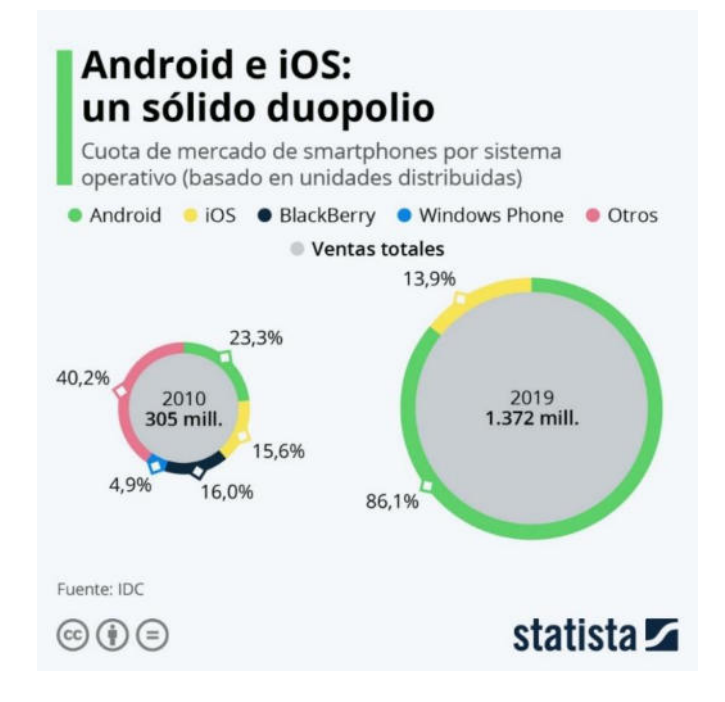

<span id="page-29-0"></span>Figura 2.6 CUOTAS DE MERCADO POR SISTEMA OPERATIVO

## STATISTA 2019

Nota: Recuperado de "Android e iOS dominan el mercado de los smartphones", Statista, 2020 [7]

La incógnita que queda es esperar a ver la acogida que tendrá el sistema operativo de Huawei, el HongMeng OS, tras conocerse la necesidad de Google de limitar la cooperación que tenía con este fabricante. [7]

#### <span id="page-30-0"></span>**2.4 INTEGRACIÓN ERP**

Para garantizar la correcta integración de la tecnología a usar en este nuevo canal de ventas y el ERP usado Microsoft Dynamics Ax 2012 R2, haremos uso de varios servicios Api Rest que podrán ser consumidos por las aplicaciones móviles, estos servicios contendrán los métodos de consulta y actualización necesarios que servirán de transporte de información entre el dispositivo móvil y el servidor de la empresa, aquí la información deberá fluir en ambas direcciones, tanto desde servidor hacia el dispositivo cuando se necesite actualizar la información que se presenta al cliente como productos, precios, descuentos, stock, promociones, etc. como desde el dispositivo hacia el servidor en los casos donde se necesite registrar un pedido o los datos de un cliente.

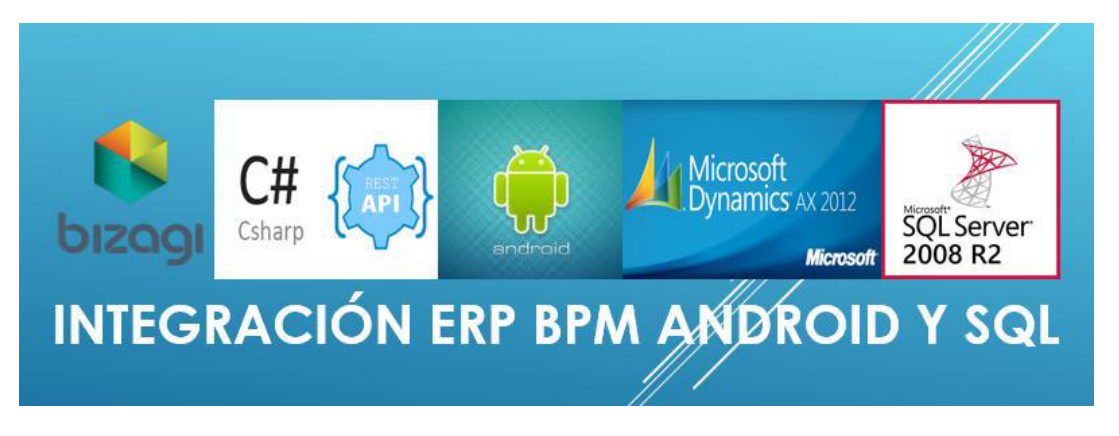

Figura 2.7 INTEGRACIÓN DE TECNOLOGÍAS A USAR.

<span id="page-30-1"></span>FUENTE: ARTEAGA FREDDY

# **CAPÍTULO 3**

# <span id="page-31-1"></span><span id="page-31-0"></span>**3. DEFINICIÓN DE SITUACIÓN ACTUAL Y DEL NUEVO PROCESO**

## <span id="page-31-2"></span>**3.1 SITUACIÓN ACTUAL DE CANALES DE VENTA EXISTENTES**

Canal de Venta Auto Servicio. - En este canal los clientes se acercan a nuestros almacenes y toman los productos que necesitan de las perchas. Bajo esta modalidad los precios tienen tres rangos, por unidad, por docena y por caja, el precio está directamente relacionado con el volumen de compra.

Canal de Venta Detallista. - Son atendidos por cobertura, esta cartera de clientes tiene asignado un vendedor que le brinda atención presencial, se caracterizan porque sus transacciones manejan pocas cajas y unidades, por lo general son tenderos y somos su proveedor principal. Estos pedidos son entregados a domicilio.

Canal de Venta Mayorista. – Son atendidos por cobertura, esta cartera de clientes tiene asignado un vendedor que le brinda atención presencial. Se caracterizan porque sus transacciones manejan grandes volúmenes de cajas, por lo general son tiendas grandes de la localidad. Estos pedidos son entregados a domicilio.

#### <span id="page-32-0"></span>**3.2 FUNCIONALIDAD DEL NUEVO CANAL**

Canal de Venta Mobile Commerce. - A continuación, se detallan las tareas que son parte de este nuevo canal de ventas.

- 1 El cliente toma el pedido desde su dispositivo móvil.
- 2 El cliente puede observar información de descuentos y promociones mientras va desarrollando el pedido.
- 3 El cliente especifica la forma de pago que considere conveniente para el pedido.
- 4 El sistema recepta el pedido e inicia los procesos de despacho, facturación y envío de la mercadería.
- 5 El cliente puede hacer seguimiento del envío de su pedido en línea.
- 6 El cliente recibe la mercadería y se procesan devoluciones en caso de que se generen, esto activa el proceso de devoluciones de mercadería del sistema.

#### <span id="page-32-1"></span>**3.3 ALCANCE DEL NUEVO CANAL**

1 La cobertura está relacionada con nuestras sucursales y agencias actuales.

- 2 En la provincia del Guayas se cubren Milagro, Guayaquil, Naranjito, Roberto Astudillo, Bucay, Cumandá, La Troncal, Puerto Inca, El Triunfo, Kilometro 26, Duran, Daule, Samborondón, Nobol, Pedro Carbo, El Empalme, Lomas de Sargentillo.
- 3 En la provincia de Los Ríos se cubren Babahoyo, Buena Fe, Mocache, Montalvo, Palenque, Quevedo, Quinsaloma, Urdaneta, Ventanas y Vinces.
- 4 En la provincia de Santa Elena se cubren La Libertad, Salinas y Santa Elena.
- 5 En la provincia de Santo Domingo se cubren La Concordia y Santo Domingo.
- 6 En la provincia de El Oro se cubren Machala, Pasaje, Santa Rosa, El Guabo, Tenguel, Ponce Enriquez y Arenillas.

# **CAPÍTULO 4**

# <span id="page-34-1"></span><span id="page-34-0"></span>**4. ANÁLISIS Y DISEÑO**

## <span id="page-34-2"></span>**4.1 MODELO AS-IS DE LOS CANALES DE VENTA ACTUALES**

Canal de Venta Autoservicio

Identificación de Actores: En la revisión del Área de Almacén se han identificado 7 funciones y se ha seleccionado a un actor por cada una de ellas, tal como se detalla en la tabla 1.

Tabla 1. IDENTIFICACIÓN DE ACTORES EN CANAL DE VENTAS

<span id="page-34-3"></span>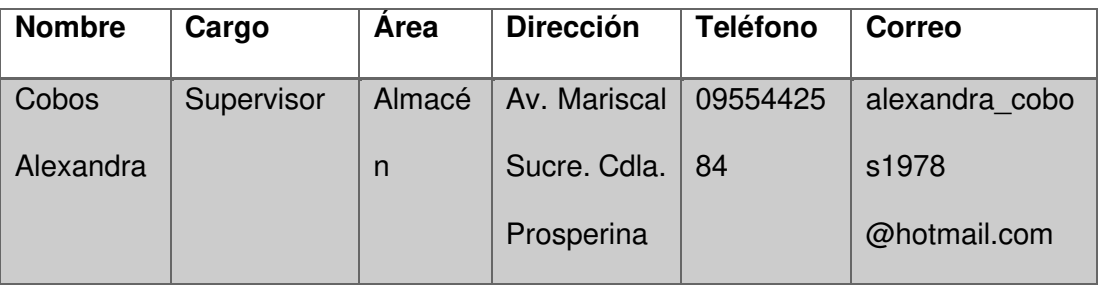

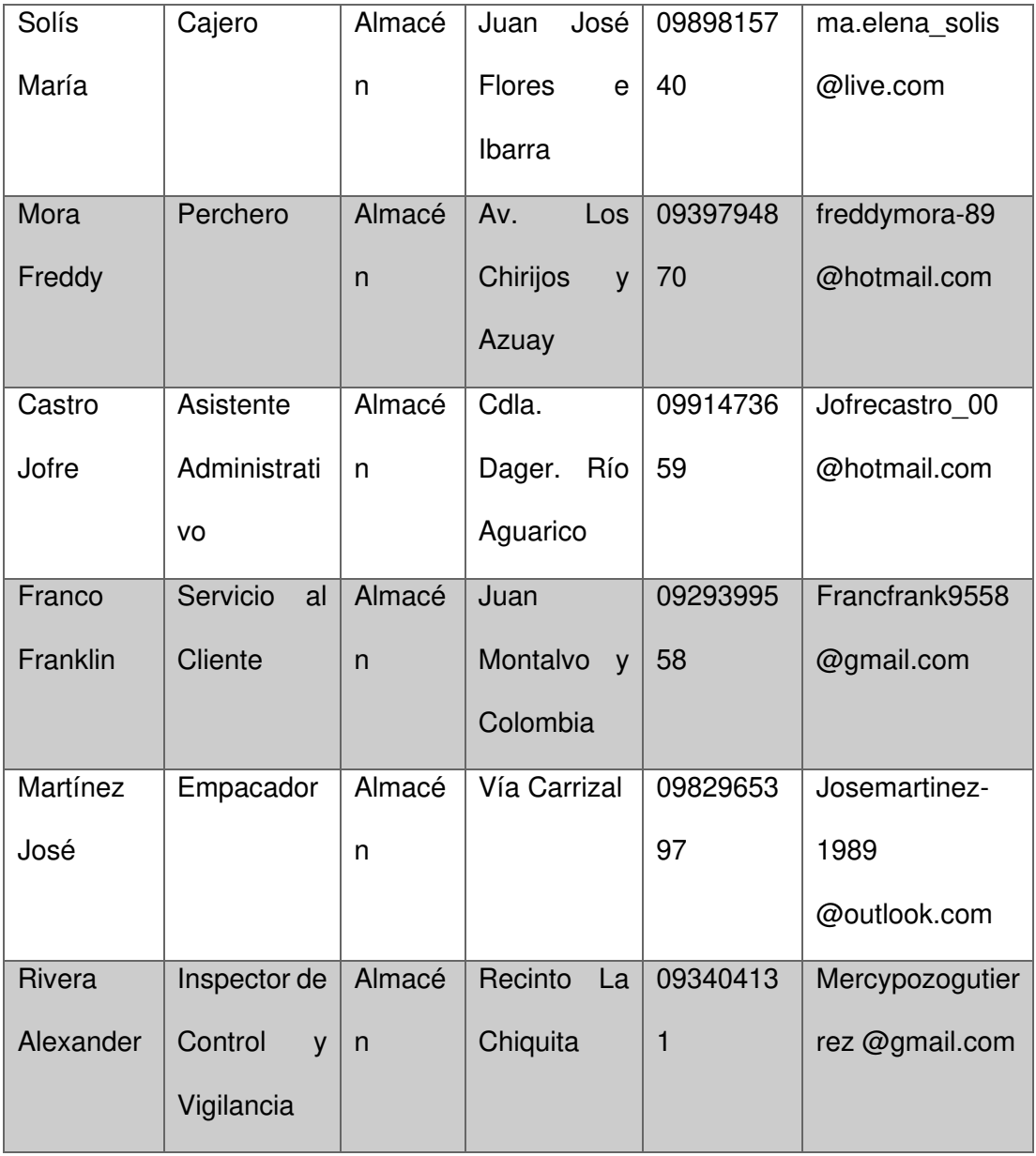

## FUENTE: ARTEAGA FREDDY
## Tabla 2. DETERMINACIÓN DE ROLES DE ACTORES EN CANAL DE VENTAS AUTOSERVICIO

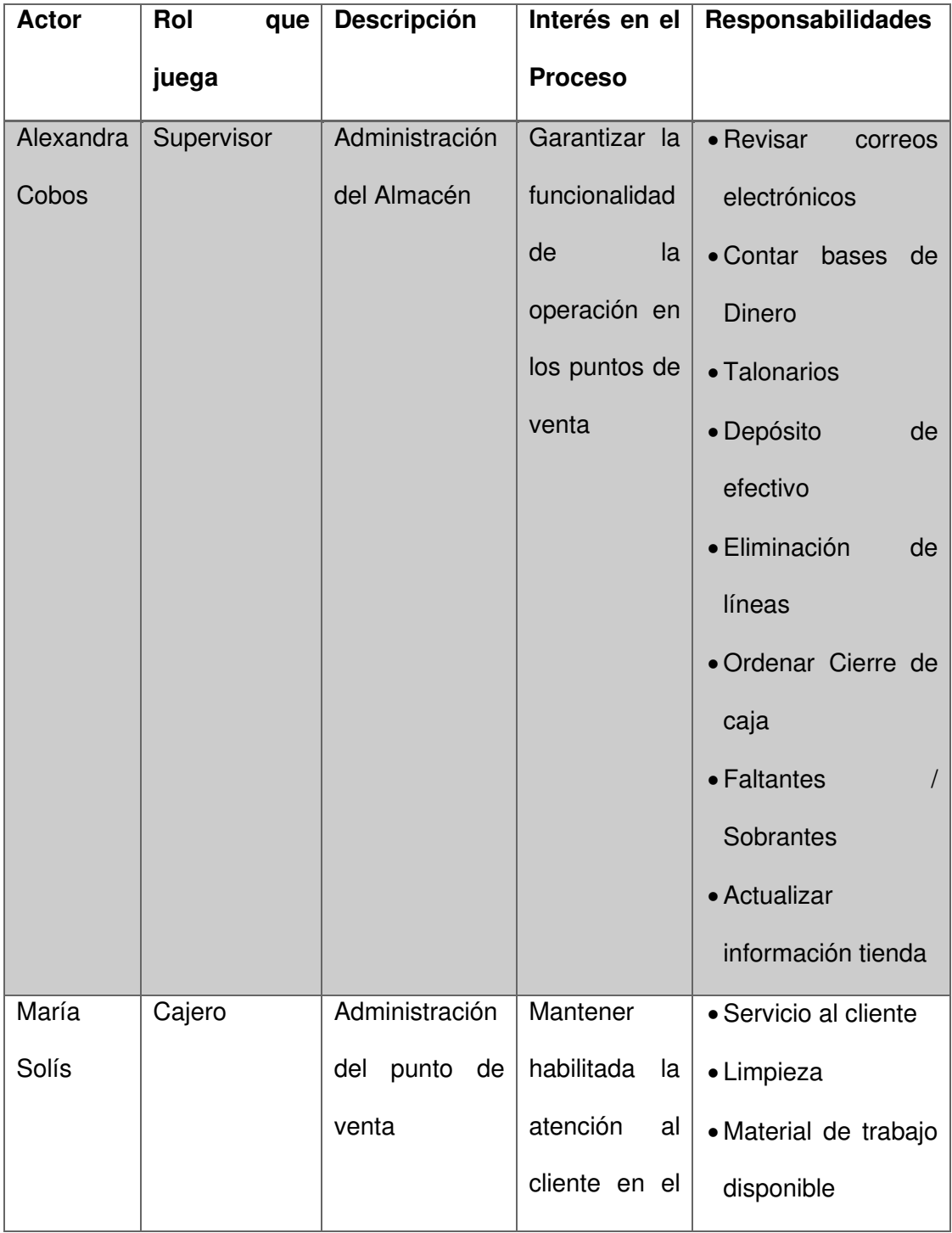

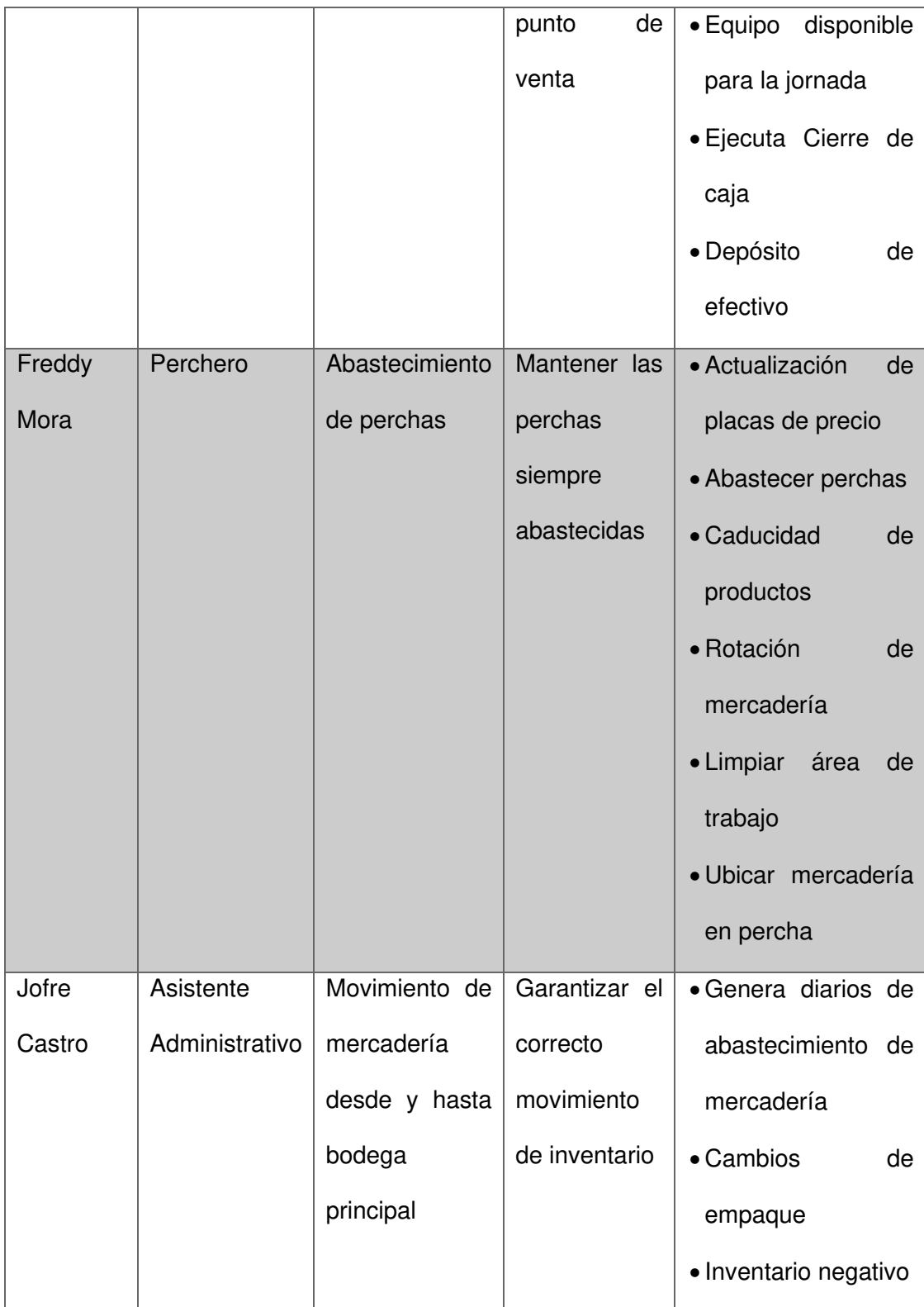

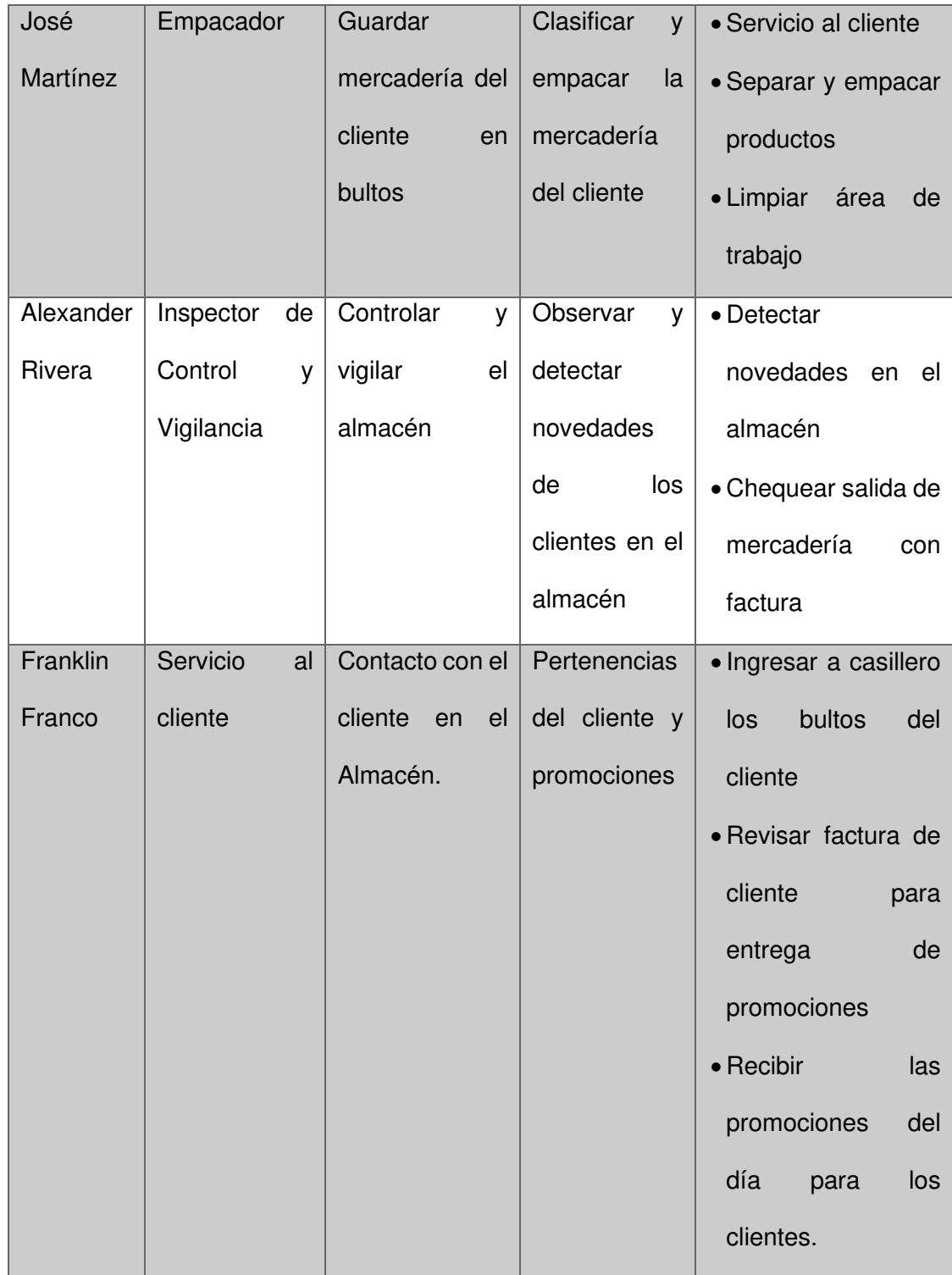

Documentación de actividades:

En la entrevista a los diferentes actores se han identificado 36 actividades, documentada en la tabla 3, distribuidas de la siguiente forma: 13 de Supervisor de Almacén, 6 de Cajero, 6 de Perchero, 3 de Asistente Administrativo, 3 de Empacador, 2 de Inspector de Control y Vigilancia y 3 de Servicio al Cliente.

Tabla 3. IDENTIFICACIÓN DE ACTIVIDADES EN CANAL DE VENTAS

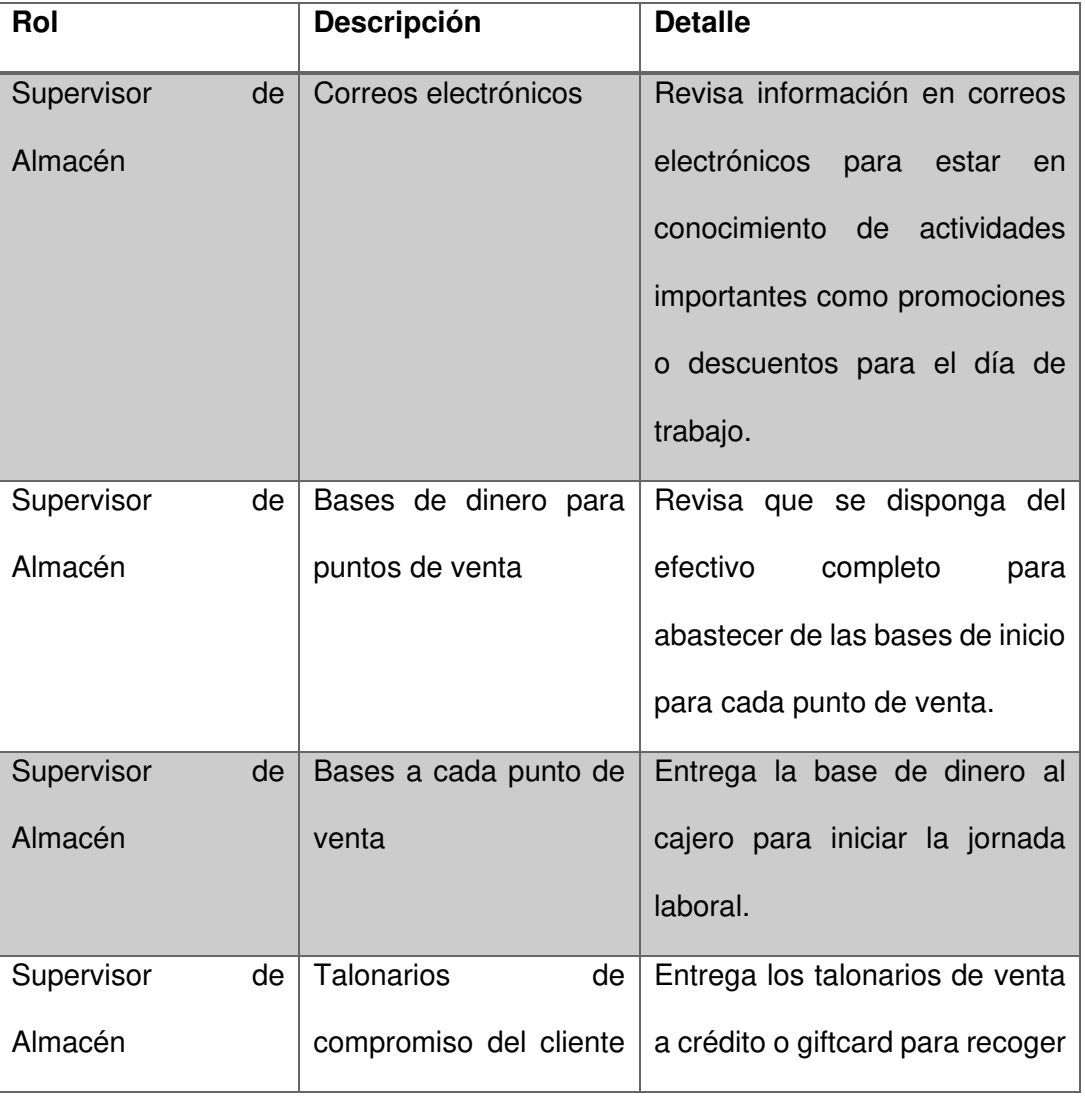

#### AUTOSERVICIO

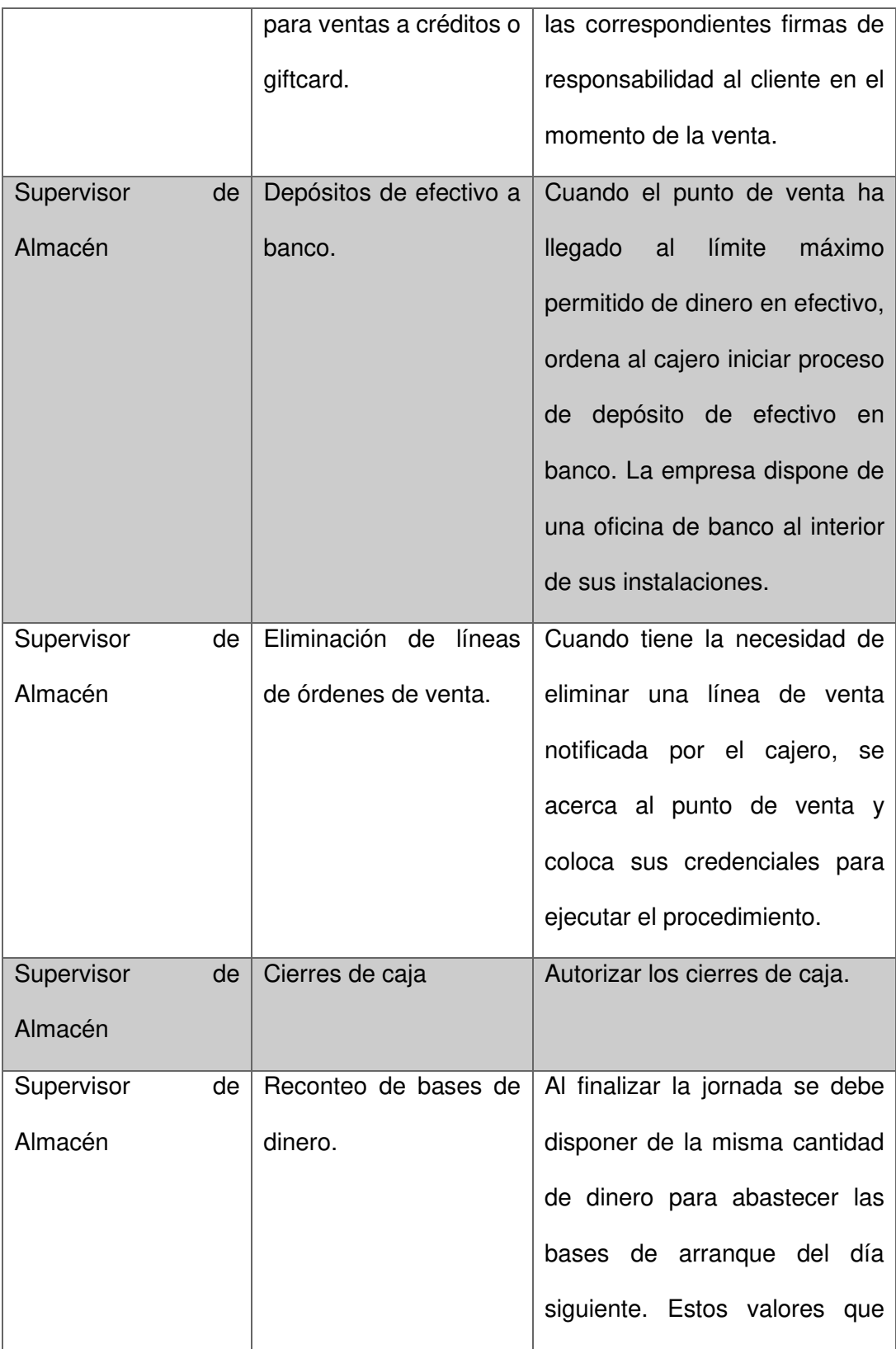

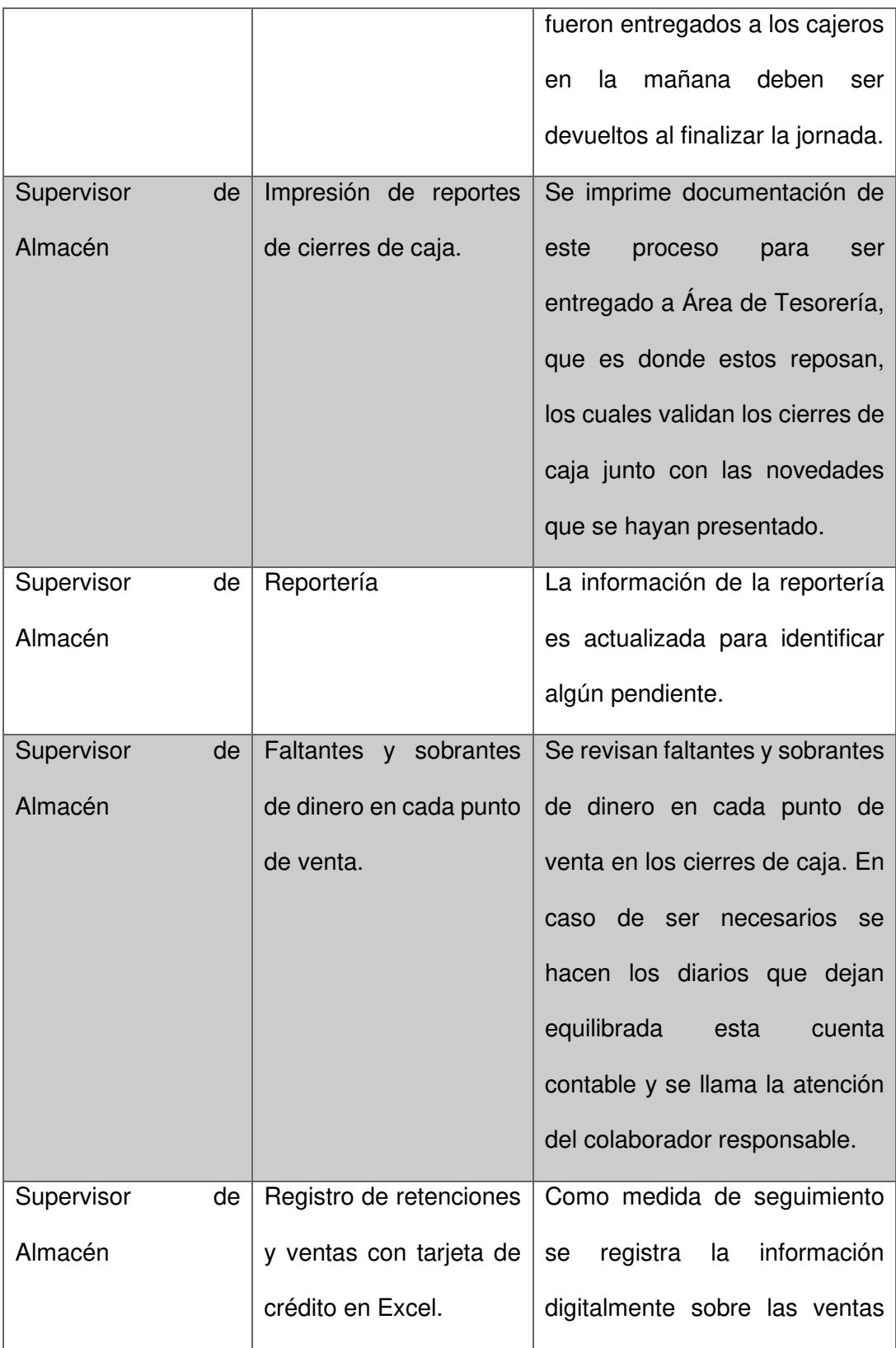

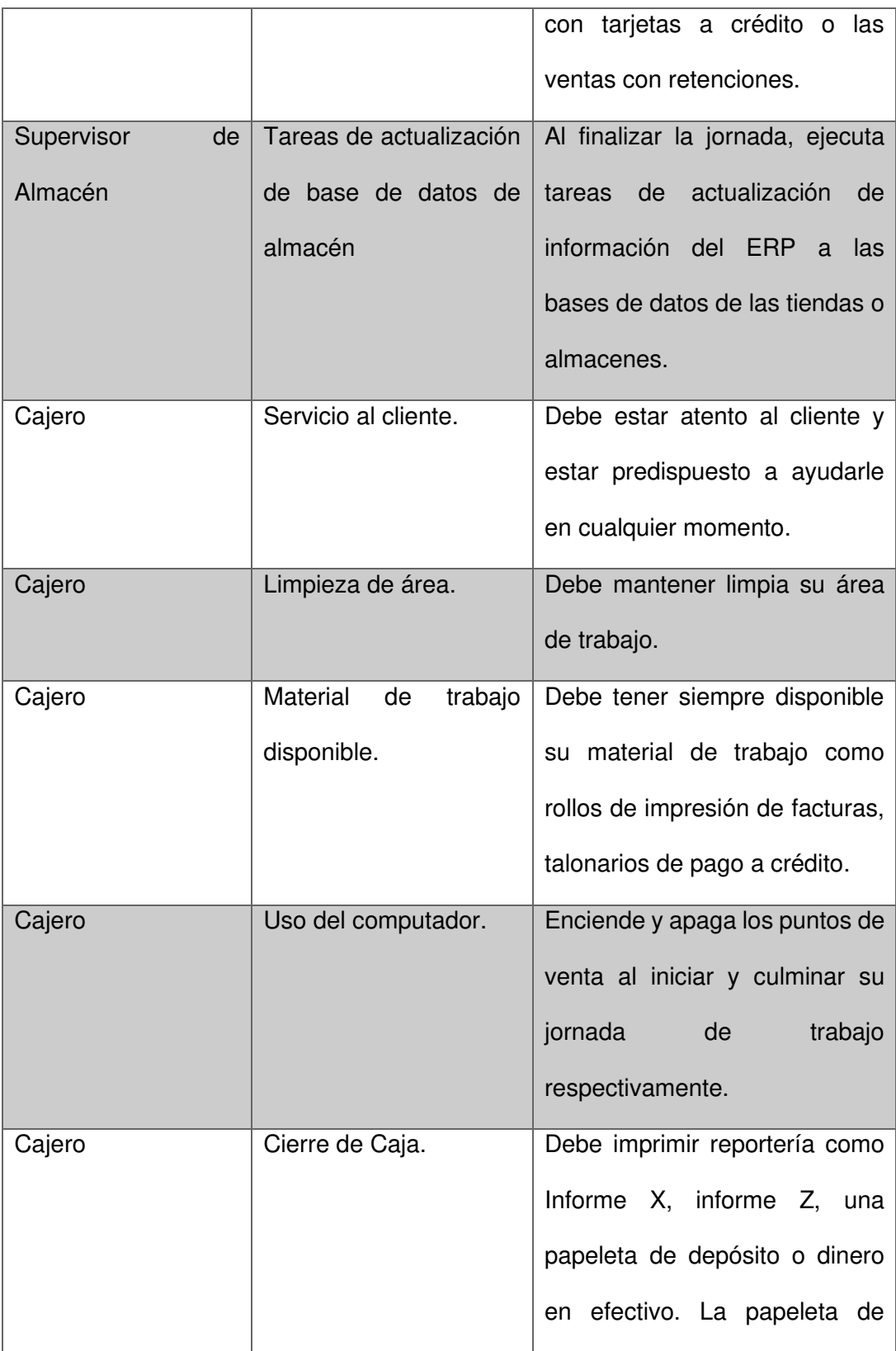

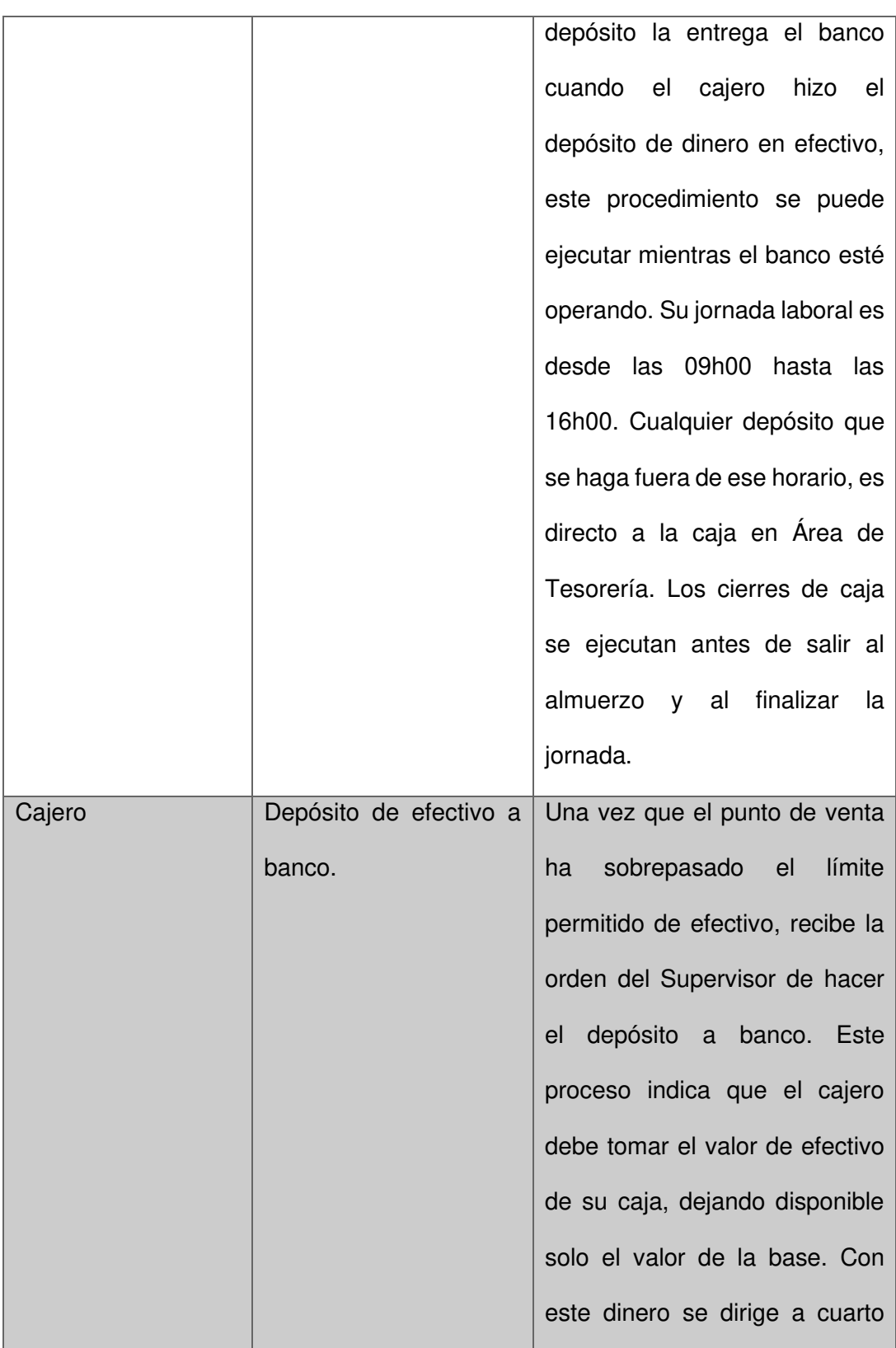

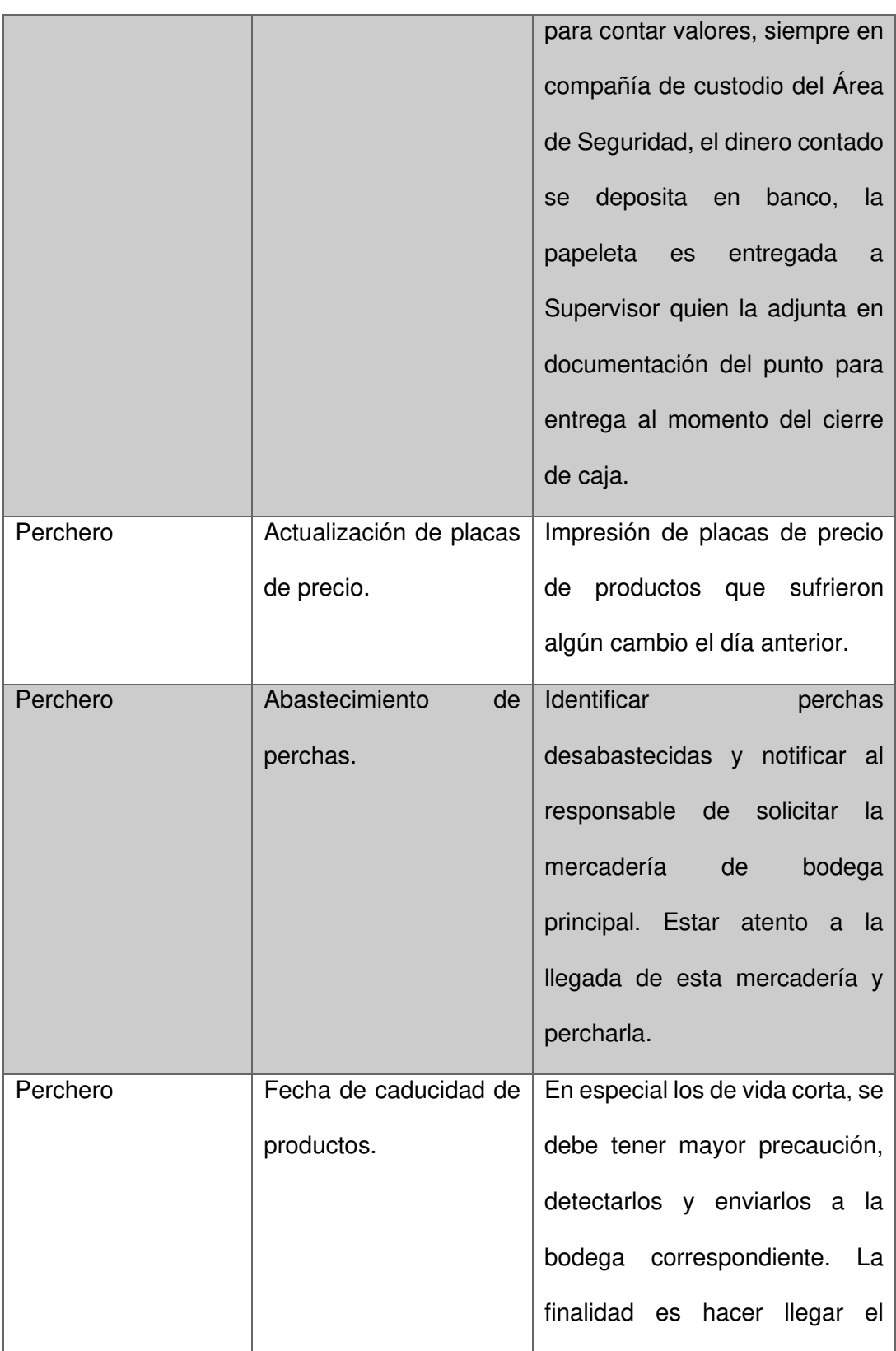

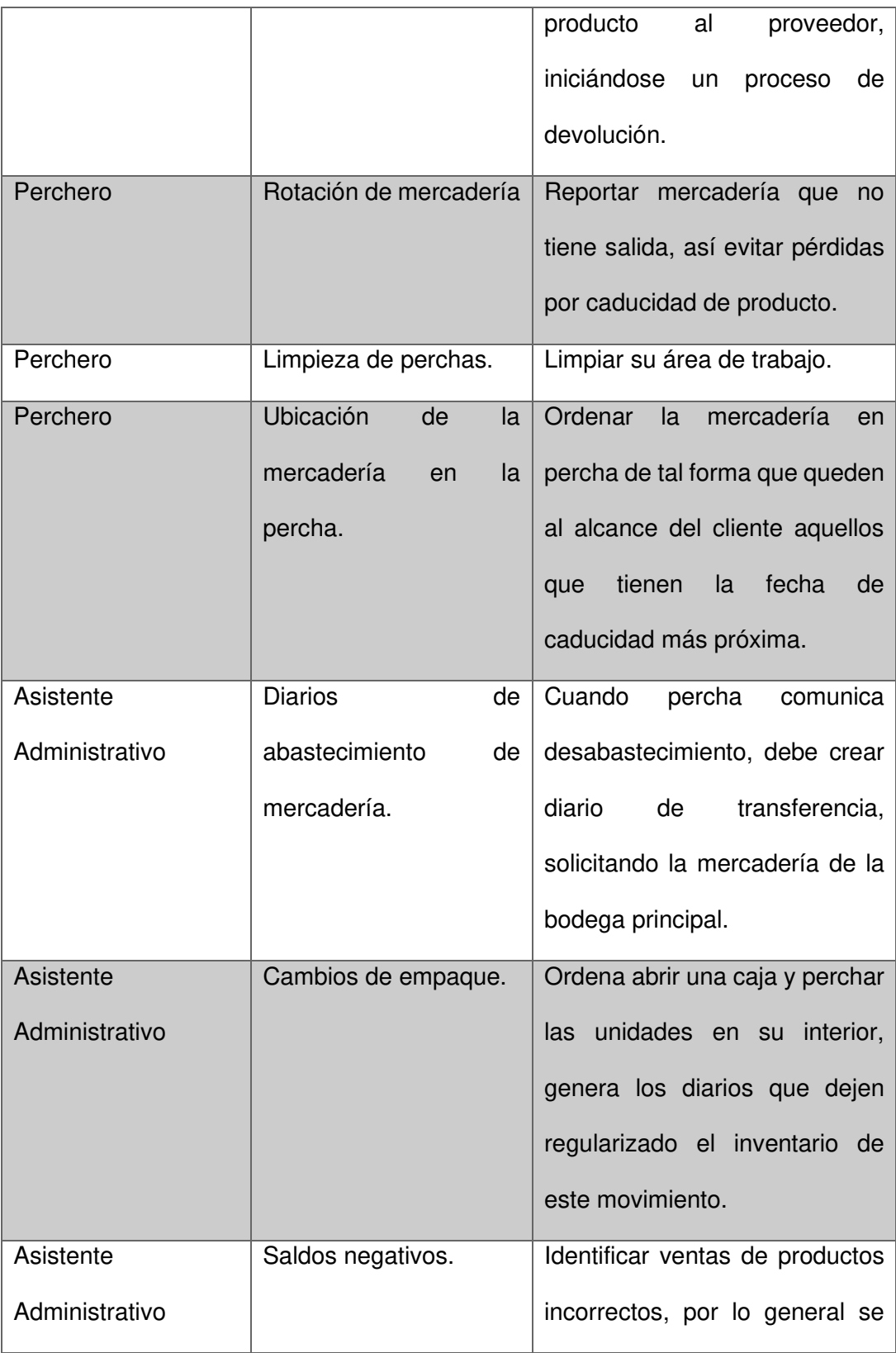

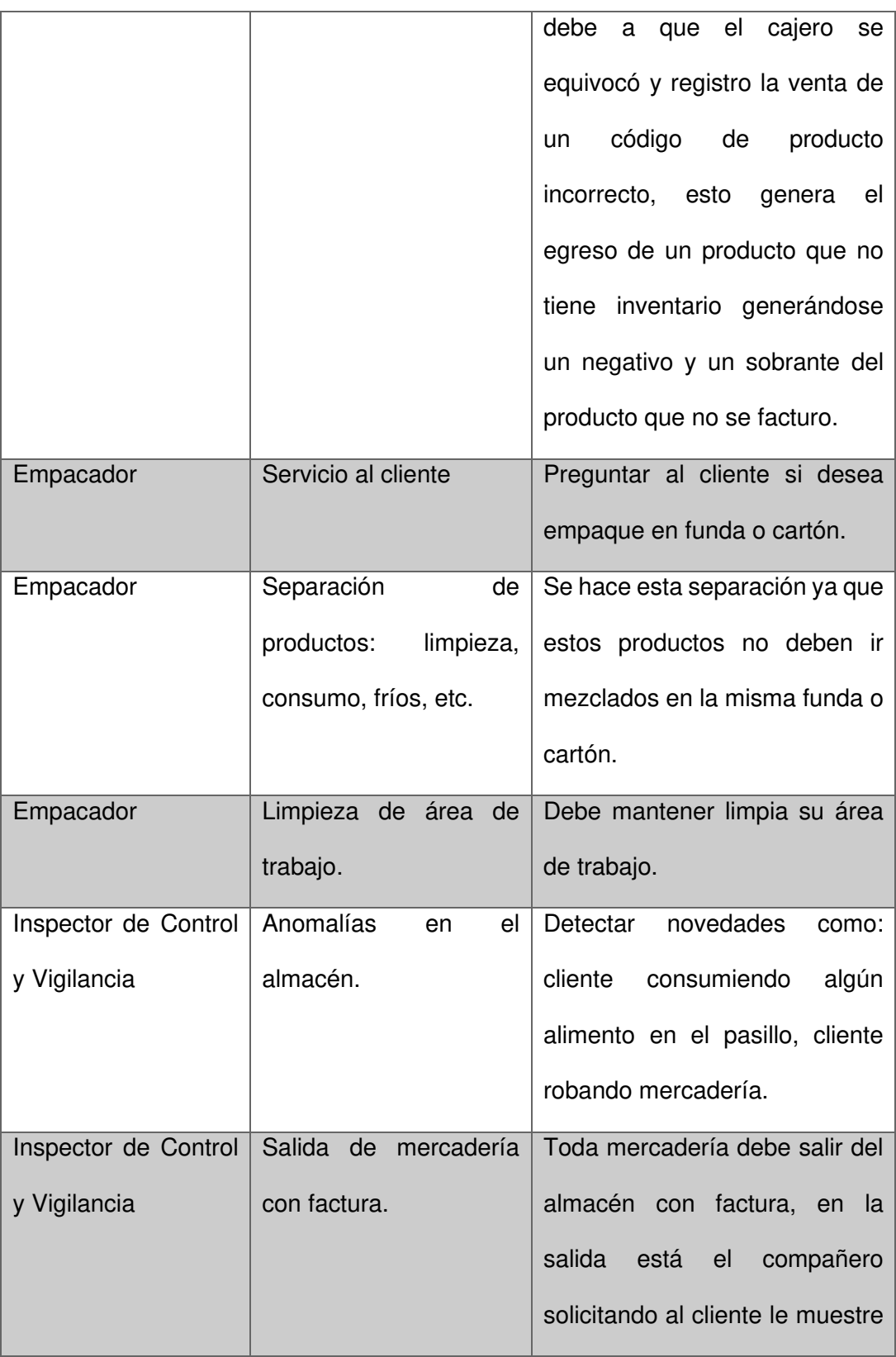

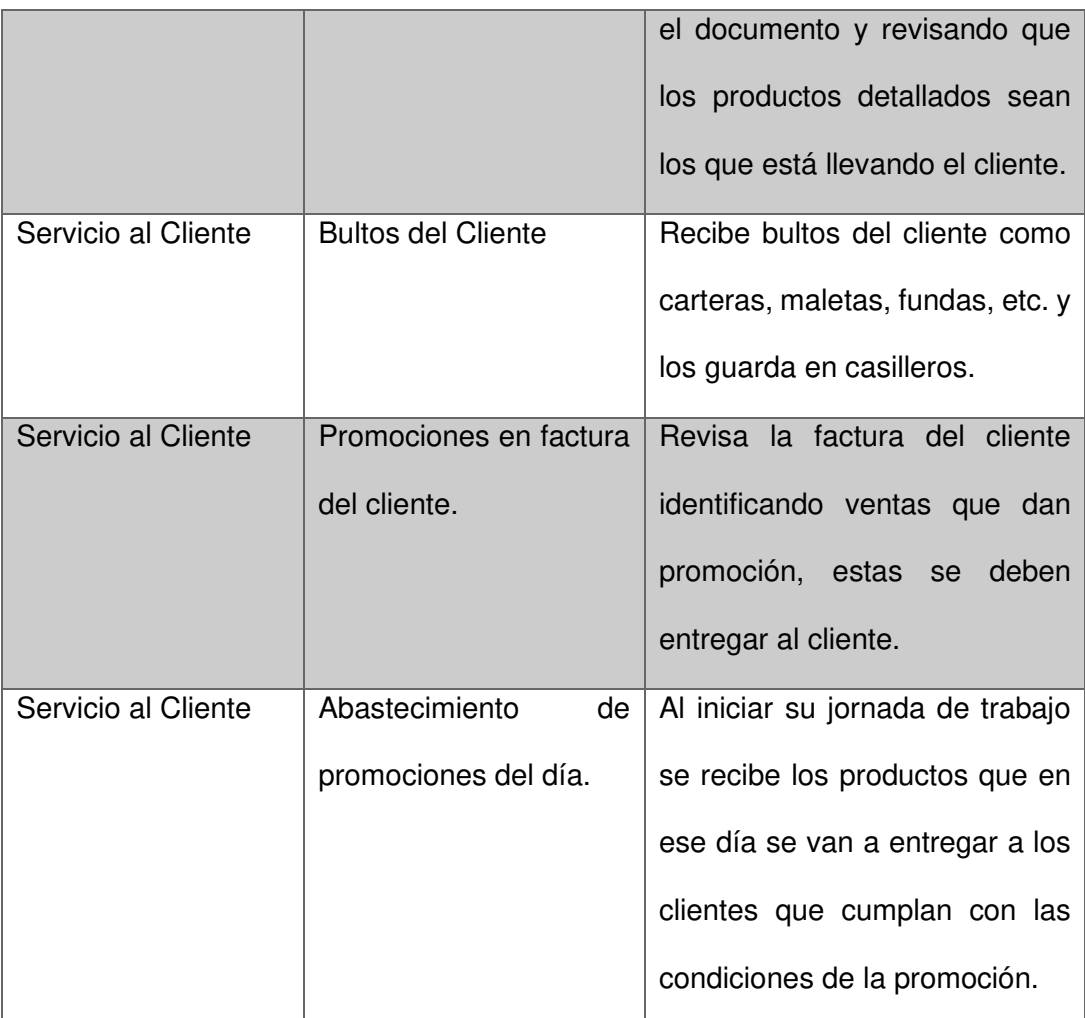

## Proceso de Venta

- 1 El cliente ingresa al autoservicio
- 2 El cliente deja el bolso en punto de atención al cliente
- 3 El cliente toma el carro de compras
- 4 El cliente recorre los pasillos y toma los productos que necesita
- 5 Si el cliente no identifica el precio del producto en percha, pregunta al colaborador más cercano, este debe actualizar la placa de precio de ser necesario.
- 6 Si el cliente no encuentra un producto, pregunta al colaborador más cercano sobre la disponibilidad de este
- 7 El colaborador debe llevarlo a la ubicación correcta del producto, en caso de no encontrarlo, entonces debe consultar el stock de este en la bodega y perchar.
- 8 Una vez que tiene los productos necesarios, el cliente hace cola en punto de venta
- 9 El cliente coloca los productos en el punto de venta
- 10 El cajero pasa los productos por el scanner y alimenta la factura
- 11 El cliente especifica al cajero sus datos para la factura, de no ser así, el documento saldrá a nombre del consumidor final
- 12 El cajero proporciona al cliente el monto de la venta.
- 13 El cliente especifica la forma de pago de la venta, puede ser contado, crédito, tarjeta de crédito o giftcard.
- 14 Si la venta es de contado, el cliente entrega el efectivo, de ser necesario el cajero le entrega el cambio al cliente y se imprime la factura. Si el valor de la factura es superior al efectivo que entrega el cliente, entonces se debe quitar ítems para bajar el total de la factura.
- 15 Si la venta es a crédito, el cliente entrega cedula de identidad al cajero, el sistema valida si el cupo disponible del cliente es suficiente para generar esta venta, de ser así entonces el cajero imprime y entrega la factura al

cliente. Si el cupo disponible no es suficiente, entonces el cliente puede eliminar productos para bajar el valor a facturar.

- 16 Si la venta es con tarjeta de crédito, el cliente le entrega al cajero la tarjeta de crédito y la cedula de identidad, ingresa el monto de la venta, imprime la factura y entrega al cliente junto con los documentos.
- 17 Si la venta es con giftcard, entonces el valor de la o las giftcards deben ser igual o superiores al valor de la venta, de ser así se imprime la factura y se entrega al cliente, caso contrario, el cliente puede disminuir la cantidad de productos hasta que el valor de la factura baje hasta el monto deseado.
- 18 Una vez emitida la factura, el empacador clasifica los productos y los coloca en fundas o cartones, separando los alimentos de los productos de limpieza. Estos productos empacados, son agregados al carro de compras y entregados al cliente.
- 19 El cliente hace revisar la factura en punto de atención al cliente en busca de algún producto promocional.
- 20 El cliente llega a la puerta de salida del autoservicio donde personal de Control y Vigilancia hace una revisión de los productos con la factura. En caso de detectar alguna novedad, se comunica al supervisor para que la novedad sea resuelta en el almacén y el cliente pueda salir con su mercadería.
- 21 El cliente sale del autoservicio hacia el vehículo que lo llevara a lugar de destino de la mercadería.

## Modelo Bizaggi

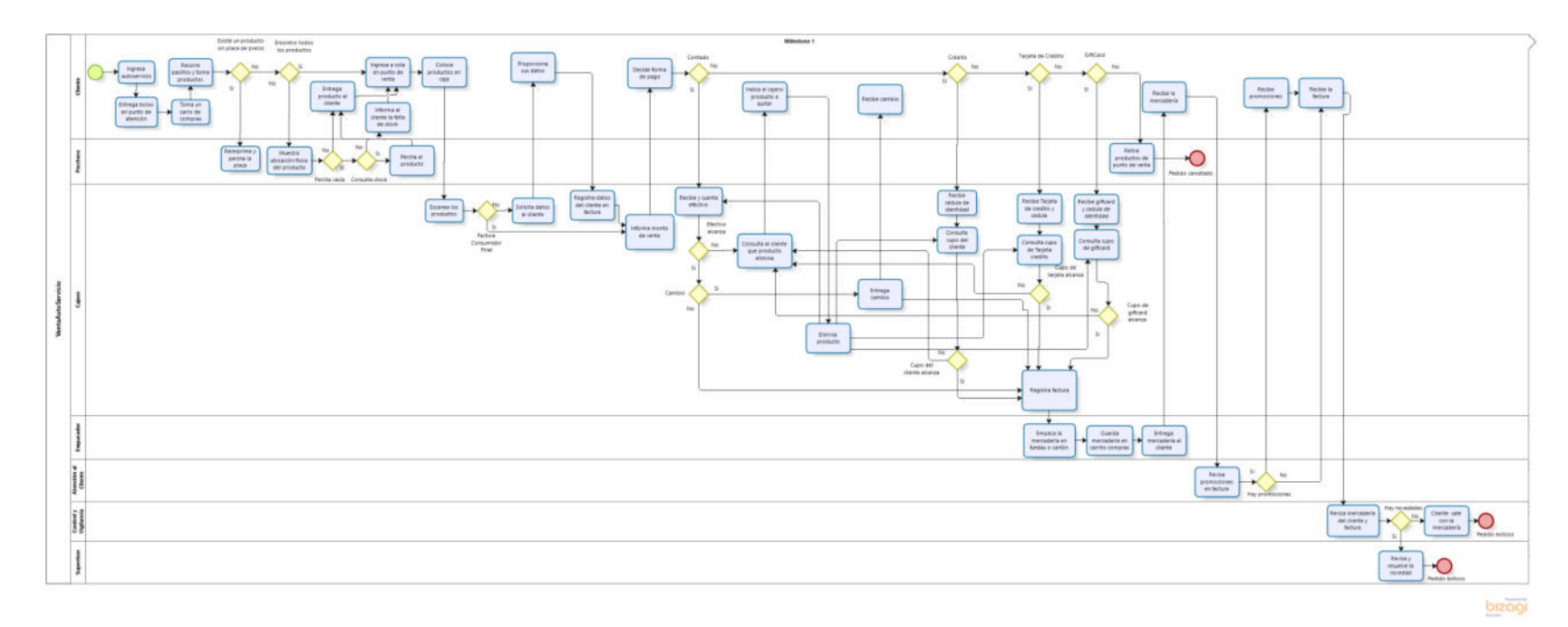

Figura 4.1 CANAL DE VENTA AUTOSERVICIO

## Canal de Venta Distribución

# Tabla 4. IDENTIFICACIÓN DE ACTORES EN CANAL DE VENTAS

## DISTRIBUCIÓN

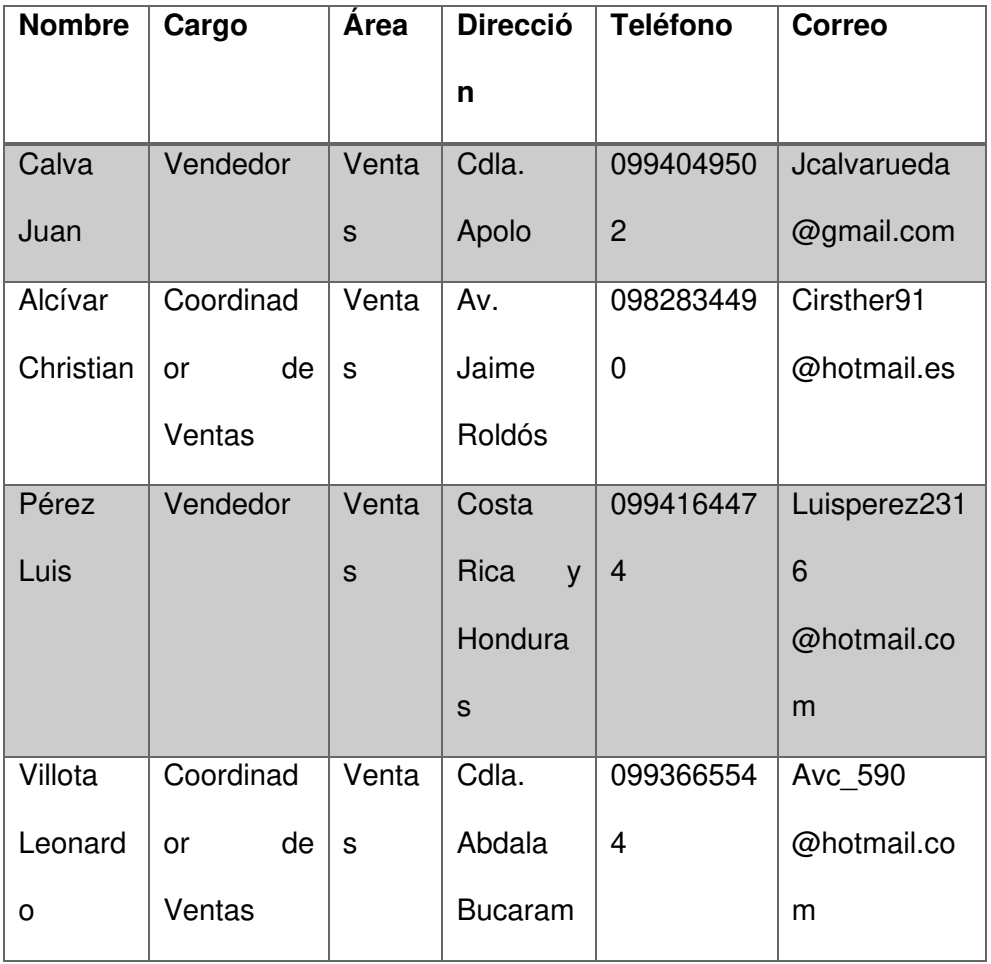

## FUENTE: ARTEAGA FREDDY

Proceso de Venta

- 1 El vendedor inicia su jornada con la batería de su dispositivo al 100%
- 2 El vendedor sincroniza la información de su dispositivo y llega donde el cliente.
- 3 El vendedor observa el estado del cliente, si está bloqueado comunica a Créditos. Este analiza y decide mantenerlo bloqueado o desbloquearlo. El detallista recibe respuesta por correo y puede o no continuar con la toma del pedido.
- 4 El vendedor detallista agrega los productos que el cliente necesita al pedido.
- 5 Una vez finalizado la toma del pedido, el vendedor detallista tiene la opción de definir si el pedido es a crédito o de contado.
- 6 Si el pedido es de crédito, entonces el cliente debe tener el cupo disponible suficiente para guardarlo. En caso de no tenerlo, el vendedor detallista tiene la opción de quitar productos del pedido.
- 7 Para el caso de cliente bloqueado o cupo insuficiente, en el momento de sincronizar el pedido saldrá mensaje de error y no podrá ser sincronizado hasta solucionar el problema.
- 8 Al finalizar la jornada, los vendedores detallistas se reúnen en la oficina para preparar sus reportes diarios.

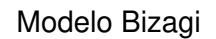

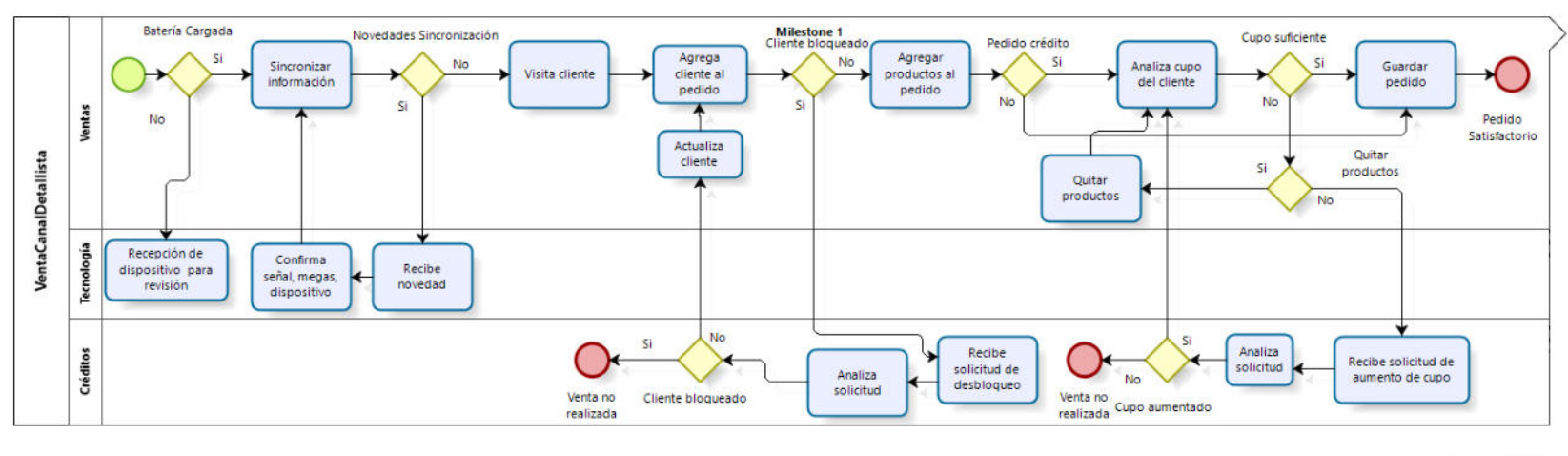

bizagi

Figura 4.2 CANAL DE VENTA DISTRIBUCIÓN

## Canal de Venta Mayorista

## Tabla 5. IDENTIFICACIÓN DE ACTORES EN CANAL DE VENTAS

#### **MAYORISTA**

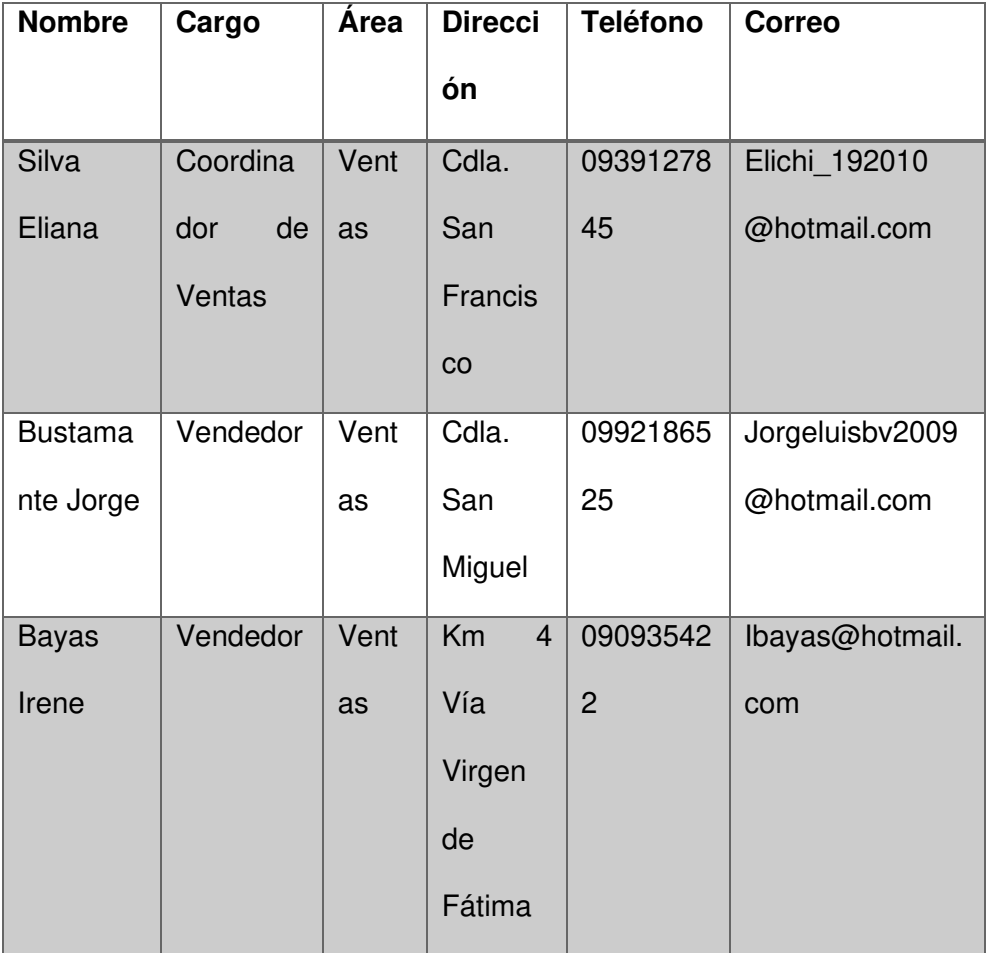

#### FUENTE: ARTEAGA FREDDY

Proceso de Venta

- 1 El vendedor inicia su jornada de trabajo con la batería de su dispositivo al 100%
- 2 El vendedor sincroniza la información de su dispositivo y llega donde el cliente.
- 3 El vendedor observa el estado del cliente, si está bloqueado envía comunicación a Créditos solicitando su desbloqueo. Créditos analiza y decide mantenerlo bloqueado o desbloquearlo. El vendedor mayorista recibe la respuesta por correo y puede o no continuar con la toma del pedido.
- 4 El vendedor agrega los productos que el cliente necesita al pedido.
- 5 Una vez finalizado la toma del pedido, el vendedor mayorista tiene la opción de definir si el pedido es a crédito o de contado.
- 6 Si el pedido es a crédito, entonces el cliente debe tener el cupo disponible suficiente para guardarlo. En caso de no tenerlo, el vendedor mayorista tiene la opción de quitar productos del pedido o de solicitar un aumento de cupo a Créditos.
- 7 Para el caso de cliente bloqueado o cupo insuficiente, en el momento de sincronizar el pedido saldrá mensaje de error y no podrá ser sincronizado hasta solucionar el problema.

## Modelo Bizagi

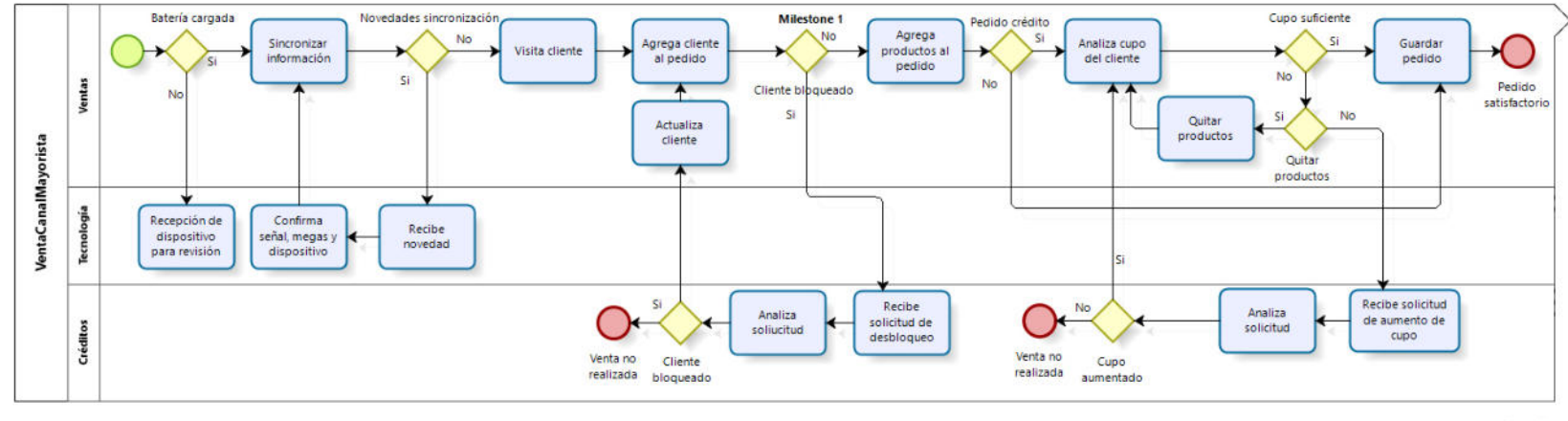

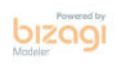

Figura 4.3 CANAL DE VENTA MAYORISTA

## **4.2 MODELADO DEL PROCESO DEL NUEVO CANAL DE VENTAS EN LA HERRAMIENTA BIZAGI STUDIO**

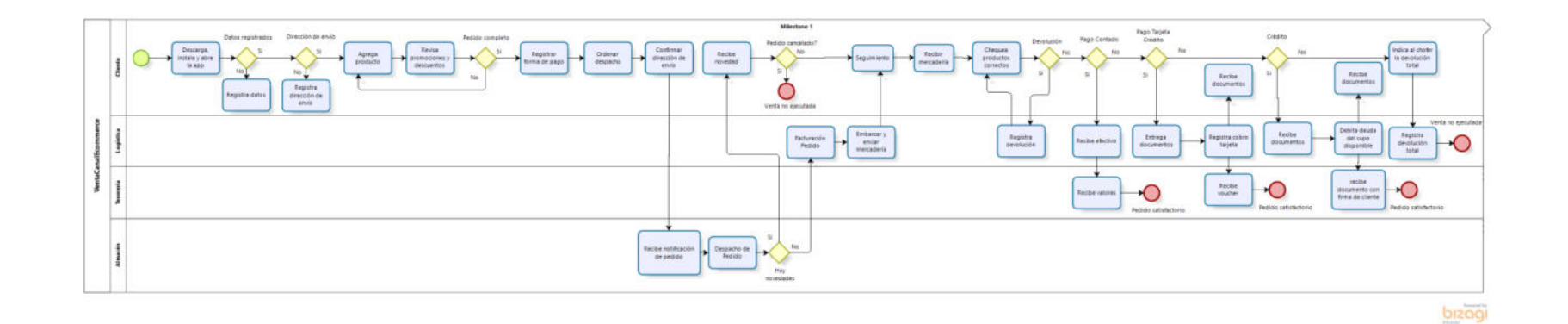

Figura 4.4 MODELO BIZAGI DEL NUEVO CANAL DE VENTAS

#### 4.3 **MODELO TO-BE DEL NUEVO CANAL DE VENTAS**

A continuación, se definen los procesos que se deben ejecutar en el nuevo canal de ventas.

- 1 Descarga e instalación de la App RetailAx. El cliente descarga la aplicación de play store y la instala en el dispositivo.
- 2 Registro del cliente. El cliente debe registrarse, ingresando datos para su identificación y lugar de envío de la mercadería.
- 3 Agregar productos al pedido. El cliente selecciona los productos que necesita.
- 4 Descuentos y promociones. Por cada producto que agrega a la venta, el cliente podrá observar información de descuentos o promociones vigentes.
- 5 Registro de forma de pago. Una vez finalizado el pedido, el cliente registra la forma de pago, ordena el despacho de la mercadería y el lugar de envío de esta. En caso de que la venta sea forma de pago Contado, el cliente entrega el dinero al chofer, en caso de que la forma de pago sea Tarjeta de Crédito, el cliente debe presentar los documentos al chofer, el cual debe hacer uso del Datafast para registrar el cobro y en caso de que el pago sea a crédito, el cliente debe presentar la cedula de identidad al chofer, este debe registrar el débito del cupo disponible del cliente
- 6 Seguimiento de envío. El cliente puede hacer un seguimiento de la ubicación del pedido por medio del mapa.
- 7 La notificación del pedido llega al dispositivo del Supervisor del Almacén, el cual lo asigna a un Despachador.
- 8 El despachador desde su dispositivo hace el picking de la mercadería y en caso de novedades, comunica al Supervisor.
- 9 El supervisor de Almacén notifica la novedad al cliente y este decide cancelar el pedido o continuar con los cambios.
- 10 En caso de que el pedido se mantenga en firme, el despachador continúa con el picking hasta completar el pedido.
- 11 El despachador genera la facturación del pedido desde su dispositivo y lleva el carrito de compras al punto de venta y entrega la mercadería al empacador.
- 12 El empacador coloca la mercadería en fundas y entrega al chofer del vehículo que va a transportar la mercadería.
- 13 El vehículo sale de la compañía con la mercadería.
- 14 Entrega de la mercadería. El cliente recibe la mercadería y confirma que los productos sean los correctos.
- 15 Devolución de mercadería. En caso de que la venta sea forma de pago Contado, el cliente paga solo por lo recibido, en caso de que la forma de pago sea Tarjeta de Crédito, el chofer debita de la misma por Datafast solo por lo recibido y en caso de que la forma de pago sea Crédito, el chofer debe debitar del cupo del cliente solo por lo recibido. En cualquier caso, el cliente registra la orden de devolución desde el dispositivo y llega la notificación al Supervisor de Almacén, este una vez recibida la mercadería, genera la nota de crédito desde el dispositivo y ordena al despachador la percha de la mercadería.

## **4.4 DISEÑO DEL PROTOTIPO FUNCIONAL Y LA ARQUITECTURA DE LA APLICACIÓN**

Diseño del Prototipo Funcional. - Para aterrizar esta idea, me ubique del lado del cliente. Al final del día uno también es un consumidor de productos y tiene necesidades de cubrir en su hogar.

De este modo procedí hacer una abstracción de esta problemática, encontrando las siguientes necesidades.

- 1 Hacer una compra desde la tranquilidad del hogar, ya no uso el término "comodidad del hogar" porque como están las cosas, se vuelve una necesidad para evitar contagios de Covid-19.
- 2 Que el pedido genere una factura con mis datos
- 3 Identificar si los productos que consumo tienen descuentos o promociones
- 4 Saber si los productos que consumo están disponibles en el local del proveedor
- 5 Poder quitar productos de mi pedido antes de confirmarlo
- 6 Definir la forma de pago de mi pedido
- 7 Recibir la mercadería en mi domicilio.
- 8 Poder devolver algo que no haya solicitado

Esta entrada de información fue suficiente para poder aplicar en método de "Esquema o dibujo" también conocido como "Sketching", el cual consiste en un boceto a mano de las diferentes pantallas del prototipo y la navegación del usuario por ellas. De esta forma tenemos una idea inicial, la base para poder elevar la calidad del prototipo mediante las correcciones que se hagan. A continuación, detallo las figuras elaboradas durante esta etapa.

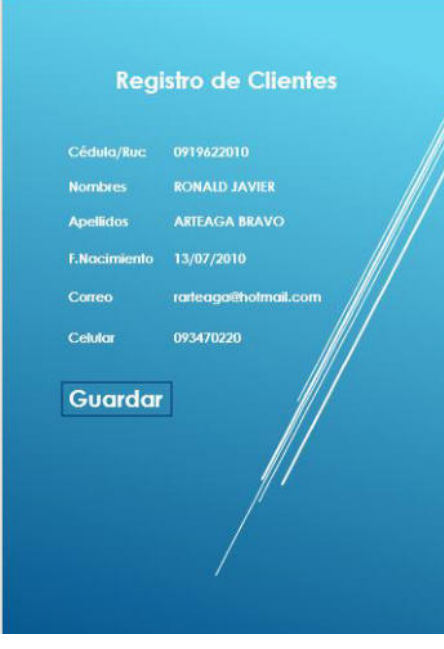

Figura 4.5 PANTALLA DE REGISTRO DE CLIENTES

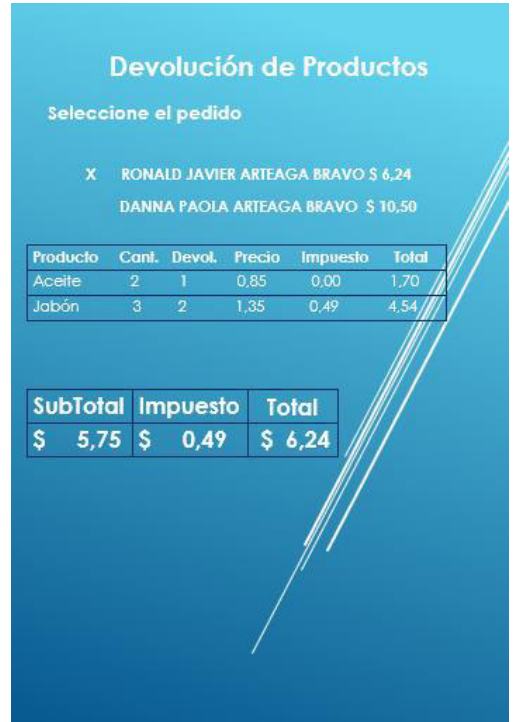

Figura 4.6 PANTALLA DEVOLUCIÓN DE PRODUCTOS

## FUENTE: ARTEAGA FREDDY

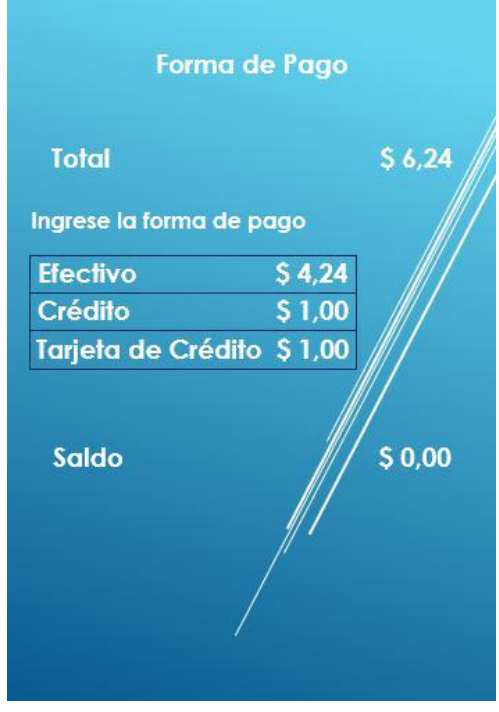

Figura 4.7 PANTALLA FORMAS DE PAGO

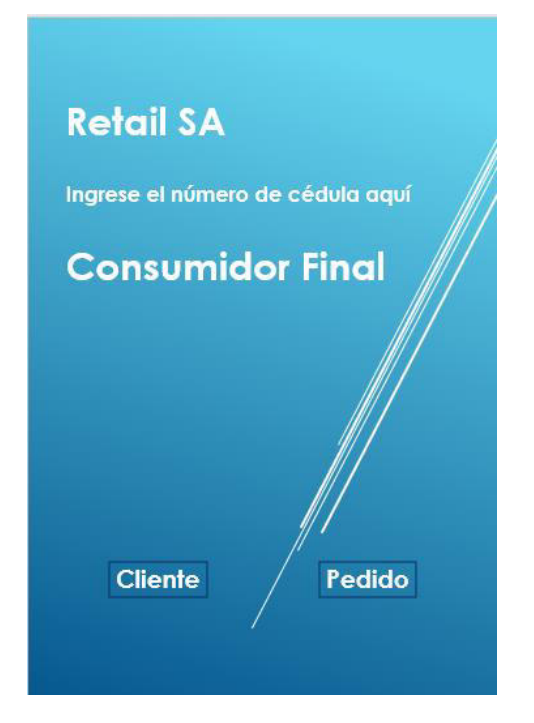

Figura 4.8 PANTALLA IDENTIFICACIÓN DE CLIENTES

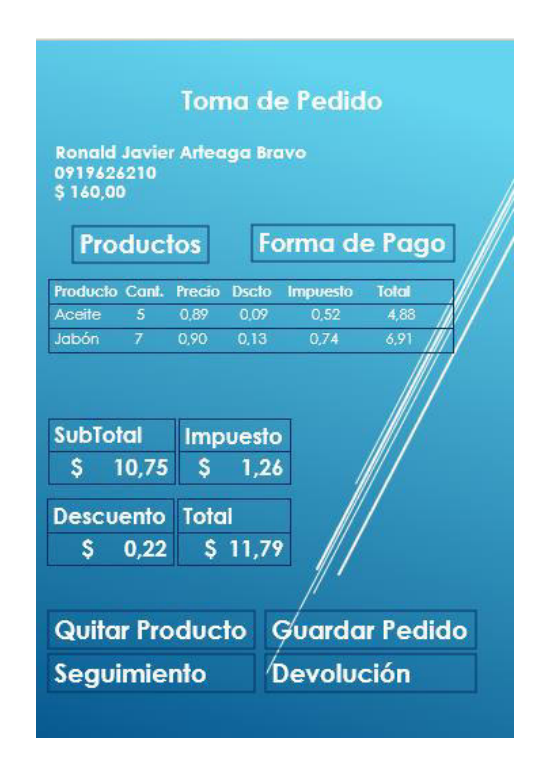

Figura 4.9 PANTALLA DE TOMA DE PEDIDO

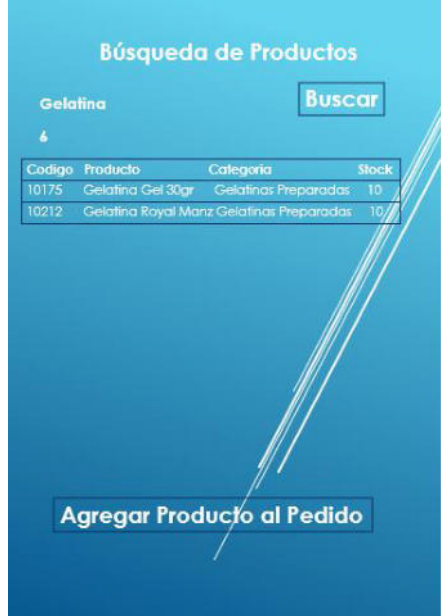

Figura 4.10 PANTALLA DE BÚSQUEDA DE PRODUCTOS

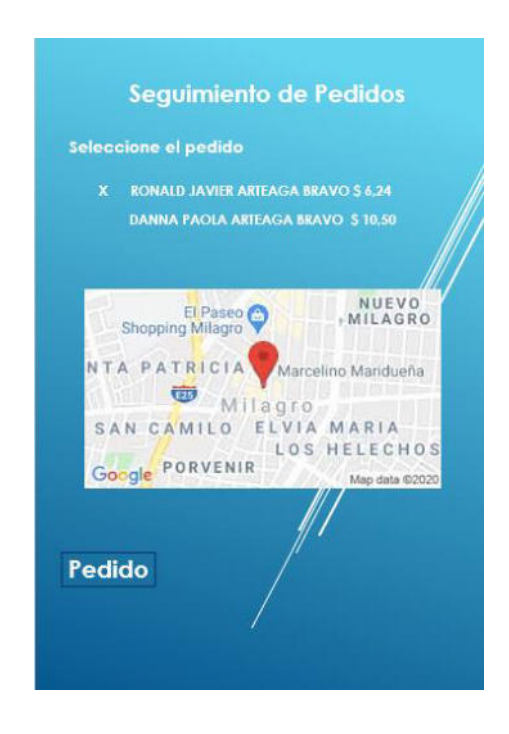

Figura 4.11 PANTALLA DE SEGUIMIENTO DE ENVÍOS

Arquitectura de la Aplicación. - A continuación, se detalla las diferentes herramientas tecnológicas usadas para el desarrollo de este trabajo.

Base de Datos. El motor de base de datos usado para este propósito es Microsoft SQL Server 2008 R2, el nombre de la base de datos creada es RetailAx, la cual contiene tablas que se detallan a continuación.

## Tabla 6. CIUDADES

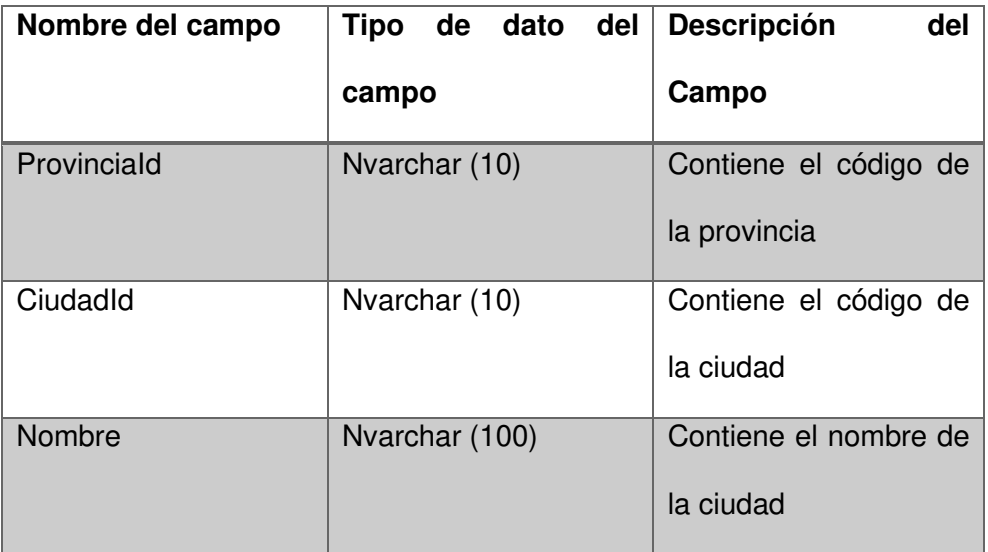

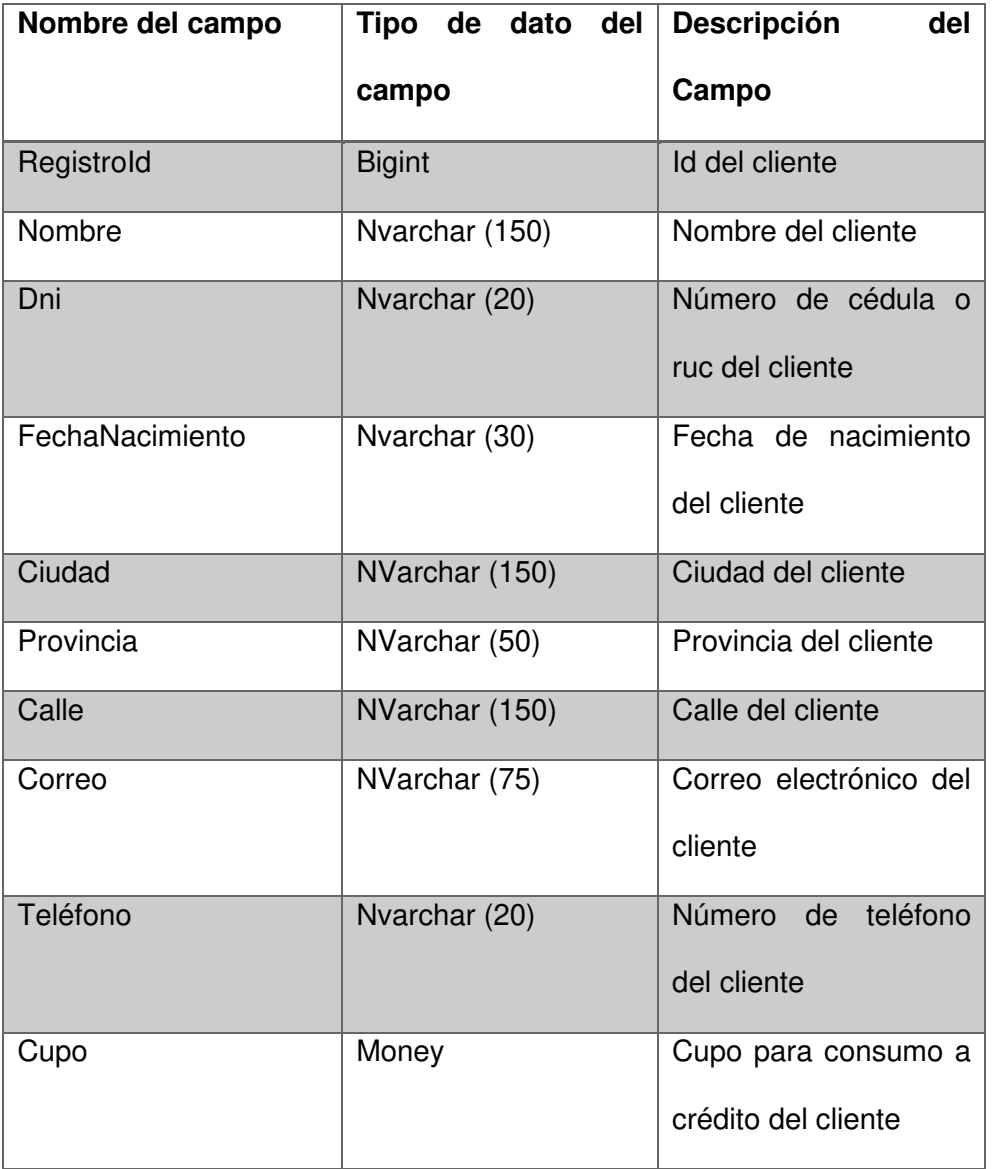

#### Tabla 8. FORMAS DE PAGO

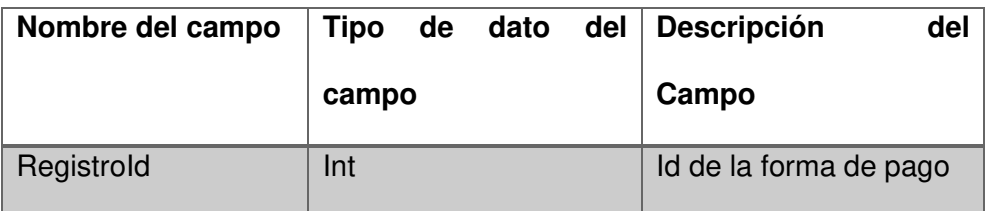

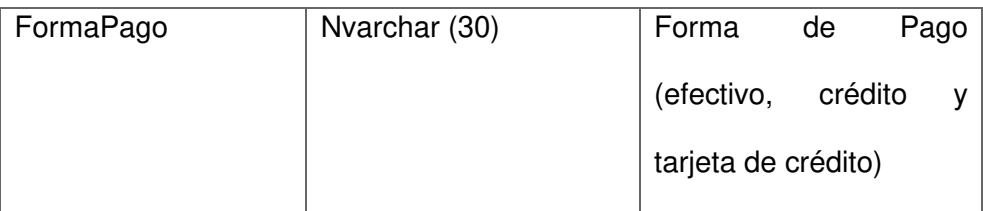

## Tabla 9. CABECERA DEL PEDIDO

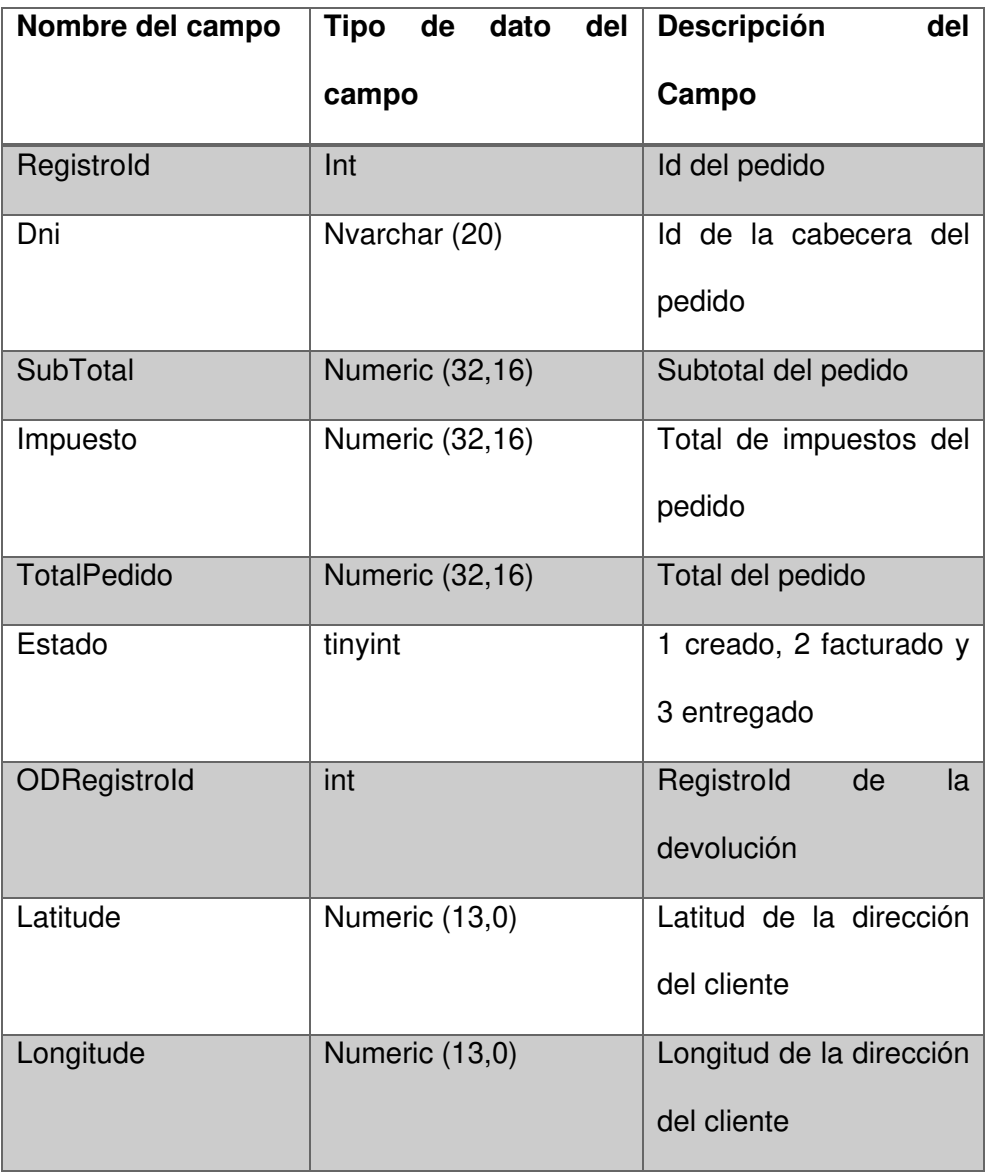

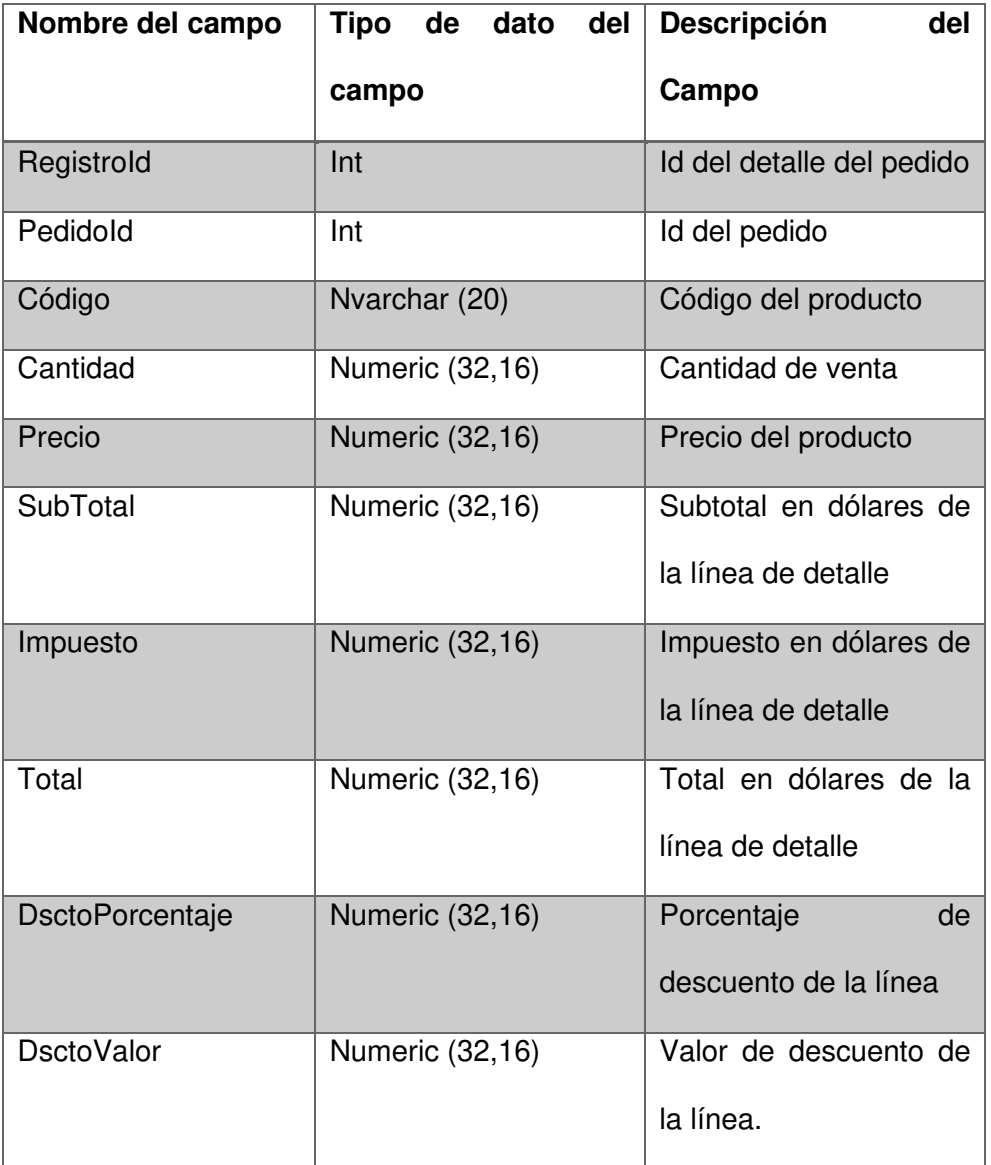

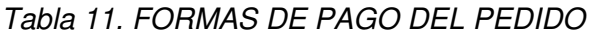

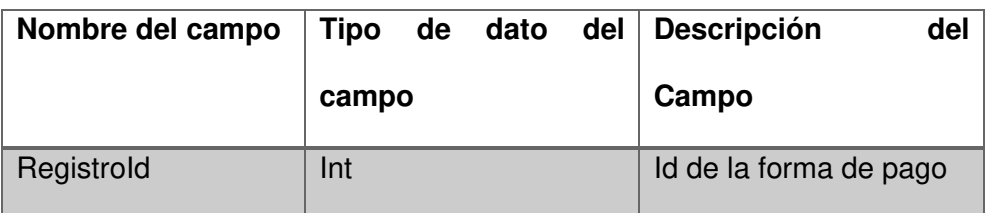

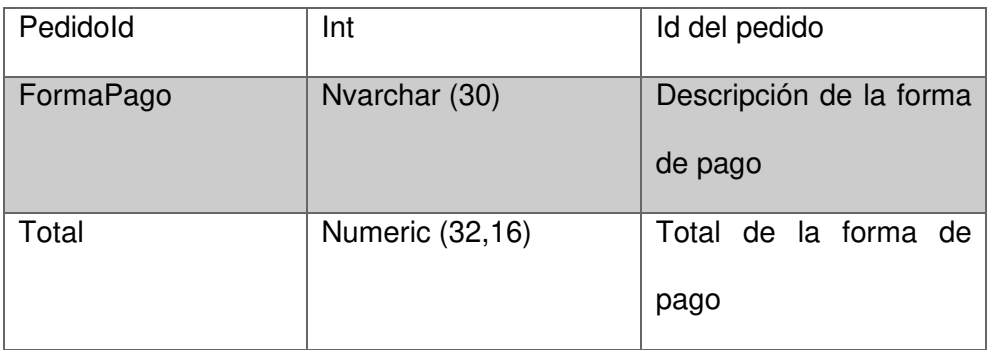

#### Tabla 12. PRECIO DE PRODUCTOS

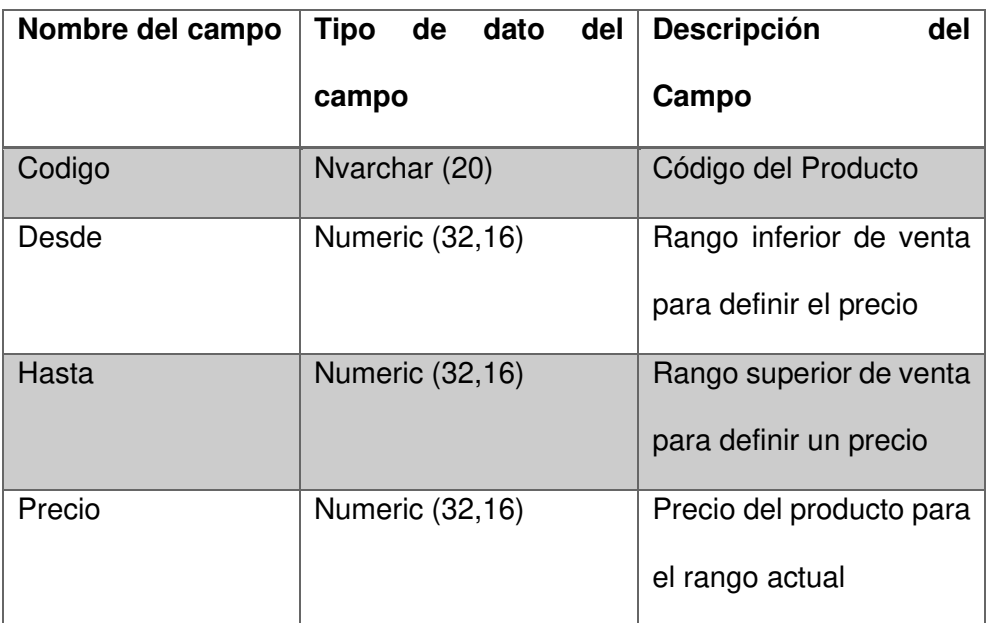

## FUENTE: ARTEAGA FREDDY

#### Tabla 13. PRODUCTOS

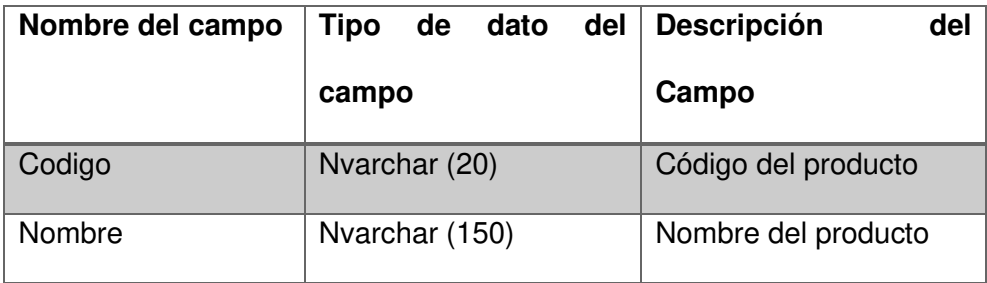

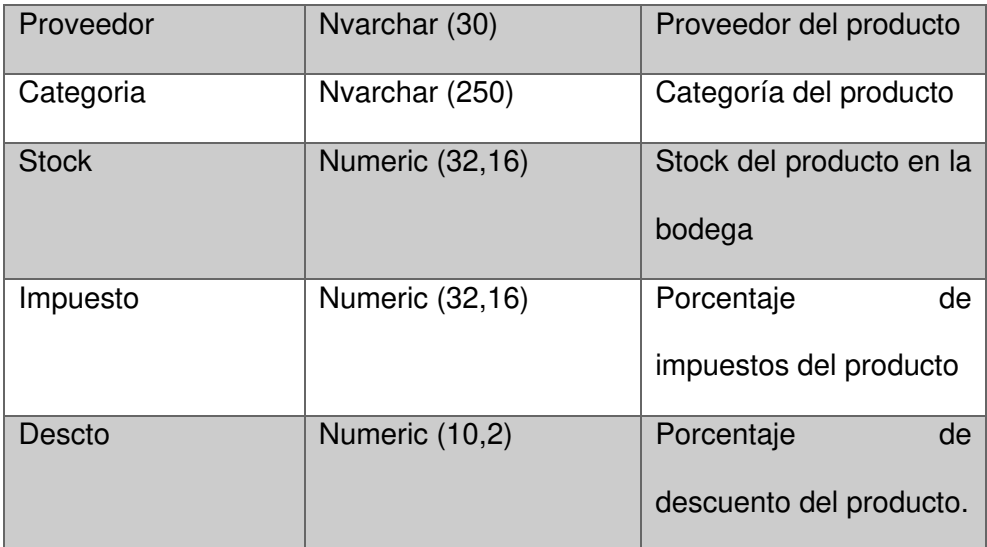

## Tabla 14. PROVINCIA

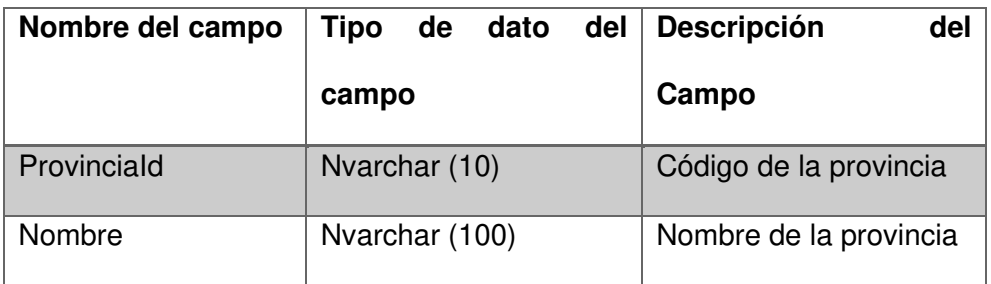

#### FUENTE: ARTEAGA FREDDY

## Tabla 15. PROMOCIONAL

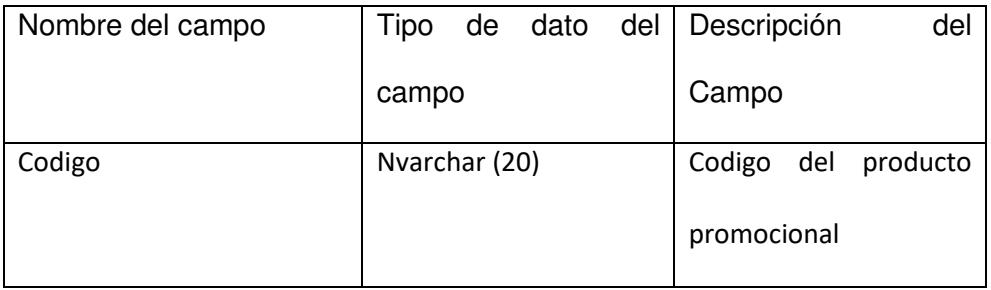

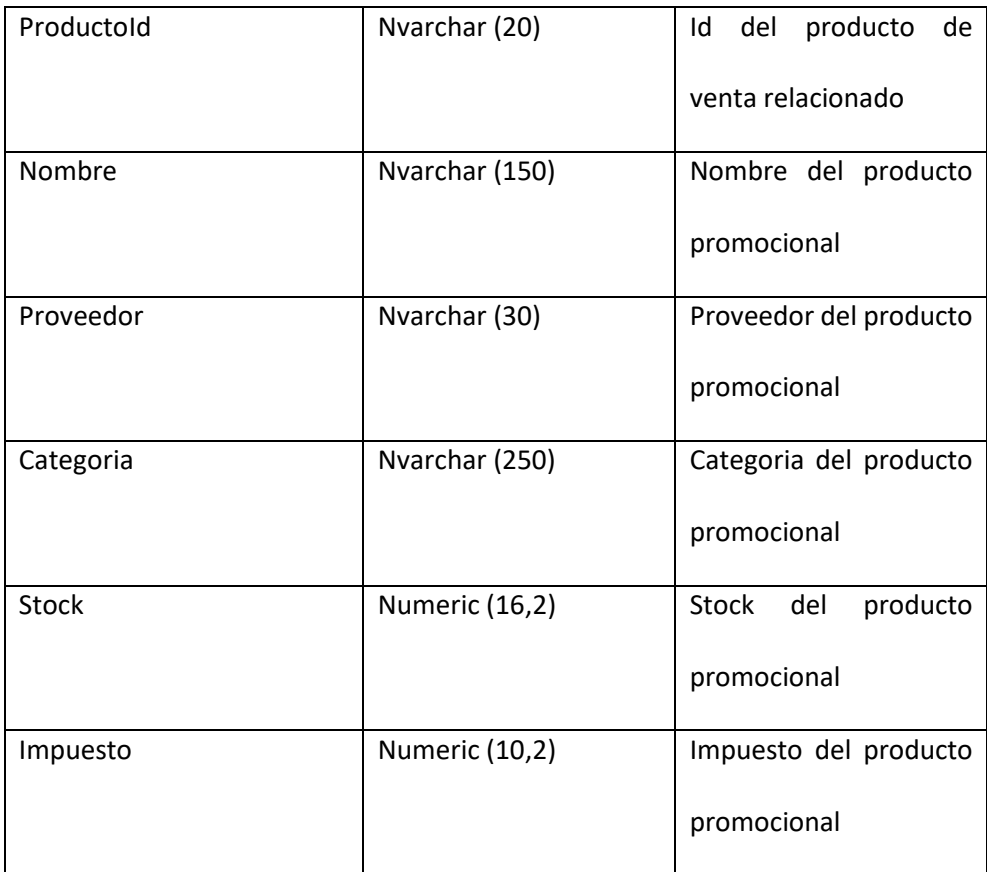

Servicio Web. - El servicio web desarrollado contiene las siguientes características.

Desarrollado bajo la herramienta Microsoft Visual Studio 2015 C#. El tipo de proyecto es Windows Communication Foundation, biblioteca de servicios Wcf. El nombre de la aplicación es WcfRetailPos.

Esta aplicación se encarga de crear las estructuras necesarias para poder consultar o guardar información desde y hacia la base de datos de la empresa, como son clientes, pedidos y devoluciones.
Para publicar el servicio web se ha usado un servidor web que opera bajo Windows Server 2008 R2 Standard, creando un sitio bajo la herramienta Internet Information Server.

Modelado de Canales de Venta Actual y el nuevo canal de venta se lo realizo bajo la herramienta Bizagi Studio. Se han creado los archivos VentaAutoServicio, VentaCanalDetallista, VentaCanalMayorista y VentaCanalEcommerce.

El Erp de la empresa, donde finalmente se terminará con la creación de las órdenes de venta que van a ser despachadas, facturadas y entregadas funciona bajo la plataforma Microsoft Dynamics Ax 2012 R2.

El prototipo para el dispositivo móvil está desarrollado bajo la plataforma Android Studio.

# **CAPÍTULO 5**

# **5. DESARROLLO Y PRUEBAS**

### **5.1 DESARROLLO DEL PROTOTIPO FUNCIONAL**

A continuación, se detallan las actividades en cada etapa del desarrollo del prototipo funcional.

- 1 Levantamiento de información. En esta etapa se agendaron reuniones con varios usuarios de los canales de venta actual. Como resultado se identificaron los actores, sus roles y las actividades que ejecutan en cada uno. Esta información esta detallada en el apartado 4.1 de este documento.
- 2 Modelado. En esta etapa se trabajó en los bocetos o gráficos, plasmando en ellos, a través de diseño de pantallas las ideas principales de cómo deben funcionar los procesos de este nuevo

canal de ventas. Esta información esta detallada en el apartado 4.4 Diseño del prototipo funcional.

- 3 Construcción del prototipo. En esta etapa, en primera instancia se trabajó en la construcción de la base de datos bajo la herramienta Microsoft SQL Server 2008 R2, luego se desarrolló el Web Service bajo la plataforma Microsoft Visual Studio C# 2015 y el servicio se publicó en un servidor web bajo Windows Server 2008 para finalmente bajo el uso de la herramienta Android Studio proceder con el desarrollo de la aplicación que consume el servicio web y sirve de interfaz entre la empresa y el cliente.
- 4 Evaluación del prototipo. Para evaluar el prototipo se usó recurso humano del departamento de servicio al cliente y Almacén de la empresa. Se solicito un pedido real de un cliente que haya solicitado el servicio con envío a domicilio.

#### **5.2 VALIDACIÓN DE LOS PROCESOS DEL NUEVO CANAL**

Estos procesos fueron validados con varios usuarios de la empresa los cuales hicieron las siguientes recomendaciones.

1 Toma del pedido. – El usuario puede identificarse por medio de su número de cédula o decidir tomar el pedido como consumidor final. En cualquier caso, el pedido debe tener una dirección de entrega de la mercadería, de ser posible la geo posición de esta, con esto se disminuye el tiempo de entrega, esto afectara positivamente a la imagen de la compañía ante el cliente.

- 2 Descuentos y promociones. El usuario debe poder observar los valores por descuentos en la toma del pedido. Así como también poder identificar de forma sencilla aquellos productos que se les debe entregar por concepto de promociones. Esta información se debe mostrar exactamente igual al momento del despacho con la finalidad de que al cliente le llegue el pedido completo y así no correr riesgos de devolución.
- 3 Forma de pago. Si bien es cierto el proceso actualmente considera las formas de pagos efectivo, crédito y tarjeta de crédito. La recomendación aquí es poder usar la forma de pago giftcard que la tienen muchos clientes actualmente.
- 4 Respecto a la forma de pago Tarjeta de Crédito, nuestros equipos no son móviles, no podemos disponer de ellos para el cobro en el lugar de entrega de la mercadería. Esta parte se puede resolver con cambios a nivel de proceso, investigué en Datafast y disponen de un servicio móvil, el cual depende de la señal de la operadora telefónica, el costo de alquiler mensual es de \$ 49,84. Desventajas, la señal de la operadora en el punto de entrega y el número de dispositivos móviles disponibles al momento de enviar el pedido. Como medida de ahorro de costos se sugiere a la compañía reemplazar los equipos actuales que son fijos por los móviles, de esta forma se seguirá pagando una mensualidad, pero por nueva tecnología aumentando el número de recursos disponibles para este propósito.
- 5 Seguimiento del envío. Se debe revisar que todos nuestros recursos disponibles para entrega de mercadería a domicilio

dispongan de un dispositivo móvil para que el cliente pueda hacer el seguimiento ofrecido. Este dato se agrega al pedido en el momento en que desde el despacho de la mercadería se asigna al colaborador responsable de la misma.

- 6 Registro de cliente. Se debe agregar la geo posición del cliente, este dato no necesariamente dice la dirección de entrega de sus pedidos, pero nos permitirá tenerlos geolocalizados y poder lanzar campañas de marketing efectivas.
- 7 Devoluciones de productos. El cliente debe poder recuperar en pantalla la información completa del pedido, de esta forma identificar el producto sobre el cual desea hacer la devolución, visualizar el impacto que tiene esta sobre el total a pagar.

# **5.3 VALIDACIÓN DEL PROTOTIPO FUNCIONAL DESARROLLADO**

Estos procesos fueron validados con varios usuarios de la empresa, la cual consistió en mostrarles la aplicación desarrollada y recoger sus impresiones.

El siguiente proceso se validó con el usuario Bajaña Solís Jonathan Freddy

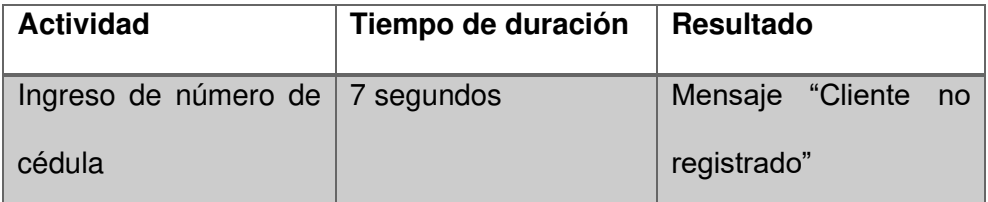

Tabla 16. REGISTRO DE CLIENTES.

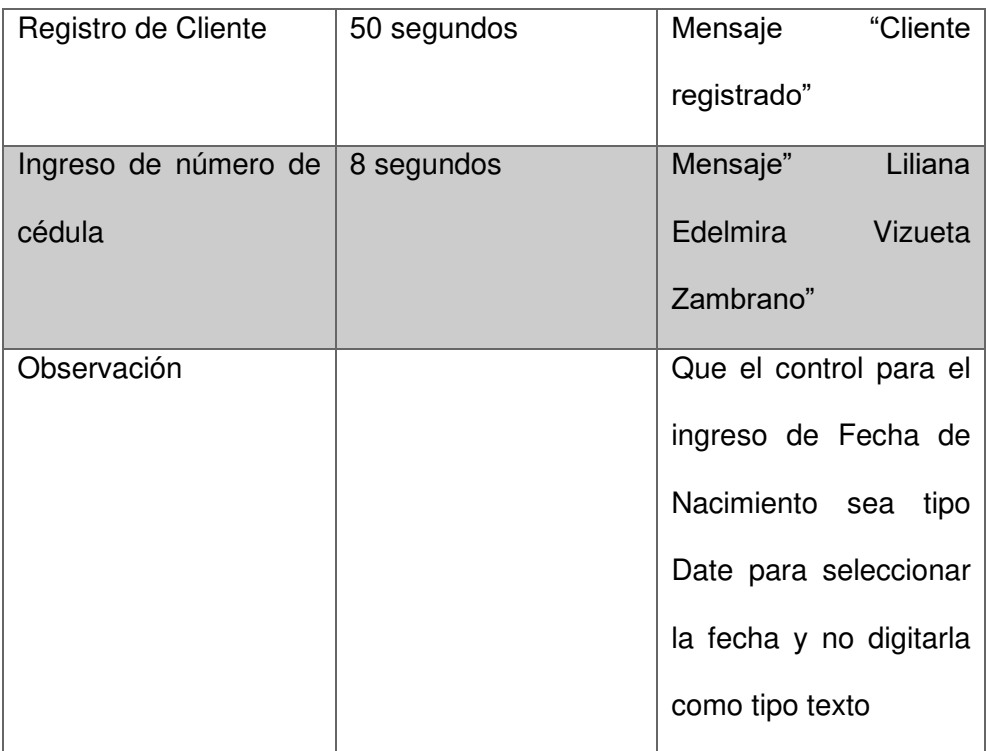

El siguiente proceso se validó con el usuario Liliana Edelmira Vizueta Zambrano

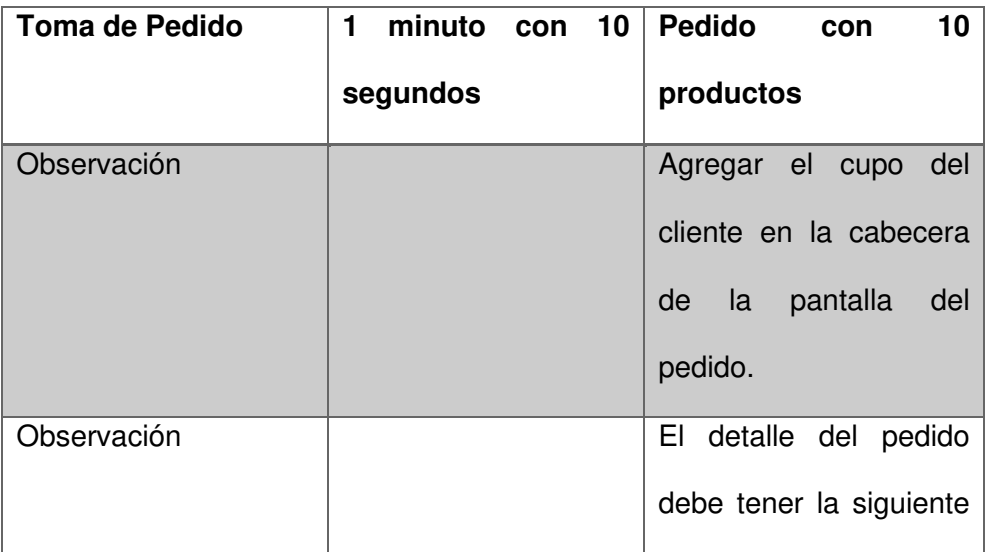

# Tabla 17. TOMA DE PEDIDO

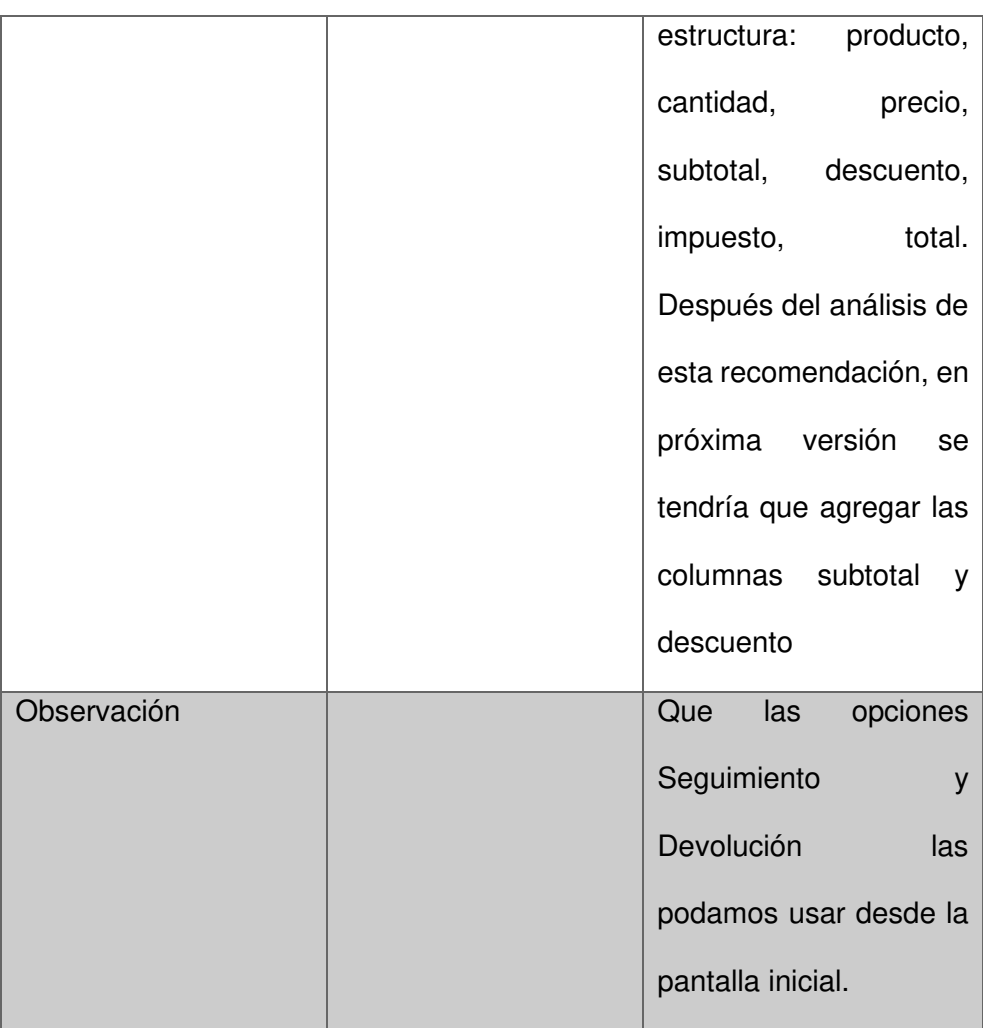

El siguiente proceso se validó con el usuario Cobos Angulo Inés Alexandra

# Tabla 18. FORMA DE PAGO

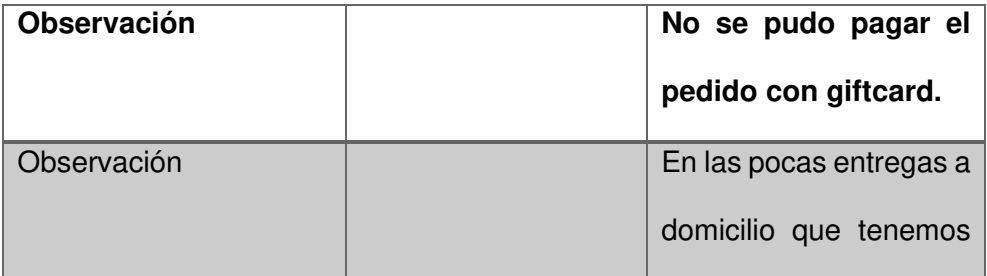

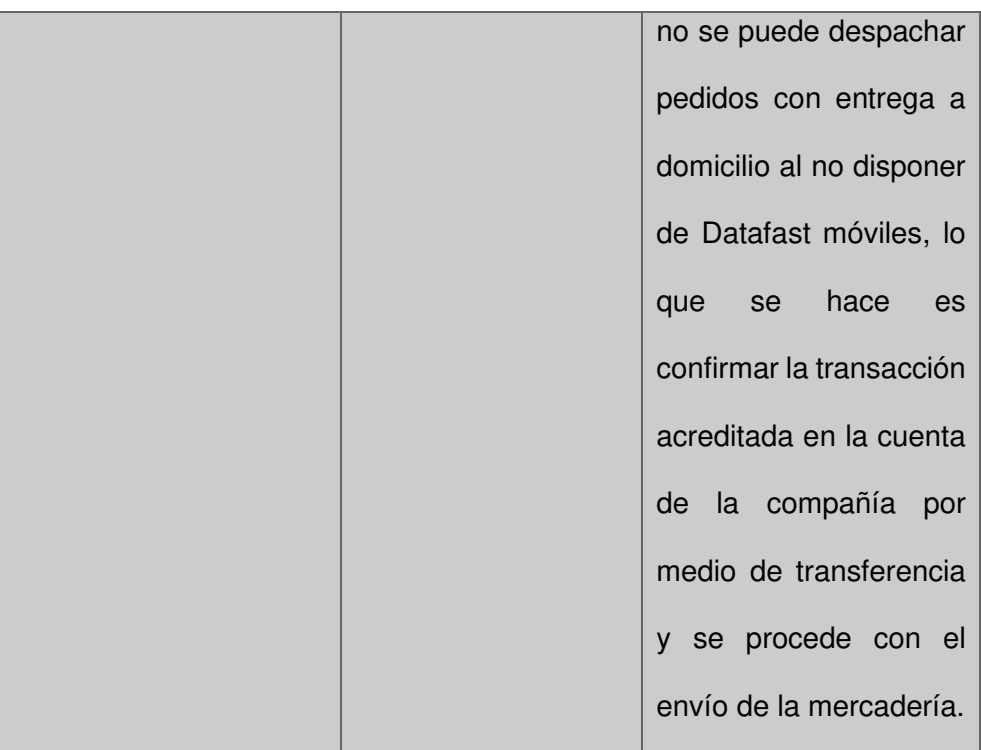

El siguiente proceso se validó con el usuario Cobos Angulo Inés Alexandra.

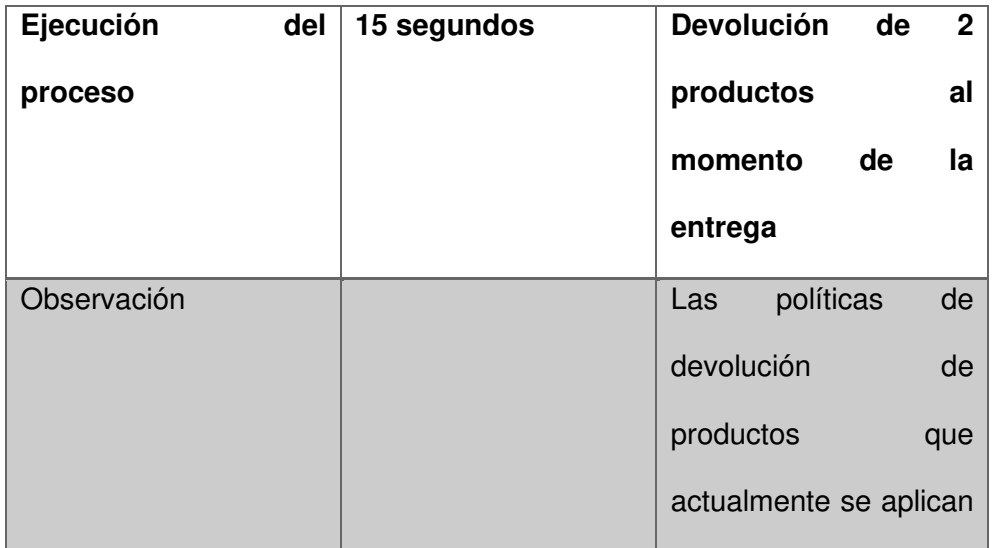

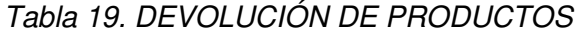

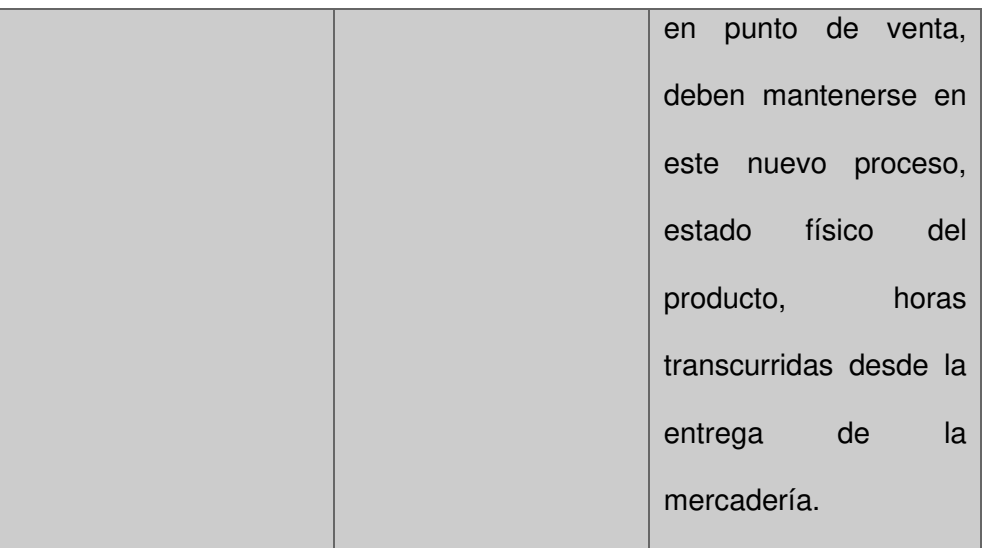

# **5.4 EJECUCIÓN, REVISIÓN Y RETROALIMENTACIÓN DEL NUEVO CANAL DE VENTAS**

A continuación, se detalla la ejecución de cada tarea del nuevo canal de ventas, validando la correcta funcionalidad y detectando posibles oportunidades de mejora.

1 Instalación de la App RetailAx. – A la fecha no tengo publicada la aplicación en play store, sin embargo, se muestra la imagen del archivo de instalación apk en vista de explorador de Windows. Este archivo se debe copiar al dispositivo móvil e instalarlo. En el proceso de instalación, se debe activar la opción de orígenes desconocidos del móvil.

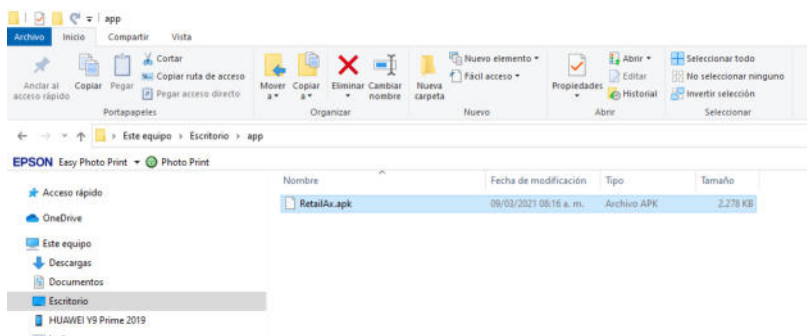

# Figura 5.1 INSTALACIÓN DE LA APLICACIÓN

### FUENTE: ARTEAGA FREDDY

2 Identificación del cliente. – Este proceso permite al cliente identificarse en caso de que ya este registrado. El cliente debe digitar su número de cedula y dar enter, en ese momento se ejecuta una consulta al servidor de la empresa por el número de cédula, en caso de que el registro exista, se devuelve el Nombre del cliente, número de cédula y cupo asignado.

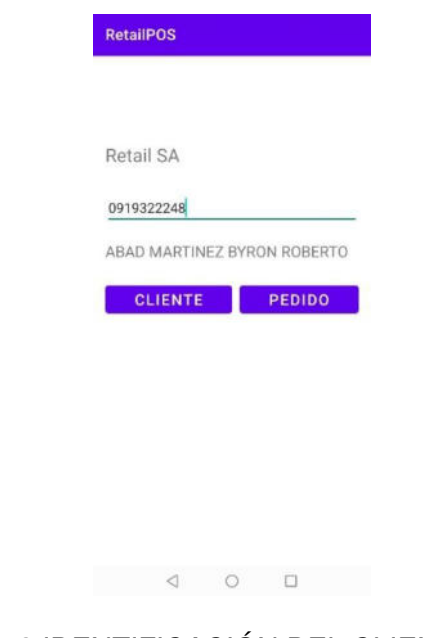

Figura 5.2 IDENTIFICACIÓN DEL CLIENTE

En caso de que el número de cédula no exista, entonces se muestra mensaje de texto "Cliente no registrado" y se muestra como cliente al "Consumidor Final"

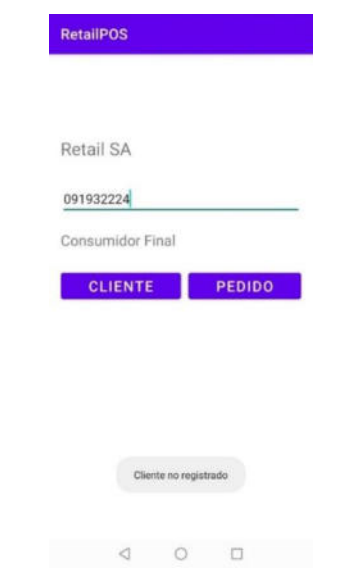

Figura 5.3 CLIENTE NO REGISTRADO

FUENTE: ARTEAGA FREDDY

En ambos casos, el resultado de la ejecución del proceso fue satisfactoria, como retroalimentación, el usuario indica que le gustaría también la cédula y el cupo en el control donde se muestra el nombre del cliente.

3 Registro del cliente. – Cuando el cliente no existe en la base de datos de la empresa, se puede hacer uso del botón "Cliente" en la primera pantalla, el cual nos muestra la pantalla de Registro de Clientes, donde debo llenar los datos y presionar el botón guardar.

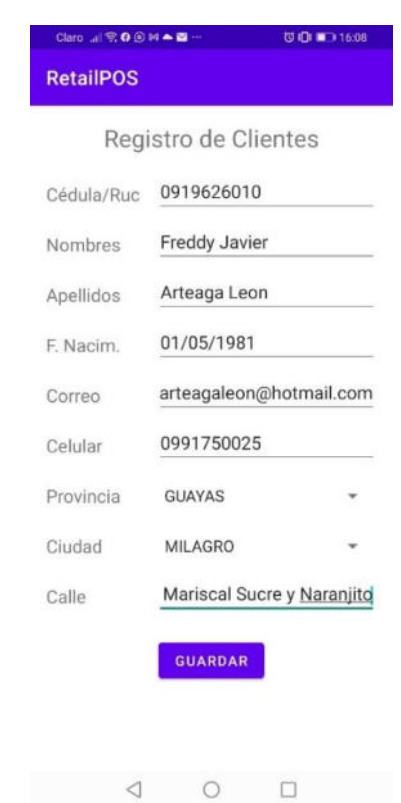

Figura 5.4 REGISTRO DEL CLIENTE

En caso de que el proceso de registro de cliente haya finalizado

de forma correcta se emite el siguiente mensaje.

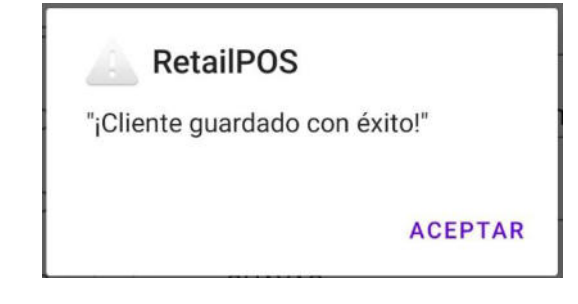

Figura 5.5 MENSAJE CLIENTE REGISTRADO

4 Agregar productos al pedido. - En primera instancia se muestra la pantalla de búsqueda de productos, en la cual el cliente debe ingresar el nombre del producto y dar clic en Buscar, esto ejecuta una consulta de productos a la base de datos de la empresa por el nombre ingresado. Los resultados los muestra en pantalla para que el cliente seleccione el producto que desea, así como la cantidad de compra. Por último, debe dar clic en el botón Agregar Producto al Pedido.

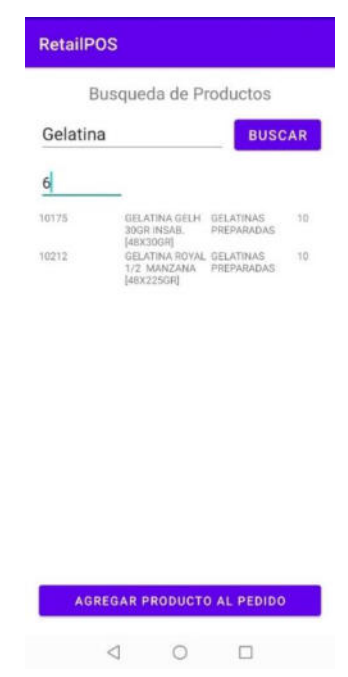

Figura 5.6 AGREGAR PRODUCTO

FUENTE: ARTEAGA FREDDY

Al agregar el producto al pedido, agrega información al detalle del pedido y actualiza el área de totales.

| <b>RetailPOS</b>                                         |         |                                                                                |                                 |              |  |  |  |
|----------------------------------------------------------|---------|--------------------------------------------------------------------------------|---------------------------------|--------------|--|--|--|
|                                                          |         | Toma del Pedido                                                                |                                 |              |  |  |  |
|                                                          |         | <b>ABAD MARTINEZ</b><br><b>BYRON ROBERTO -</b><br>0919322248 - CUPO \$<br>0.00 |                                 |              |  |  |  |
| <b>PRODUCTOS</b>                                         |         |                                                                                | <b>FORMA PAGO</b>               |              |  |  |  |
| PROM-GELATINA<br>GELATINA GELH<br>30GR INSAB.            | n,<br>6 | 0.0<br>0.9                                                                     | 0.00<br>0.65                    | 0.00<br>6.05 |  |  |  |
| [48X30GR]<br>GELATINA ROYAL<br>1/2 MANZANA<br>[48X225GR] | 2       | 0.94                                                                           | 0.23                            | 2.11         |  |  |  |
| SubTotal                                                 |         | Impuesto                                                                       | Total                           |              |  |  |  |
| 7.28                                                     |         | 0.88                                                                           | 8.16                            |              |  |  |  |
| <b>QUITAR</b><br><b>PRODUCTO</b>                         |         |                                                                                | <b>GUARDAR</b><br><b>PEDIDO</b> |              |  |  |  |
| <b>SEGUIMIENTO</b>                                       |         |                                                                                | <b>DEVOLUCION</b>               |              |  |  |  |
|                                                          |         |                                                                                |                                 |              |  |  |  |

Figura 5.7 PEDIDO

El resultado de la ejecución del proceso fue satisfactorio, como retroalimentación, el usuario indica que le gustaría ver los nombres de las columnas en la información de Consulta de Productos, como en el detalle del pedido.

5 Descuentos y promociones. – En caso de que el producto de venta tenga activada una promoción o un descuento, entonces en el detalle del pedido nos agregará una unidad de producto promocional con precio cero y/o con descuento, este descuento también podrá ser observado en área de totales.

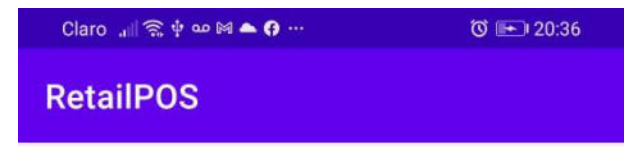

## Toma del Pedido

ARTEAGA LEON FREDDY JAVIER

DNI: 0919626010

Cupo: 0.0

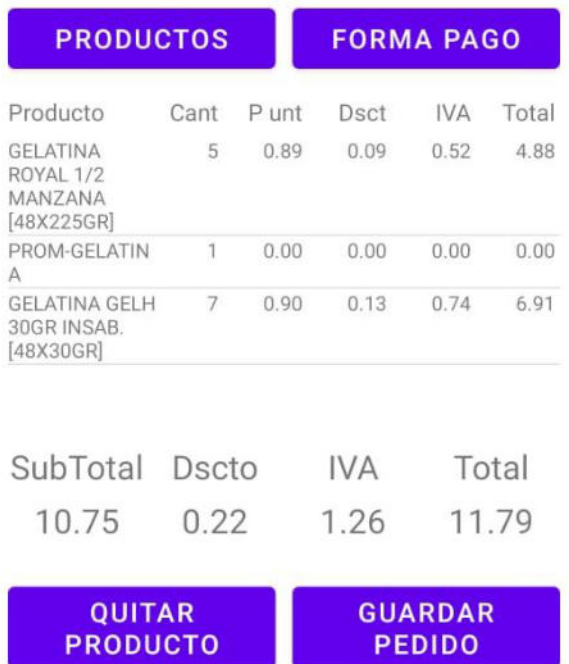

 $\triangleleft$  $\circ$  $\Box$ 

**DEVOLUCION** 

**SEGUIMIENTO** 

Figura 5.8 PEDIDO PROMOCIONES

FUENTE: ARTEAGA FREDDY

El resultado de la ejecución del proceso fue satisfactorio, pues los productos vendidos si tenían una promoción activa, para este caso agrego el producto promocional con cantidad uno y precio cero. Adicional también existe un producto con descuento que puede ser observado tanto en área de detalle como de totales.

6 Registro de forma de pago. – Este proceso se ejecuta cuando sobre el pedido damos clic en botón Forma de Pago, en esta pantalla se nos muestra el Total del Pedido que se debe pagar, así como las formas de pago disponibles, en las cuales debemos ingresar el valor en dólares según la comodidad del cliente, por último, con cada forma de pago procesada, el Saldo se va actualizando hasta llegar a \$ 0.00, después de esto, podemos ir a la pantalla de pedido y Guardarlo.

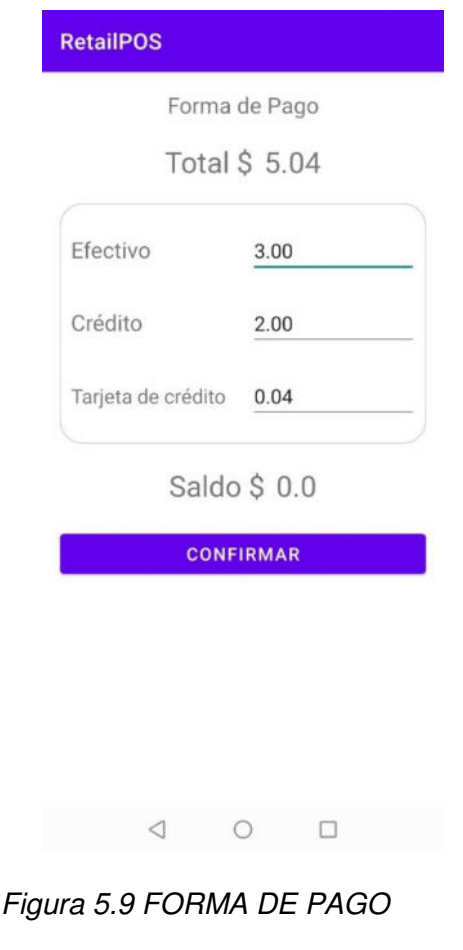

El resultado de la ejecución de este proceso fue satisfactorio, no hay sugerencias de parte del usuario.

7 Seguimiento de envío. - Este proceso se ejecuta cuando damos clic en botón Seguimiento, en esta pantalla se nos muestra una lista de pedidos facturados y no entregados, por cada elemento de la lista observamos el número del pedido, cédula del cliente registrado, impuestos y total del pedido. Debemos seleccionar el pedido que necesitamos hacer el seguimiento desde el mapa, con esto el cliente puede tener una idea clara de en cuanto tiempo el pedido estará en destino.

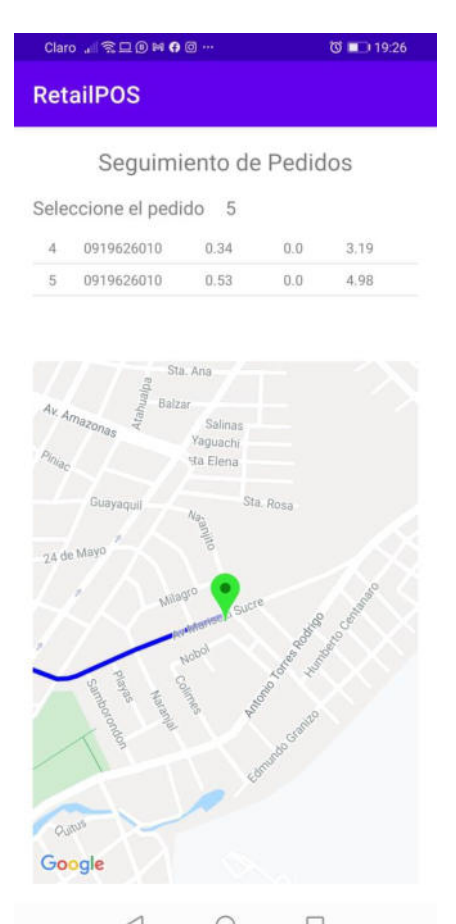

 $\triangleleft$  $\Box$  $\circ$ 

Figura 5.10 SEGUIMIENTO DE ENVÍO

8 Devolución de mercadería. - Este proceso se ejecuta damos clic en botón Devolución, en esta pantalla se nos muestra una lista de pedidos facturados y no entregados, debemos seleccionar el pedido que necesitamos hacer la devolución, se nos mostrará el detalle del pedido, las columnas que observamos son Código de producto, Nombre del producto, cantidad de venta, precio de venta, impuesto, cantidad a devolver y total de venta. La cantidad por devolver no puede ser mayor a la cantidad de venta. Una vez finalizada la devolución, procedemos a guardarla, este proceso crea un nuevo registro en la base de datos que luego será notificado al Almacén.

|               | Devolucion de Productos             |                 |          |           |                  |      |
|---------------|-------------------------------------|-----------------|----------|-----------|------------------|------|
|               | Seleccione el pedido                |                 |          |           |                  |      |
| $\mathcal{I}$ | 0929745917                          |                 | 5.4      | 0.0       | 50.4             |      |
| 6             | 0929745917                          |                 | 1.3      | 0.0       | 12.1             |      |
| 10175         | <b>GELATINA GELH</b><br>30GR INSAB. |                 | 50       | $0.9$ 5.4 | 0.0              | 50.4 |
|               | [48X30GR]                           |                 |          |           |                  |      |
|               |                                     |                 |          |           |                  |      |
|               |                                     |                 |          |           |                  |      |
| Ω             |                                     | <b>ADJUNTAR</b> |          |           | <b>ADJ. TODO</b> |      |
|               |                                     |                 |          |           |                  |      |
|               | SubTotal                            |                 | Impuesto |           | Total            |      |

Figura 5.11 DEVOLUCIÓN DE MERCADERÍA

# **CAPÍTULO 6**

# **6. RESULTADOS**

# **6.1 COMPARACIÓN DE COSTOS DEL NUEVO CANAL CON UNO SIMILAR EN OTRA EMPRESA DEL SECTOR.**

Análisis del canal "EnvíoExpress". - A continuación, se detalla el análisis de costos del proceso similar detectado en una empresa de la localidad.

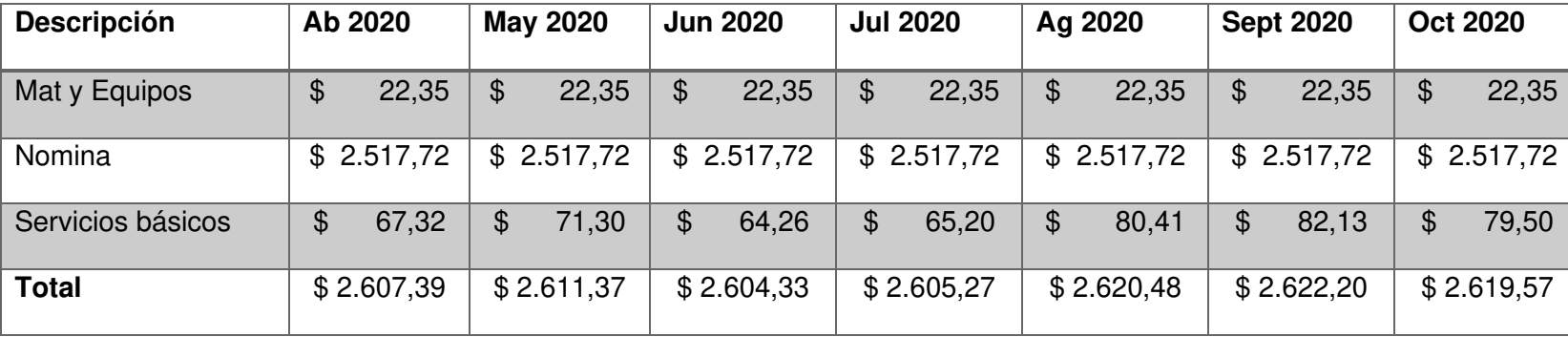

Tabla 20. ENVÍOEXPRESS. RESUMEN DE COSTOS POR CUENTAS CONTABLES DE ABRIL A OCTUBRE 2020

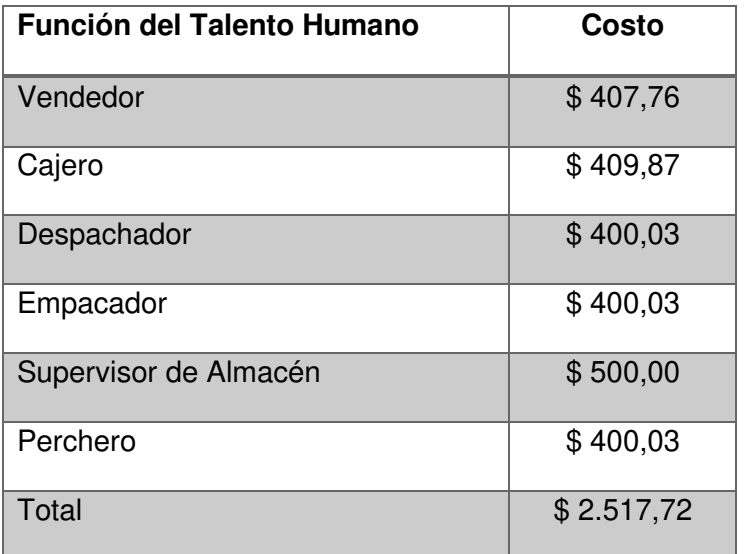

# Tabla 21. ENVÍOEXPRESS DETALLE DE COSTOS DE CUENTA CONTABLE NÓMINA

Los costos mostrados corresponden a los meses de abril, mayo, junio, julio, agosto, septiembre y octubre del 2020 de las cuentas Materiales y Equipos conformada por gastos de plan de voz y datos de \$ 15,00 más impuestos y la depreciación mensual del equipo celular con el cual se recibe la información del cliente por \$ 5,55 así como la cuenta Servicios básicos comprendida por consumo de agua, luz y telefonía fija. La cuenta Nomina conformada por los salarios de las funciones involucradas en este proceso.

Identificación de tareas del proceso Envío Express.

- 1 Notificación de pedido (Cliente)
- 2 Creación de cotización (CallCenter)
- 3 Creación del Cliente (Cajero)
- 4 Impresión de cotización (CallCenter)
- 5 Despacho de cotización (Despachador)
- 6 Atención de novedades (CallCenter)
- 7 Facturación de cotización (Cajero)
- 8 Empaque del pedido (Empacador)
- 9 Transporte de Mercadería (Chofer Externo)
- 10 Entrega de mercadería al cliente (Chofer Externo)
- 11 Devolución de Productos (Chofer Externo)
- 12 Confirmación de entrega (Chofer Externo)

Análisis de costos del nuevo canal de ventas. - A continuación, se detalla el análisis de costos del nuevo canal de ventas.

| <b>Descripción</b>                       | <b>Costo</b> |
|------------------------------------------|--------------|
| Materiales y Equipos                     | 22,35<br>\$  |
| Nomina                                   | \$1.300,06   |
| Servicios básicos (agua, luz y teléfono) | 89,56<br>\$  |
| <b>Total</b>                             | \$1.411,97   |

Tabla 22. RESUMEN DE COSTOS POR CUENTAS CONTABLES

### Tabla 23. DETALLE DE COSTOS DE NÓMINA POR FUNCIÓN

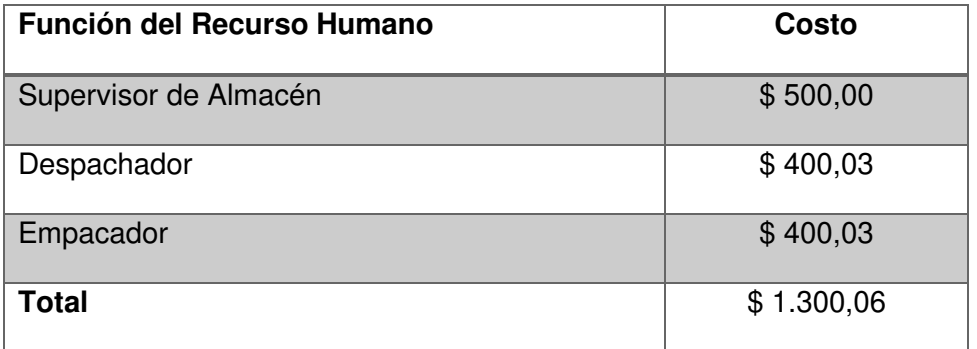

### FUENTE: ARTEAGA FREDDY

Se analizan las cuentas Materiales y Equipos confirmada por consumo de voz y datos \$ 15,00 más impuestos y por depreciación de equipo celular usado para la comunicación con el cliente por \$ 5,55. La cuenta Nomina cuyo desglose se detalla en tabla 22, y la cuenta servicios básicos conformada por las cuentas Agua Potable por \$ 20,03, energía eléctrica por \$ 61,91 y telefonía fija por \$ 7,62. Con la aplicación del nuevo canal de ventas, se eliminan los siguientes cargos: Vendedor, cajero y perchero logrando un ahorro de \$ 1,217.66 mensuales.

Se analizó la cuenta Depreciación de Activos, por el tema del servidor que soporta el proceso de Autoservicio, se trata de un servidor Hp Proliant ML150 Generación 6, cuyo costo inicial fue de \$ 7,707.03, comprado en 2016 y depreciado a 3 años, el valor de la depreciación mensual fue de \$ 214,08, al momento está totalmente depreciado.

# **6.2 COMPARACIÓN DE ESTADOS DE RESULTADOS DEL NUEVO CANAL CON UNO SIMILAR EN OTRA EMPRESA DEL SECTOR**

Análisis del canal "EnvíoExpress". - A continuación, se detalla el análisis del estado de resultado del proceso "EnvíoExpress".

## Tabla 24. ESTADO DE RESULTADOS DE ABRIL A OCTUBRE DEL 2020

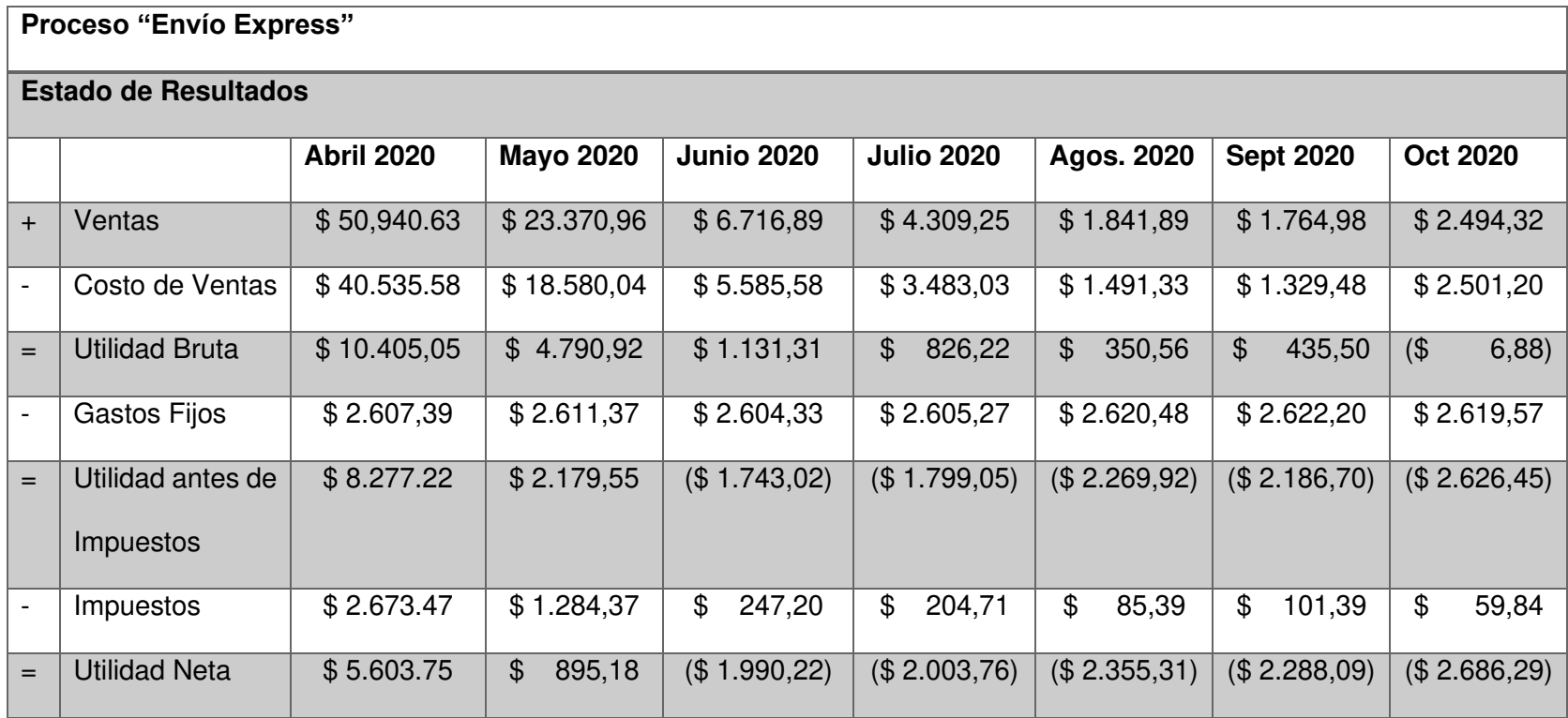

Este proceso impulsado por el miedo a la pandemia, haciendo uso de tecnologías como WhatsApp entre otros, dio una utilidad neta de \$5.603,75 en su mejor momento y pérdidas por \$ 2.686,29 en su rendimiento más bajo.

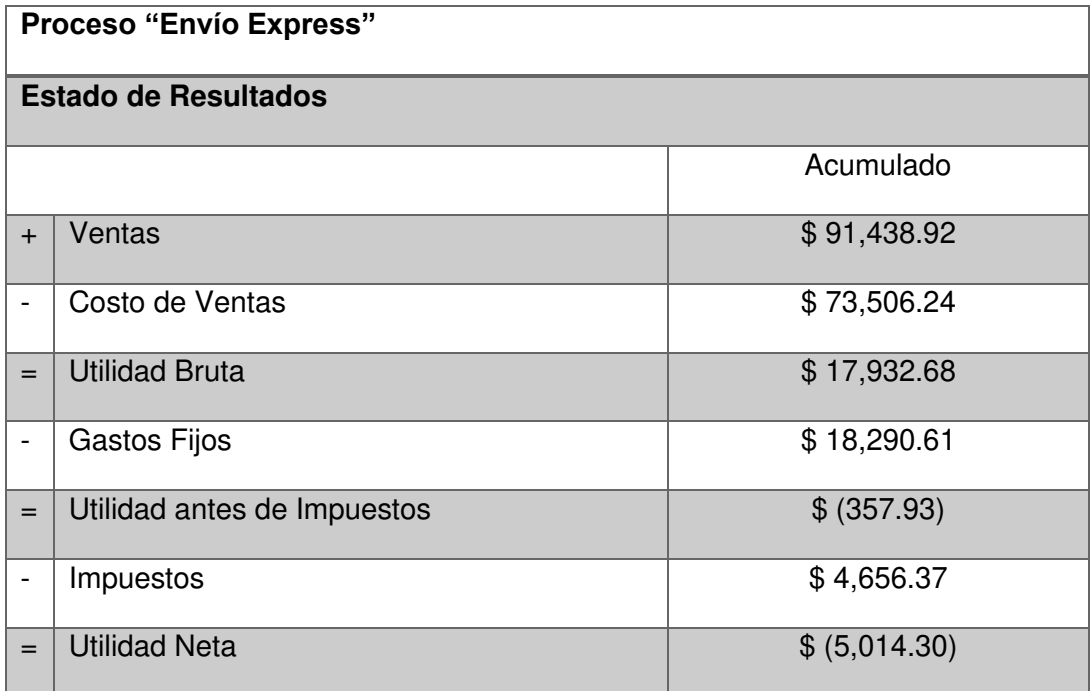

Tabla 25. ESTADO DE RESULTADOS ACUMULADO

## FUENTE: ARTEAGA FREDDY

### Tabla 26. ESTADO DE RESULTADO DEL CANAL DE VENTAS

### AUTOSERVICIO A ENERO DEL 2021

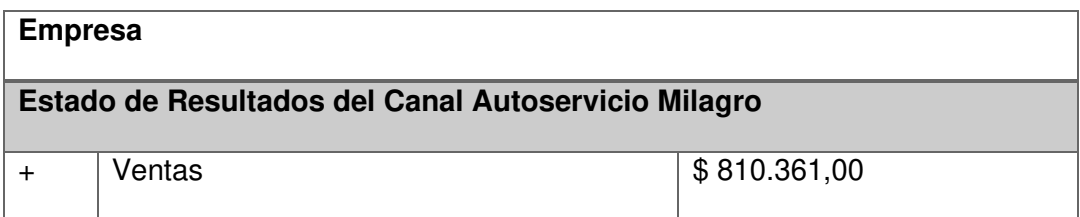

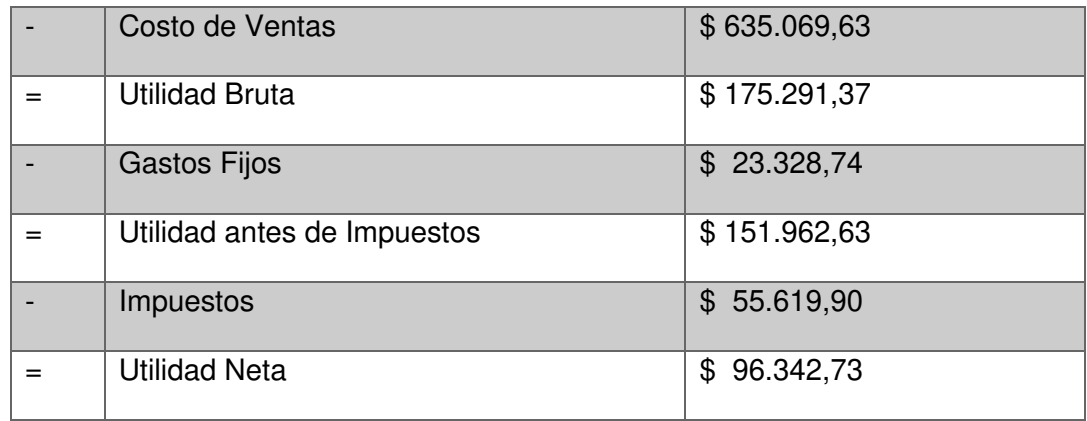

A continuación, se detallan algunas características del nuevo canal de ventas que se desea implementar en la empresa, los cuales van a impactar positivamente en el incremento de las ventas, disminución de gastos y por ende mejorar la rentabilidad y la fidelidad del cliente.

- 1 Renovación del departamento de marketing desde hace un año. Esto ha mejorado la presencia en redes sociales.
- 2 Se está finalizando el proyecto de renovación de página web, donde el cliente podrá interactuar de forma directa con la empresa.
- 3 Estamos en etapa de implementación del proyecto E-commerce, el cual permitirá al cliente tomar pedidos desde la página web.
- 4 Este proyecto de apertura de canal de ventas pone en la mano del cliente un acceso directo a la empresa por medio del dispositivo móvil. El cual le permitirá principalmente ordenar un pedido.

Estos cuatro puntos le darán a la empresa una ventaja competitiva, que permitirá mejorar su imagen ante el cliente, demostrando que se están haciendo los esfuerzos necesarios para brindar un mejor servicio.

Plan de Crecimiento del nuevo canal de ventas. –

Considerando el estudio publicado por el portal web eMarketer, donde se indica que la venta del sector minorista por comercio electrónico a nivel latinoamericano representará a 2021 el 15.9% de las compras, la inversión que la empresa está haciendo en tecnología, presentamos el siguiente plan de crecimiento. [3]

Plan Pesimista. – Proyectamos un 5,00% de crecimiento del canal de ventas principal en los próximos 5 meses y en adelante un crecimiento adicional del 1,00%.

Plan Moderado. – Proyectamos un 8,00% de crecimiento del canal de ventas principal en los próximos 5 meses y en adelante un crecimiento adicional del 1,00%.

Plan Optimista. - Proyectamos un 14,9% de crecimiento del canal de ventas principal en los próximos 5 meses y en adelante un crecimiento adicional del 1,00%.

|          |                                             | <b>Mayo</b> | Junio     | Julio     | Ag        | <b>Sept</b> | Oct       | <b>Nov</b> | <b>Dic</b> |
|----------|---------------------------------------------|-------------|-----------|-----------|-----------|-------------|-----------|------------|------------|
|          |                                             | (5%)        | (5%)      | (5%)      | (5%)      | (5%)        | (6%)      | (6%)       | (6%)       |
| $+$      | Ventas                                      | 40.518,05   | 40.518,05 | 40.518,05 | 40.518,05 | 40.518,05   | 48.621,66 | 48.621,66  | 48.621,66  |
|          | de<br>Costo<br>Ventas                       | 31.753,48   | 31.753,48 | 31.753,48 | 31.753,48 | 31.753,48   | 38,104.18 | 38,104.18  | 38,104.18  |
| $\equiv$ | <b>Utilidad</b><br><b>Bruta</b>             | 8.764,57    | 8.764,57  | 8.764,57  | 8.764,57  | 8.764,57    | 10.517,48 | 10.517,48  | 10.517,48  |
|          | Gastos<br>Fijos                             | 1.166,44    | 1.166,44  | 1.166,44  | 1.166,44  | 1.166,44    | 1.399,72  | 1.399,72   | 1.399,72   |
| $=$      | <b>Utilidad</b><br>de<br>antes<br>Impuestos | 7.598,13    | 7.598,13  | 7.598,13  | 7.598,13  | 7.598,13    | 9.117,76  | 9.117,76   | 9.117,76   |

Tabla 27. PLAN DE CRECIMIENTO PESIMISTA

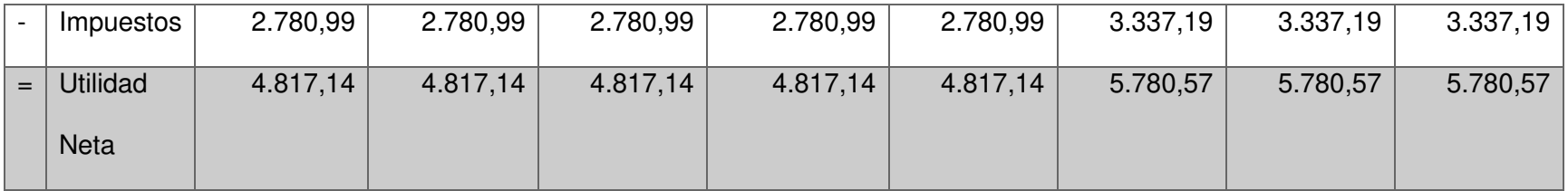

## Tabla 28. PLAN DE CRECIMIENTO MODERADO

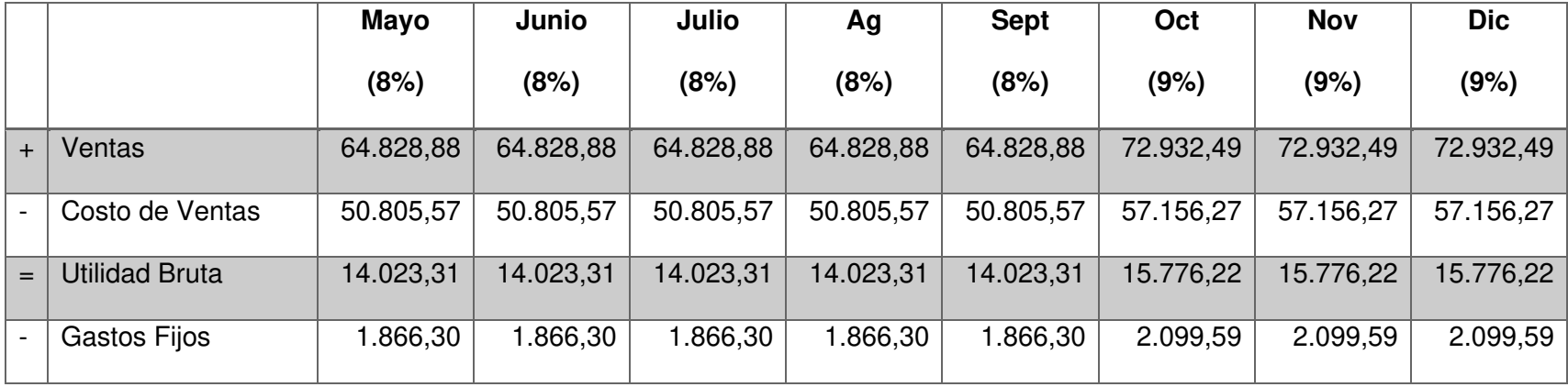

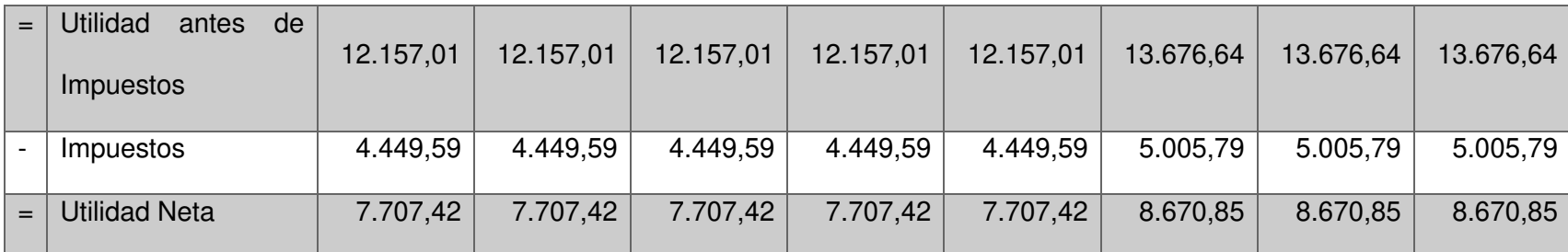

|             |                                 | <b>Mayo</b> | Junio      | Julio      | Ag         | <b>Sept</b> | Oct        | <b>Nov</b> | <b>Dic</b> |
|-------------|---------------------------------|-------------|------------|------------|------------|-------------|------------|------------|------------|
|             |                                 | (14,9%)     | (14,9%)    | (14,9%)    | (14,9%)    | (14,9%)     | (15,9%)    | (15,9%)    | (15,9%)    |
| $+ $        | Ventas                          | 120.743,79  | 120.743,79 | 120.743,79 | 120.743,79 | 120.743,79  | 128.847,40 | 128.847,40 | 128.847,40 |
|             | Costo de<br>Ventas              | 94.625,37   | 94.625,37  | 94.625,37  | 94.625,37  | 94.625,37   | 100.976,07 | 100.976,07 | 100.976,07 |
| $=$ $\vert$ | <b>Utilidad</b><br><b>Bruta</b> | 26.118,41   | 26.118,41  | 26.118,41  | 26.118,41  | 26.118,41   | 27.871,33  | 27.871,33  | 27.871,33  |
|             | Gastos<br>Fijos                 | 3.475,98    | 3.475,98   | 3.475,98   | 3.475,98   | 3.475,98    | 3.709,27   | 3.709,27   | 3.709,27   |
| $=$         | <b>Utilidad</b><br>antes de     | 22.642,43   | 22.642,43  | 22.642,43  | 22.642,43  | 22.642,43   | 24.162,06  | 24.162,06  | 24.162,06  |

Tabla 29. PLAN DE CRECIMIENTO OPTIMISTA

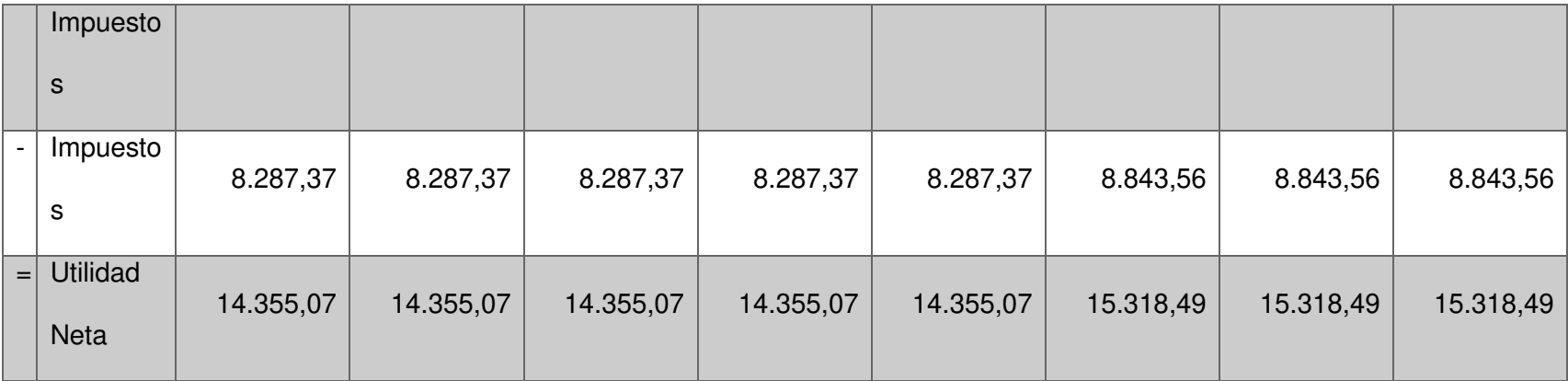

#### **6.3 ANÁLISIS DE RESULTADOS**

Controlar este canal haciendo pedidos por WhatsApp con entrega a domicilio ha generado utilidades netas desde \$ 5.603,75 en meses pico y perdidas por \$ 2.686,29 en tiempos donde la población ha perdido el miedo a la pandemia y empieza a ir al supermercado. Las ventas se trasladan del canal Ecommerce hacia el canal Autoservicio presencial.

Si en estos tiempos logramos colocar una aplicación en el dispositivo móvil del cliente, podremos mejorar la relación y controlar este proceso de forma ordenada, hasta convertirlo en una ventaja competitiva.

El reto no es solo aperturar el canal, sino también generar en el cliente la necesidad de continuar haciendo uso de esta herramienta, aunque el virus se halla extinguido y esto lo logramos brindando un buen servicio, entregando los productos correctos, al precio publicado, trato cordial en las entregas, receptando devoluciones, que se sienta satisfecho con el servicio brindado.

Ejecutar este proyecto me permitirá manejar de forma eficiente el personal para mantener el canal y lograr incremento en ventas de \$ 50.940,63 a \$ 128.847,40 y las utilidades netas de \$ 5.603,75 a \$ 15.318,49 mensuales.

# **CLUSIONES Y RECOMENDACIONES**

#### **CONCLUSIONES**

- **1.** El margen de rentabilidad del proceso "Envío Express" en el apartado 6.2 muestra números alcanzados haciendo uso de tecnología básica y con altos niveles de desorden. De esa forma el proceso no se puede sostener.
- **2.** La pandemia ha puesto sobre la mirada del cliente este nuevo canal de venta, ahorrando tiempo y recursos a las empresas, cuando esta termine, los clientes que tuvieron una buena experiencia de servicio permanecerán en ella.
- **3.** El proyecto es viable, aplicando tecnología correcta, se logrará obtener por medio de un plan de crecimiento, utilidades netas por encima de \$ 7.700 mensuales.

#### **RECOMENDACIONES**

- **1.** Revisar el resto de los canales de venta, estamos en un punto de quiebre en la atención al cliente. Después de esto, las empresas que no soporten un canal de ventas Ecommerce con servicio de entrega a domicilio, perderán mercado.
- **2.** Usar el nuevo departamento de marketing de la empresa para una comunicación efectiva con el cliente sobre el uso de esta nueva herramienta.
- **3.** Revisar los procesos de distribución en caso de que se decida hacer los envíos usando camiones propios de la compañía.
- **4.** Continuar con el proyecto Página Web con toma de pedidos para cubrir las expectativas del cliente. [8]
# **BIBLIOGRAFÍA**

- [1] M. Ceurvels, «Comercio Electronico de America Latina 2019,» Emarketer, America Latina, 2019.
- [2] France Médias Monde, «Huawei, en el centro de la guerra comercial entre EEUU y China,» Londres, 2020.
- [3] M. Cervels, «eMarketer,» 14 12 2020. [En línea]. Available: https://www.emarketer.com/content/latin-america-will-fastest-growingretail-ecommerce-market-this-year.
- [4] P. P. Merino, «El ecommerce en Latinoamérica ha superado ya la barrera de los 50.000 millones de dólares,» EcommerceNews, Madrid, 2019.
- [5] C. E. d. C. Electronico, «Estrategia Nacional de Comercio Electronico en Ecuador,» Cece, 11 03 2021. [En línea]. Available: https://eservicios.mintel.gob.ec/wp-content/uploads/2021/03/Cristina-ITC.pdf.
- [6] M. Pacheco, «Lideres,» Revista Lideres, 28 11 2019. [En línea]. Available: https://www.revistalideres.ec/lideres/precio-tarjeta-credito-transaccionesnegocios.html.
- [7] Statista, «www.statista.com,» Statista, 6 8 2019. [En línea]. Available: https://es.statista.com/grafico/18920/cuota-de-mercado-mundial-desmartphones-por-sistema-operativo/. [Último acceso: 1 7 2020].
- [8] C. E. d. C. Electrónico, «https://cece.ec/,» [En línea]. Available: https://cece.ec/wp-content/uploads/2020/06/Transacciones-electronicasen-Ecuador-durante-el-Covid19.pdf. [Último acceso: 30 05 2020].
- [9] Asociación Méxicana de Venta OnLine, «América Latina y el ECommerce en 2019: crecimiento, ganancias y comportamiento,» AMVO, México, 2019.
- [10] Digital House, «Avanza el comercio electronico mobile en America Latina,» Buenos Aires, 2019.

# **GLOSARIO**

### BPM

Businnes Process Management. – Gestión de proceso de negocio. Disciplina de gestión administrativa usada para optimizar los procesos de negocio de la organización

#### Bizaggi Studio

Software para la gestión de procesos de negocios que permite a organizaciones automatizar procesos o flujos de trabajo.

# Modelo As-Is

Herramienta de gestión que ayuda en la descripción y mejora de los procesos internos de la organización y permite mapear procesos en su estado actual.

# Modelo To-Be

Herramienta de gestión que ayuda en la descripción y mejora de los procesos internos de la organización y permite mapear procesos en su estado futuro, es decir cómo va a quedar una vez aplicado los cambios

# E-commerce

Comercio electrónico o comercio en línea, es la acción de comprar o vender bienes, productos o servicios por internet.

### Modelar Procesos

Estudio de los procesos de negocios con el fin de desarrollar un modelo abstracto sobre el mismo que permita comprender el proceso y comunicar con otros.

### Requerimiento Funcional

Describen cualquier actividad que el sistema de información debe ejecutar, es decir, el comportamiento o función particular de un sistema cuando se cumplen las condiciones.

# App

Aplicación, se refiere a una aplicación informática para pc, dispositivos móviles o tabletas. Programa o conjunto de programas informáticos que realizan un trabajo específico para beneficio del usuario.

### ERP

Enterprise Resource Planning. – Conjunto de sistemas de información que permite la integración de operaciones de una empresa, especialmente las que tienen que ver con producción, logística, inventario, envíos y contabilidad.

### Microsoft Dynamics Ax 2012 R2

Conocido anteriormente como Axapta, es un software de planificación de recursos empresariales enfocado en grandes empresas.

# Arquitectura Tecnológica

Modelo conceptual que define la estructura, comportamiento, gobernabilidad y relaciones entre el hardware, software, redes, datos, interacción humana y ecosistema que rodea los procesos de negocio.

# Api

Interfaz de programación de aplicaciones, son un medio simplificado para conectar su propia infraestructura a través del desarrollo.

# Servicio Web

Tecnología que utiliza un conjunto de protocolos y estándares que sirven para intercambiar datos entre aplicaciones.

# Web Server Cloud

Es una tipología de hosting o alojamiento basado en Nube, donde la disponibilidad y recursos son suministrados por un número virtualmente ilimitado de máquinas.

# M-commerce

Comercio electrónico usando teléfono móvil o tablets, ya sea mediante un navegador web o una aplicación como medio para la compra.

### Retail

Sector económico que engloba a las empresas especializadas en la comercialización masiva de productos o servicios uniformes a grandes cantidades de clientes.

# Trafico Web

Son las visitas y el número de páginas vistas en un sitio web. Es el tráfico que llega a ella a través de los distintos canales que existen.

### BPMN

Notación estándar para modelar procesos. Describe en una imagen los pasos en un proceso de negocios.

# IOS

Sistema operativo móvil de la multinacional Apple Inc.

# Android

Sistema operativo que se emplea en dispositivos móviles. Creado por Android Inc, compañía adquirida por Google en 2005.

# Windows Phone

Sistema operativo móvil desarrollado por la empresa Microsoft para teléfonos inteligentes y otros dispositivos móviles.

# **BlackBerry**

Línea de teléfonos inteligentes, tabletas y servicios originalmente diseñados y comercializados por la empresa canadiense BlackBerry.

# HongMeng OS

Sistema operativo móvil para dispositivos de la marca China Huawei, desarrollado desde 2012 por el gigante asiático.

Lenguaje de programación multiparadigma desarrollado y estandarizado por la empresa Microsoft como parte de su plataforma .Net.

SQL Server 2008 R2

Editor del motor de base de datos SQL Server Management Studio incorpora la funcionalidad IntelliSense para finalización de palabras, subrayado de errores.